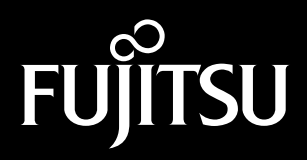

Stylistic LT

**Technical Reference Guide**

Fujitsu Personal Systems, Inc. has made every effort to ensure the accuracy and completeness of this document; however, because ongoing development efforts are made to continually improve the capabilities of our products, we cannot guarantee the accuracy of the contents of this document. We disclaim liability for errors, omissions, or future changes herein.

Fujitsu is a registered trademark of Fujitsu, Ltd.

Stylistic LT is a trademark of Fujitsu Personal Systems, Inc.

MS, MS-DOS, and Microsoft are registered trademarks of Microsoft Corporation. Windows 98 is a trademark of Microsoft Corporation.

Pentium is a registered trademark of Intel Corporation. MMX is a trademark of Intel Corporation.

Phoenix is a registered trademark of Phoenix Technologies, Ltd. NoteBIOS is a trademark of Phoenix Technologies, Ltd.

All other products are trademarks or registered trademarks of their respective companies.

Copyright 1999 Fujitsu Personal Systems, Inc.

No part of this publication may be copied, reproduced, or translated, without the prior written consent of Fujitsu Personal Systems, Inc. No part of this publication may be stored or transmitted in any electronic form without the prior consent of Fujitsu Personal Systems, Inc.

# **Table of Contents**

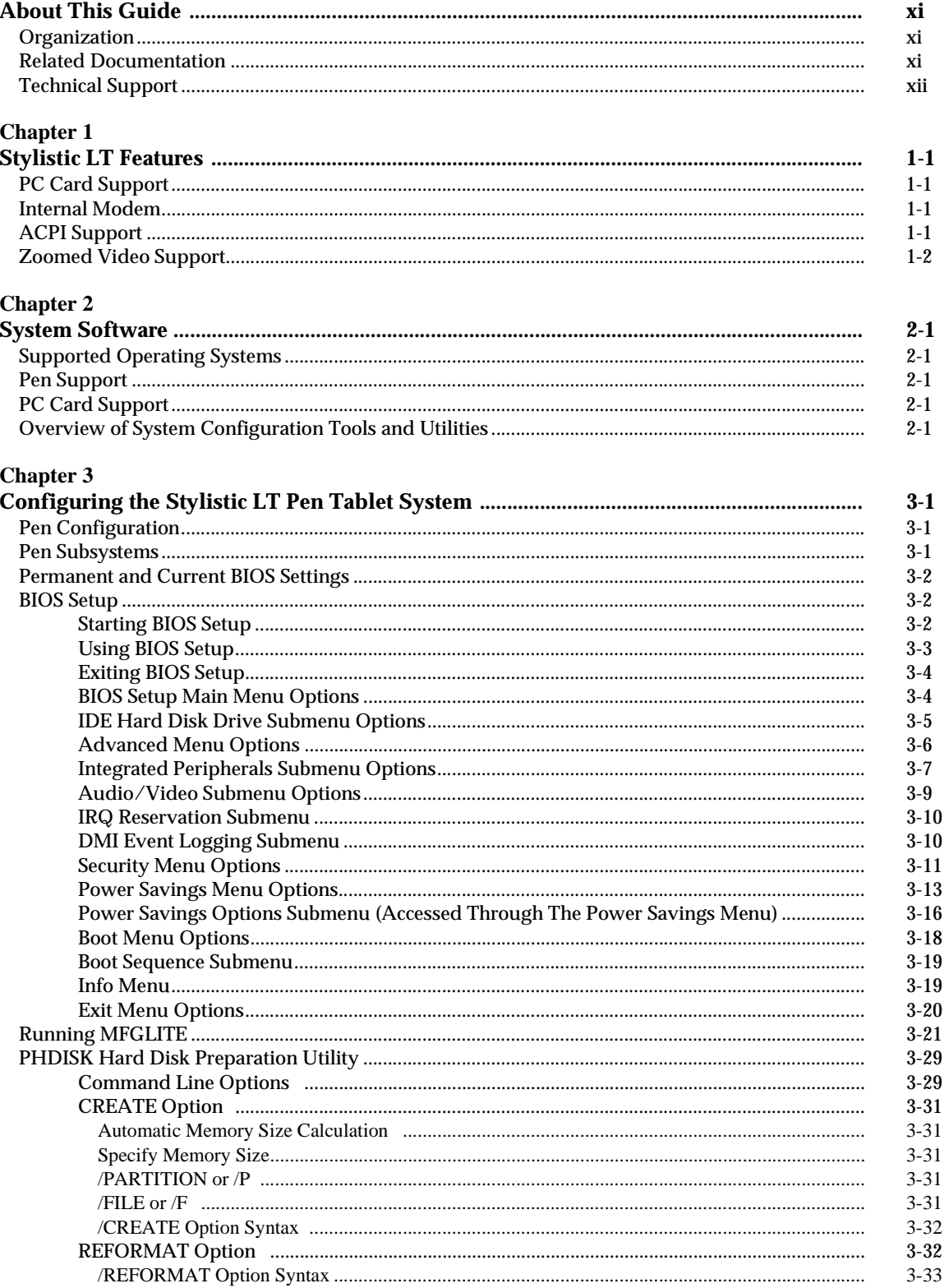

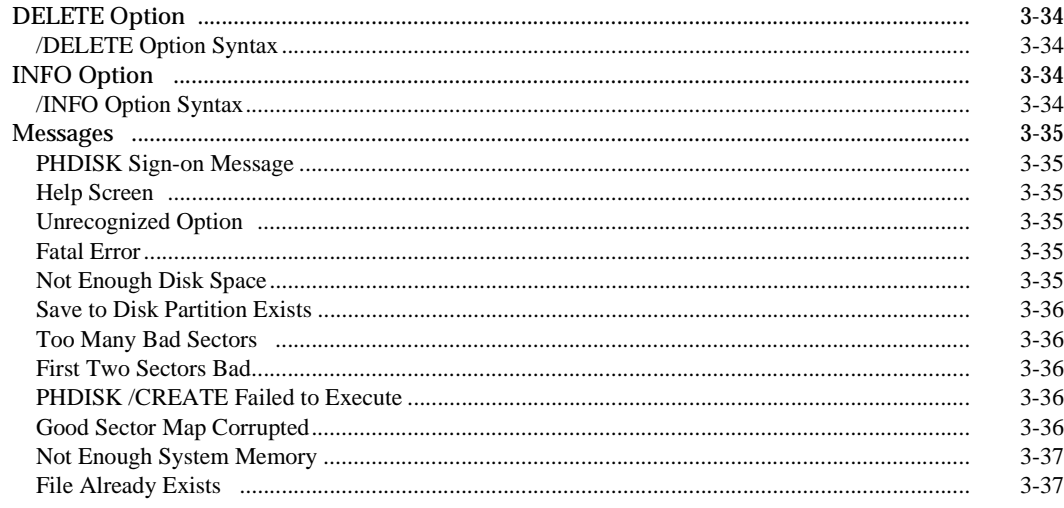

### **Chapter 4**

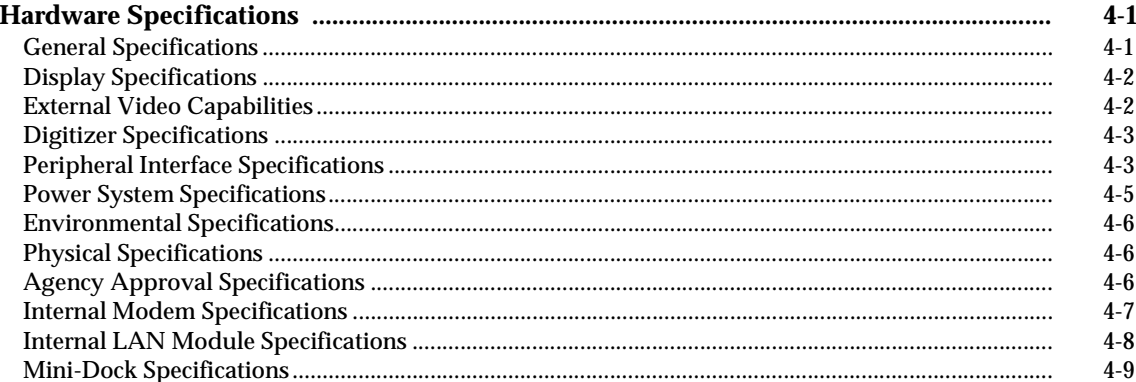

### **Chapter 5**

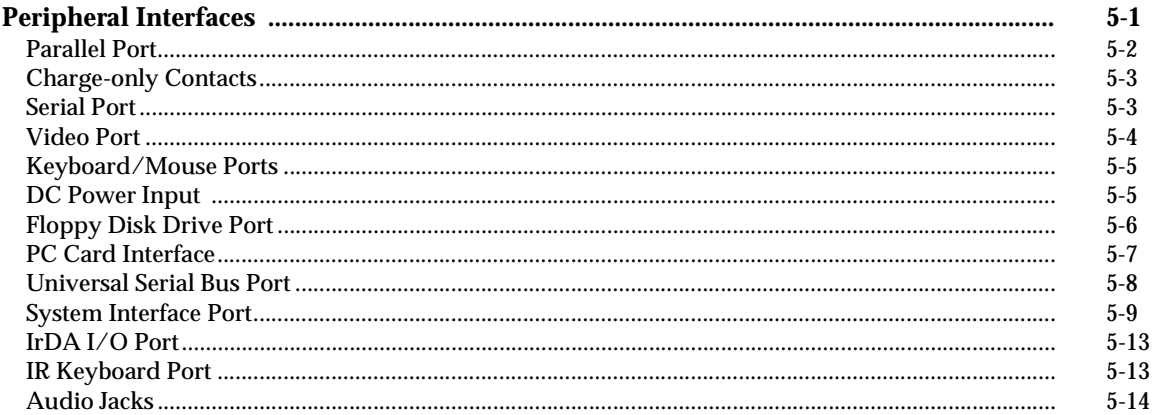

### **Chapter 6**

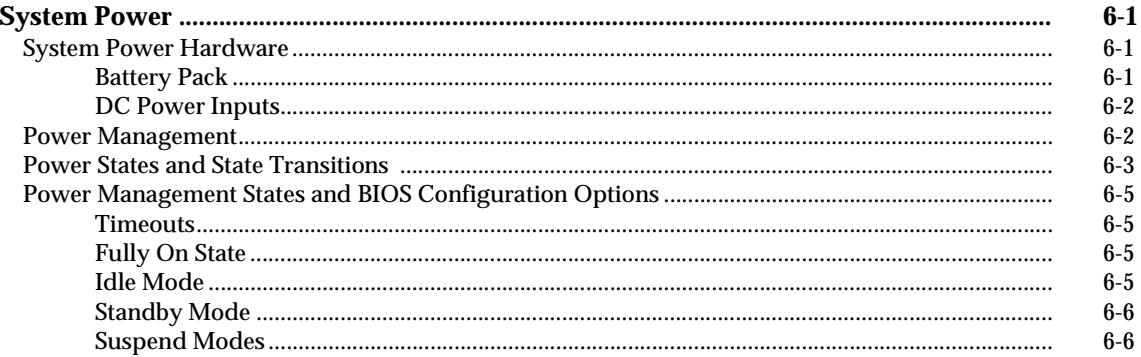

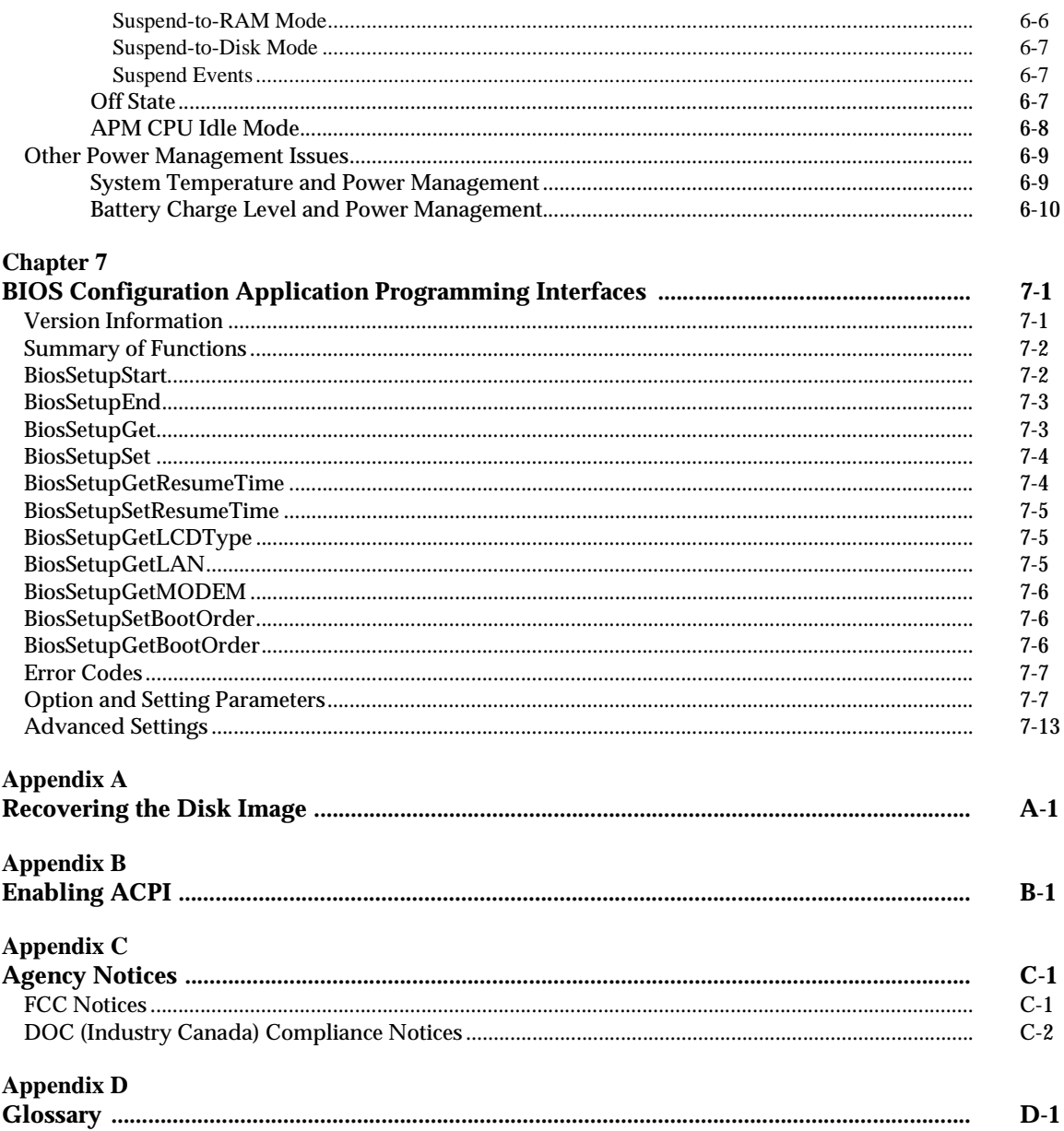

# **List of Tables**

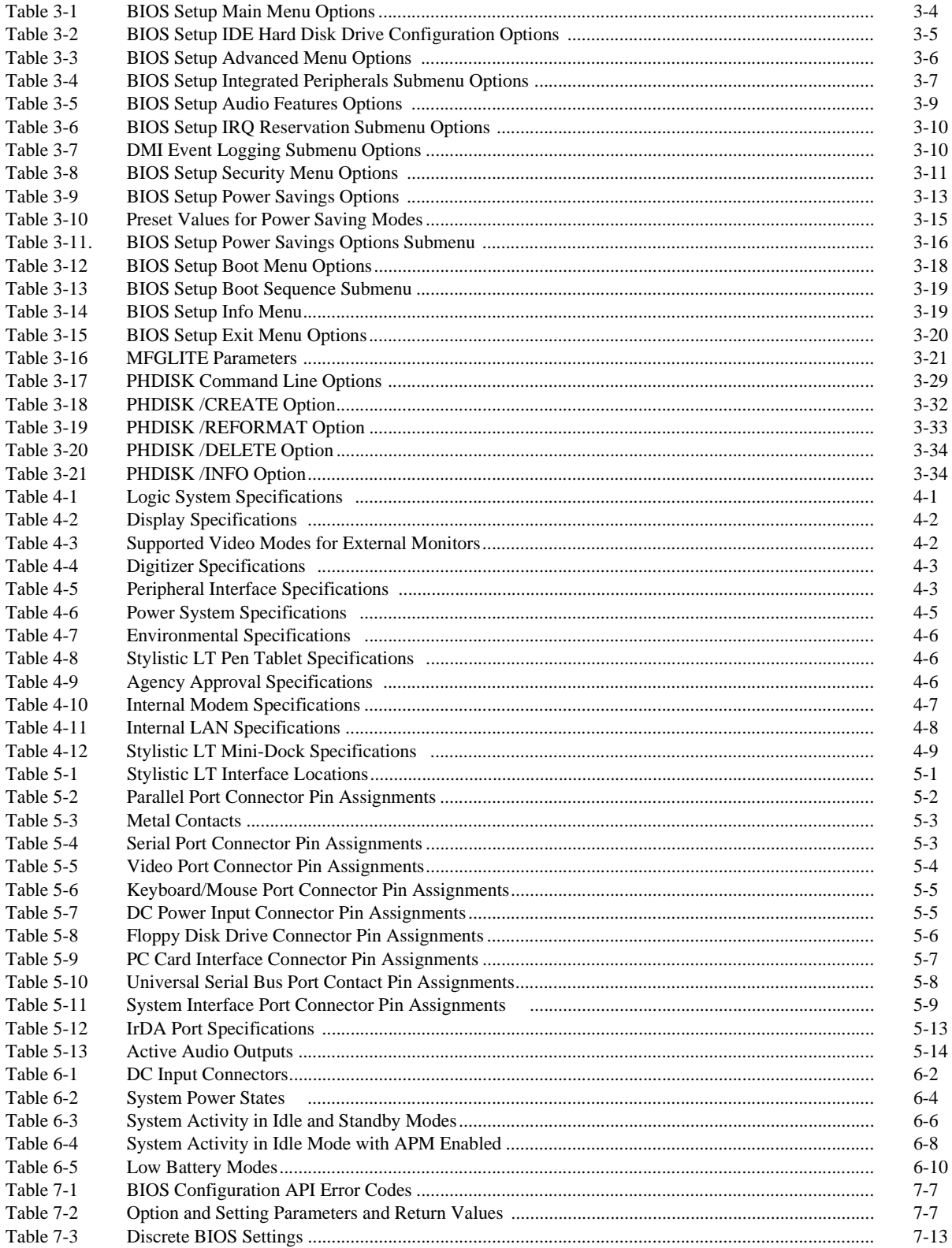

# **List of Figures**

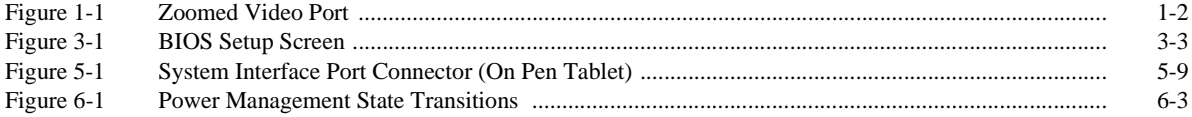

## <span id="page-10-0"></span>**About This Guide**

This guide provides technical information on the Fujitsu Stylistic LT pen tablet computer for technicians, hardware developers, and software developers.

### **Organization**

This guide is organized as follows:

#### • **Chapter 1: Pen Tablet Features**

This chapter discusses some of the system's main features and technology.

- **Chapter 2: System Software** This chapter gives an overview of system software and utilities preinstalled on the Stylistic LT pen tablet.
- **Chapter 3: Configuring the Stylistic LT Pen Tablet System** This chapter provides details on using BIOS Setup and other configuration utilities for the Stylistic LT pen tablet. BIOS configuration options are explained in detail.
- **Chapter 4: Hardware Specifications** This chapter gives hardware specifications on the pen tablet system. Industry standards supported by the Stylistic LT pen tablet are listed.

#### • **Chapter 5: Peripheral Interfaces**

This chapter provides details on peripheral interfaces provided by the Stylistic LT pen tablet and the Stylistic LT mini-dock.

- **Chapter 6: System Power** This chapter gives details on the pen tablet's power system and power management implementation.
- **Chapter 7: BIOS Configuration Application Programming Interfaces** This chapter gives details on using DLLs which allow your application to configure the Stylistic LT BIOS.
- **Appendix A: Recovering the Disk Image** This appendix gives procedures for using the recovery CD to recover the disk image (including the operating system) on the pen tablet's internal hard disk.
- **Appendix B: Enabling ACPI** This appendix provides information on enabling ACPI.
- **Appendix C: Agency Notices** This appendix states notices required by regulatory agencies in the United States and Canada that apply to the Stylistic LT.
- **Appendix D: Glossary** This appendix provides definitions for some of the terms associated with the Stylistic LT.

### **Related Documentation**

Documentation relating to the Stylistic LT pen tablet system is listed below. Refer to these documents for details on topics not covered in this guide.

#### *Stylistic LT User's Guide*

This guide provides an introduction to the Stylistic LT pen tablet's basic functions for the end user. Instructions on using the Stylistic LT peripherals are also included in this document.

<span id="page-11-0"></span>The following documents, available from retail book sellers, contain additional information about software preinstalled on the Stylistic LT pen tablet. For additional information about Microsoft Windows 98 publications, go to the Microsoft Press web site: http://mspress.microsoft.com/

#### *Inside the Microsoft Windows 98 Registry (ISBN: 1-57231-824-4)*

This manual provides information on the Windows 98 registry and is published by Microsoft Press.

#### *Microsoft Windows 98 Resource Kit (ISBN: 1-57231-644-6)*

This manual is a technical guide for installing, configuring, and supporting Windows 98 and is published by Microsoft Press, 1-800-MSPRESS in the U.S.

The following resources contain information on software development tools for Windows:

#### *Microsoft Developer's Network*

The Microsoft Developer's Network web site provides links to information on application programming interfaces (APIs) used with Microsoft Windows 98. The site address is <http:// MSDN.microsoft.com/developer/>.

The following documents provide information on industry standards supported by the Stylistic LT pen tablet system.

#### *Advanced Power Management (APM) BIOS Interface Specification, Revision 1.2*

The Stylistic LT pen tablet is an APM 1.2 compliant system as defined in this specification. Application developers should refer to this specification for details on designing APM compliant software. This specification is available as a free download from the Intel Corporation web site, <www.intel.com/IAL/powermgm/apmovr.htm/>.

#### *Advanced Configuration and Power Interface (ACPI) Specification, Revision 1.0*

The ACPI was developed by Microsoft, Intel, and Toshiba to manage device control in order to conserve power. The ACPI specification and additional detailed information is available at the ACPI web site, <http://www.teleport.com/~acpi/>.

#### *PC Card Standards*

The Stylistic LT pen tablet and supporting system software comply with PCMCIA and PC Card standards specifications up to and including the *PC Card Standard—February 1995* (also referred to as *PC Card Standard Release 3.0* in this document and other related documentation). PC Card standards are published by: Personal Computer Memory Card International Association, 2635 North First Street, Suite 209, San Jose, CA 95131, <http://www.pc-card.com/>, (408) 433-CARD (2273).

#### *IrDA Standards*

The IrDA port on the Stylistic LT pen tablet is compliant with *IrDA (Infrared Data Association) Standard Version 1.1* published by: Infrared Data Association, <http://www.irda.org>, (510) 943-6546.

#### *Universal Serial Bus Specification*

The Universal Serial Bus (USB) ports on the Stylistic LT pen tablet and Stylistic LT mini-dock are compliant with the *Universal Serial Bus Specification Version 1.0*. Refer to this specification for USB details including: cable requirements, topology, and USB power distribution. This specification and other technical documents regarding USB are available on the Universal Serial Bus Implementer's Forum home page at <http://www.usb.org/>.

#### *Desktop Management Interface (DMI) 2.0 Specification*

The Stylistic LT BIOS supports DMI. The DMI specification and other information relating to DMI are available on the Desktop Management Task Force web site at <http://www.dmtf.org/>.

#### Technical Support 0

The individual you contact for technical support on the Stylistic LT pen tablet system depends on whether you are a reseller or an end user/customer.

**End users/customers:** contact your Fujitsu reseller.

**Fujitsu resellers (VARs)**: contact your assigned FPSI Systems Engineer or contact Fujitsu Personal Systems Technical Support at 408-764-9388 during normal business days from 7:30 to 5:00 Pacific Time. (Voice mail is available at this number during nonbusiness hours.) Technical support can also be reached by Fax at 408-764-9418.

## <span id="page-14-0"></span>Chapter 1

## **Stylistic LT Features**

This chapter provides an introduction to the Stylistic LT pen tablet system hardware and gives an overview of some of the pen tablet system's features. Detailed specifications on the features discussed in this chapter are given in other chapters of this guide.

The Stylistic LT pen tablet computer is designed for the Windows operating system using IBM-AT compatible architecture. The system uses a resistive pen digitizer and is available with either an active-matrix color thin-film-transistor (TFT) display or an indoor/outdoor color transflective (CTF) display.

### PC Card Support

The Stylistic LT pen tablet is equipped with two stacked PC Card slots that allow you to install two Type II PC Cards (using slots 1 and 2) or one Type III PC Card (using slot 1 only). The PC Card slots are compliant with PC Card Standard Release 3.0 and provide support for the following PC Card features:

- Zoomed Video Port (ZV Port) compliant I/O interface (slot 1 only)
- Multivoltage 3.3/5 V PC Cards (detected automatically)
- CardBus (PCI bridge) type PC Cards
- Supports PCIC (PC Card I/O Card) protocol
- Backward compatibility with previous PC Card Standard Release level PC Cards

### Internal Modem 1

Some models of the Stylistic LT pen tablet systems distributed in North America are equipped with an internal fax/modem; the built-in modem is not available in systems distributed to countries outside North America. For details on the built-in modem, s[ee "Internal Modem Specifications" on page](#page-64-0) 4-7.

### **ACPI Support**

The Stylistic LT pen tablet supports the *Advanced Configuration and Power Interface (ACPI) Specification,* revision 1.0. The Windows 98 operating system supports ACPI; however, due to limitations of the initial release of Windows 98, Advanced Power Management (APM) is the recommended setting and is the default setting for Windows 98 systems. Refer t[o "Enabling ACPI" on page B](#page-108-0)-1 for more information.

## <span id="page-15-0"></span>Zoomed Video Support 1

The Zoomed Video (ZV) Port Standard is an adaptation of the PC Card Standard that defines a high-speed multimedia (video and audio) bus between a PC Card controller and other system components. Upon insertion of a Zoomed Video card, the PC Card controller reconfigures the PC Card socket to form the ZV bus.

In the Stylistic LT pen tablet, the ZV bus connects the system's PC Card socket to the system's audio and video controllers as shown in Figure 1-1. This allows a Zoomed Video card to send large amounts of video and audio data directly to the video frame buffer and audio controller. Since this all takes place over the ZV bus, the CPU and system bus do not need to process or carry video and audio data and are therefore, free to perform other tasks. The end result is that the system can play back full-screen, full-motion video and audio in real time while the system performs other tasks.

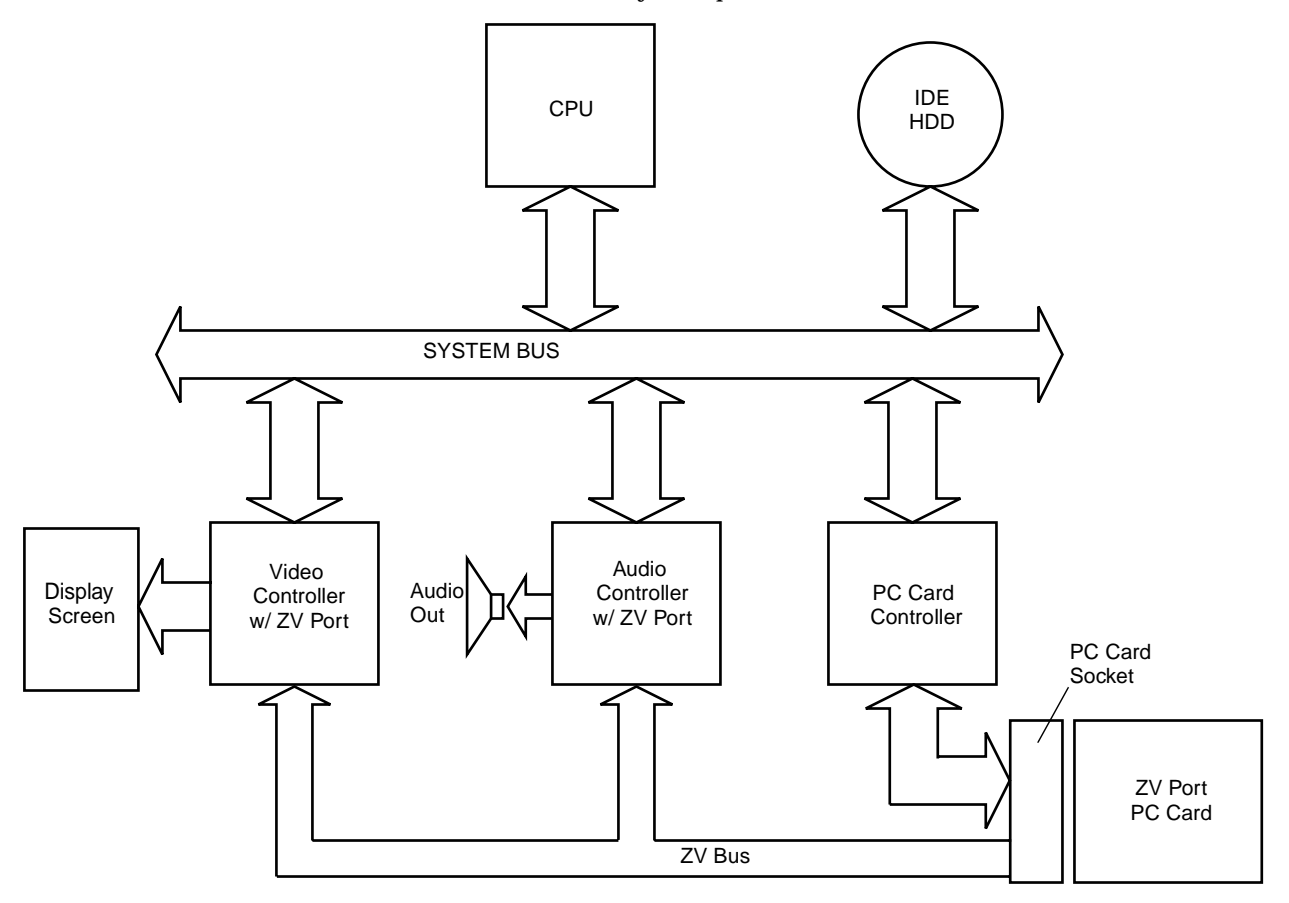

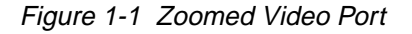

*Note: Figure 1-1 is intended to illustrate the concept of the ZV bus. This figure does not depict a complete system block diagram. Individual system buses, such as the ISA and PCI buses are not called out.* 

In the case of Zoomed Video playback, MPEG compressed data is transferred from the hard disk to the Zoomed Video card (via the system bus and the PC Card controller). The MPEG data is then decompressed by the PC Card and sent to the display and audio controller via the ZV bus.

Note the following with respect to using Zoomed Video features on the Stylistic LT pen tablet:

- Video functions such as video capture and MPEG decompression/playback are performed by the Zoomed Video card. Your Zoomed Video card may not perform all of these video functions. Refer to the documentation for your PC Card to determine its video capabilities.
- All Stylistic LT pen tablets are equipped with ZV Port technology; however, full motion video is best viewed on a system with a TFT display. Color transflective displays will produce a "blurred" effect because the display cannot respond fast enough to display full-motion video.
- You can install two Type II PC Cards in slots 1 and 2, or one Type III PC Card in slot 1. If your PC Card supports Zoomed Video (ZV), **you must install it in slot 1**; only slot 1 supports the ZV Bus.

Also, note that performing MPEG decompression and playback without a Zoomed Video card is possible using software compression and decompression; however, doing so may produce uneven (unsteady) video playback.

Card and Socket Services software to support Zoomed Video is built into the Windows 98 operating system.

## <span id="page-18-0"></span>Chapter 2

## **System Software**

This chapter outlines system software supported on the Stylistic LT pen tablet including operating system software, and drivers and utilities developed specifically for the Stylistic LT pen tablet system.

### Supported Operating Systems

The Stylistic LT pen tablet is distributed with the Windows 98 operating system preinstalled.

Licensing and user documentation for the operating system installed on your system is also included with the pen tablet. For details on the operating system, refer to the documentation provided, or refer to the documents listed in "Related Documentation" in the About This Guide section of this manual.

*Note: MS-DOS is not supported as an end-user operating environment. Support for MS-DOS is limited to the use of configuration and other support utilities designed for the Stylistic LT pen tablet system such as MFGLITE.* 

### Pen Support

Pen support for the Stylistic LT pen tablet is provided by the following three pen subsystems:

- Microsoft Pen Services 2.0 with CIC HRS 5.0.5
- CIC PenX 1.66 with CIC HRS 5.0.5
- Mouse Emulation

You can select one of these subsystems "on the fly" using the pen configuration control panel applet. See ["Pen Configuration" on page 3-](#page-20-0)1 for details. (Software for all of these subsystems runs at the same time. Pen information is routed to the selected subsystem.)

Pen drivers (developed by Fujitsu Personal Systems) for the Stylistic LT support the pen digitizer system as a Plug and Play (PnP) device. To view information on these pen drivers, open Pen Configuration in Control Panel and choose the About tab. Select the desired file from the list and choose File Info.

### PC Card Support

The Stylistic LT pen tablet fully supports the PC Card standard release 3.0. System resources for PC Cards are configured automatically by Windows 98.

### Overview of System Configuration Tools and Utilities 2

The following system configuration tools and utilities are supported for use with the pen tablet. Unless otherwise noted, details on using these programs are given [in Chapter](#page-20-0) 3 of this manual.

- **BIOS Setup**
	- A BIOS configuration utility stored in the system's CMOS memory.
- **Handwriter Settings** A control panel applet that allows you to configure settings for handwriting recognition and inking.
- **Pen Configuration**

A control panel applet that allows you to select the pen subsystem, calibrate the pen, and configure pen settings.

### • **MFGLITE**

A configuration utility that runs under MS-DOS and allows you to configure BIOS options.

• **PHDISK**

A utility used to prepare your hard disk for using save-to-disk suspend mode.

## <span id="page-20-0"></span>Chapter 3

## **Configuring the Stylistic LT Pen Tablet System**

This chapter provides instructions on how to use various configuration utilities to configure the Stylistic LT pen tablet BIOS.

### Pen Configuration

The Stylistic LT system includes a pen configuration control panel applet which allows you to select the pen subsystem, configure pen buttons, and calibrate the pen. To use this applet, open Pen Configuration in Control Panel and select the desired tab as follows:

• **Pen Subsystem**

Allows you to choose the active pen subsystem and apply your changes "on the fly". See "Pen Subsystems" for more information.

• **Pen Buttons**

Allows you to configure the functions and behavior of the pen "buttons" (simulating left- and right-clicks).

- **Calibration** Allows you to calibrate the pen digitizer system.
- **About** Allows you to view file information about the installed pen drivers.

For details on each of these features, tap the Help button for each tab.

### Pen Subsystems

The Stylistic LT supports the following pen subsystems: Pen X, Pen Windows, or Emulate Mouse. You choose one of these subsystems using the Pen Configuration Control Panel applet, as described earlier.

*Note: Training utilities work only for the specific pen subsystem. Tutorials such as Handwriting Trainer for Pen Windows and Handwriter Tutorial for Pen X can only be used when the respective pen subsystem is selected.* 

### <span id="page-21-0"></span>Permanent and Current BIOS Settings

Some BIOS configuration utilities allow you to select permanent and/or current settings when configuring BIOS options. When you change a permanent setting, BIOS parameters stored in CMOS memory are changed and the new setting is applied *after* the system is restarted. When you change a current setting, BIOS parameters stored in dynamic memory are changed and the new setting is applied for the current session. Also, note that a change to the current setting only remains in effect until the system is restarted or shut down.

BIOS code resides in the system's CMOS memory. When the system is powered on, BIOS code is copied or "shadowed" into the system's dynamic memory and the system runs using BIOS parameters stored in dynamic memory.

### **BIOS Setup**

BIOS Setup is a configuration utility that you can use to change your system's permanent BIOS settings. The BIOS Setup application is stored in the BIOS flash ROM. (BIOS Setup values or settings are stored in CMOS memory.) Instructions for starting and running BIOS Setup are given in the following discussions.

#### Starting BIOS Setup 3

To start BIOS Setup,

Restart your system and when the following message is displayed,

```
Double-tap the pen or press F2 to enter Setup
```
double-tap the pen on the display screen or press F2 on your external keyboard.

The system starts BIOS Setup and the BIOS Setup main menu is displayed. Note that the system can be configured to start without displaying the message above. If this is the case, you must attach an external keyboard and hold down the F2 key while you start your system until the BIOS Setup screen is displayed.

Options and settings for menus in BIOS Setup are described in tables appearing later in this chapter.

<span id="page-22-0"></span>Once BIOS Setup is started, you can use BIOS Setup to change your system's BIOS settings. The BIOS Setup screen consists of a menu bar, menu items, a command bar, and a window for item-specific help as shown in Figure 3-1.

|                             | <b>BIOS Configuration Options</b>                                   | <b>BIOS Configuration Settings</b>                                | Item Specific Help Window                          |
|-----------------------------|---------------------------------------------------------------------|-------------------------------------------------------------------|----------------------------------------------------|
| Menu Bar-                   | <b>Advanced</b><br>Main.<br>Security                                | PhoenixBIOS Setup Utility<br>Power<br><b>Boot</b><br>Info         | Exit                                               |
|                             | System Time:<br><b>System Date:</b>                                 | [14:48:34]<br>[8/18/1997]                                         | Iten Specific Help                                 |
| (Triangle symbol indicates- | Diskette A:<br><b>IDE HARD DISK SUBMENU</b>                         | $[1.44 \, M\!\!\!\!\beta, \, 3\!\!\!\beta'']$<br>[XXXXXXX]        |                                                    |
| submenu is available)       | External (L2) Cache:                                                | [Enabled]                                                         |                                                    |
|                             | Language                                                            | [English (US)]                                                    |                                                    |
|                             |                                                                     |                                                                   |                                                    |
|                             |                                                                     |                                                                   |                                                    |
| Command Bar                 | <b>Help</b><br>Select Iten<br><b>ESC</b><br>Exit<br>- Select Menu - | <b>Change Values</b> / Space<br><b>Enter Select &gt; Sub-Menu</b> | <b>Load Defaults</b><br>FS<br>Save and Exit<br>F10 |
|                             |                                                                     |                                                                   |                                                    |

(Highlighted text indicates equivalent keyboard command)

Figure 3-1 BIOS Setup Screen

Instructions for selecting and changing BIOS options and navigating BIOS Setup menus using a pen or external keyboard are given below:

- **To select a BIOS Setup menu from the menu bar**, tap on the menu name in the menu bar, tap on the right or left side of the Select Menu field in the command bar, or use the right or left arrow keys on an external keyboard to highlight the menu and display a list of menu options.
- **To select a BIOS option**, tap on the setting field for the option, tap on the right or left side of the Select Item field in the Command Bar, or use the up and down arrow keys on an external keyboard to highlight the option in the list of items for a given menu.
- **To change the setting of a selected BIOS option**, tap directly on the setting field, tap on the highlighted commands to the right or left of Change Values in the command bar, or use the  $-$ ,  $+$ ,  $\sqrt{ }$ , and space keys on an external keyboard to cycle through the list of possible settings. (You can also change settings using a pop-up menu as described next.)
- **To access a "pop-up" menu with a list all possible settings for a given BIOS option**, tap on the setting, tap the right mouse hotpad, then tap on the seting again. The pop-up menu appears. You can then tap directly on the desired setting in the pop-up menu to change the setting.
- **To select and enter a submenu**, tap twice on the submenu name or select the submenu using the up and down arrow keys on the hotpad or an external keyboard and press Enter. (The Main, Advanced, Power, and Boot menus contain submenus.)
- **To view Item-Specific Help** for a BIOS option, select the option. Item specific help is displayed.
- **To view General Help for BIOS Setup**, tap on Help in the command bar or press F1 on your external keyboard. The BIOS Setup help screen is displayed giving general instructions for using BIOS Setup.
- <span id="page-23-0"></span>• **To exit BIOS Setup**, choose the appropriate option from the Exit menu, or tap Save and Exit in the command bar, or press F10 on an external keyboard. See "Exiting BIOS Setup" on page 3-4 for details.
- **To load factory default settings for all BIOS options**, select Load Defaults from the command bar.

### Exiting BIOS Setup 3

Once you have finished making changes in BIOS Setup, you must exit BIOS Setup and allow the system to boot to apply your configuration changes. You can exit BIOS Setup by selecting options in the Exit menu. The Exit menu includes options that allow you to load default BIOS settings, load previous settings, discard your changes, save your changes, and exit BIOS Setup. For details on Exit menu options, see ["Exit Menu Options" on page 3-2](#page-39-0)0.

#### BIOS Setup Main Menu Options 3

BIOS Setup Main menu options are given in Table 3-1. (Options and settings for other BIOS Setup menus are described in the tables that follow.) The default setting for each option is listed in bold type when applicable.

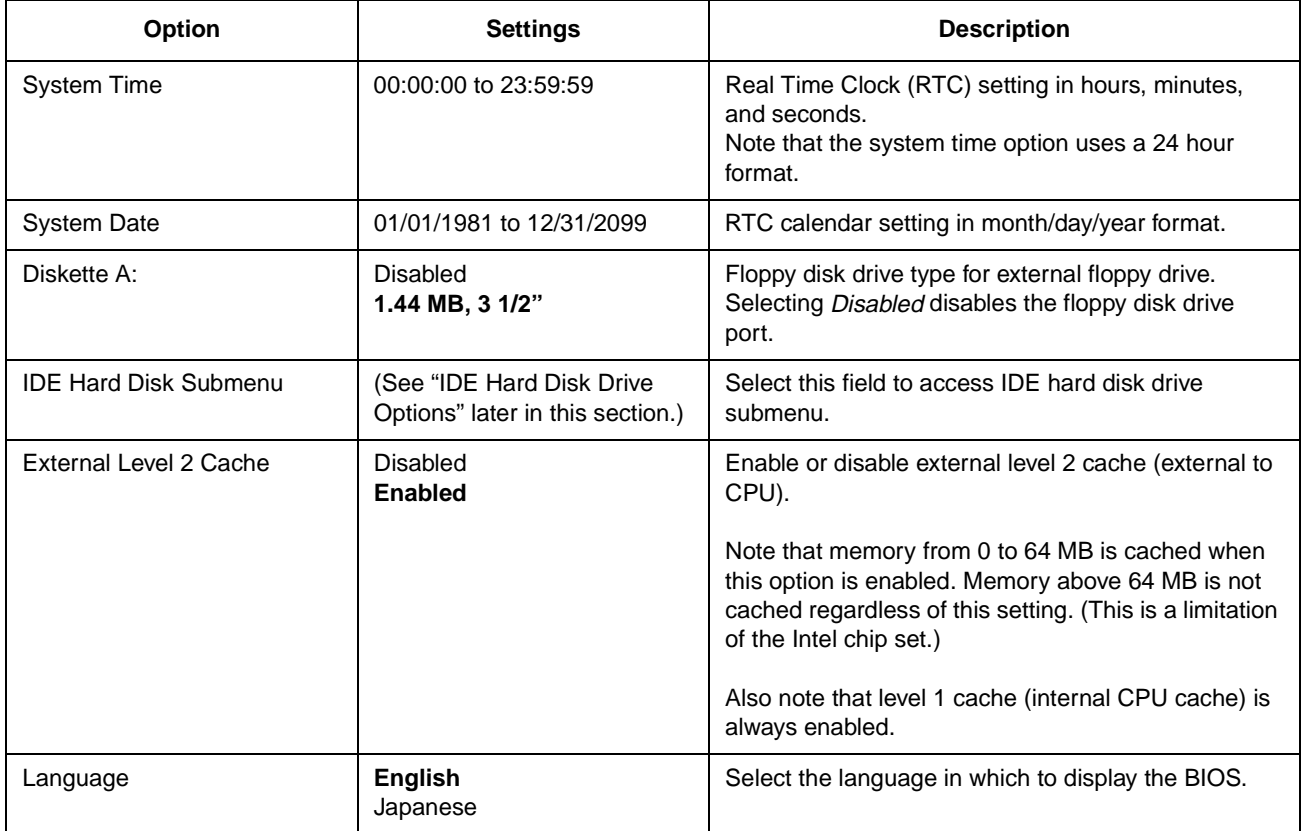

#### Table 3-1 BIOS Setup Main Menu Options

<span id="page-24-0"></span>Options and settings for the IDE Hard Disk Drive Submenu are given in Table 3-2.

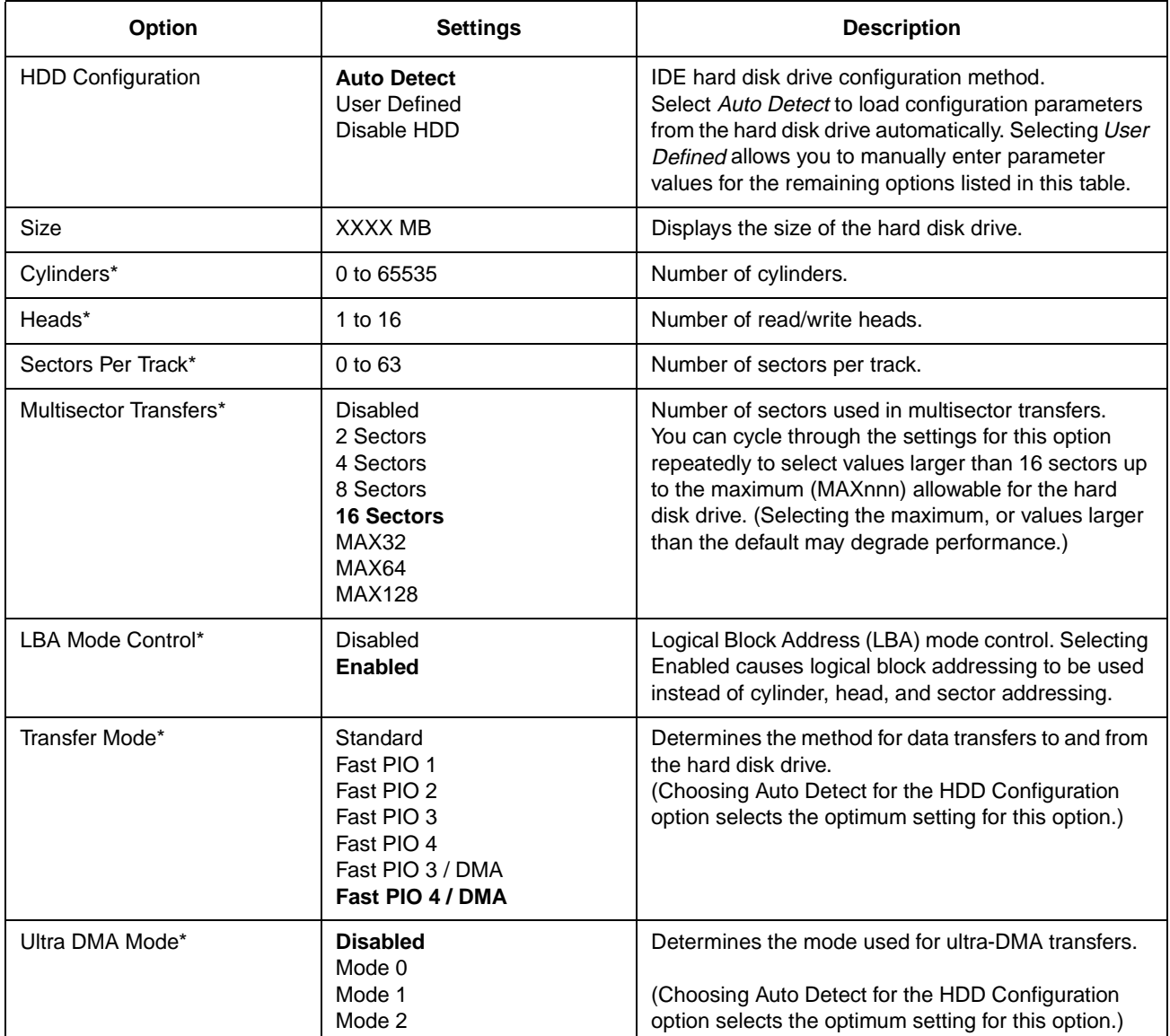

Table 3-2 BIOS Setup IDE Hard Disk Drive Configuration Options

\* These values can be changed when User Defined is selected.

## <span id="page-25-0"></span>Advanced Menu Options

Options in the Advanced menu are described in Table 3-3.

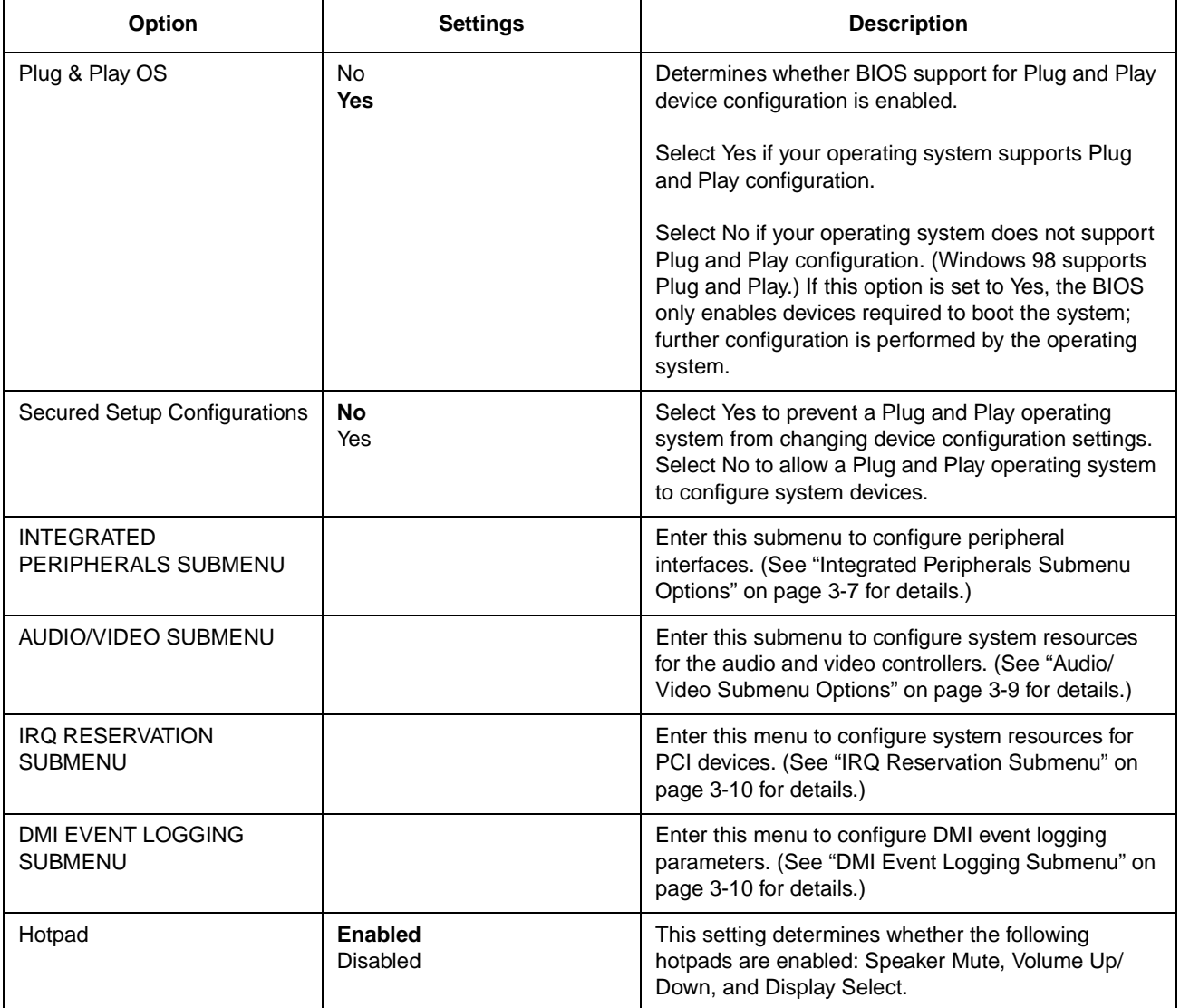

### Table 3-3 BIOS Setup Advanced Menu Options

<span id="page-26-0"></span>Integrated Peripherals Submenu Options 3

Configuration options for the Integrated Peripherals submenu are given in Table 3-4. Note that some peripheral interfaces are only available when using a device attached to the system interface port such as the Stylistic LT Mini-Dock.

| <b>Option</b>        | <b>Settings</b>                                  | <b>Description</b>                                                                                                    |
|----------------------|--------------------------------------------------|----------------------------------------------------------------------------------------------------|
| Serial Port A        | <b>Disabled</b><br><b>Enabled</b><br>Auto        | Determines whether serial port A is active and the<br>method used to configure serial port A.<br>Select Auto to allow the BIOS or operating system to<br>configure the port automatically. Select Enabled to<br>configure the Base I/O Address and Interrupt options<br>manually in BIOS setup. Select Disabled to turn<br>serial port A off. |
| Base I/O Address     | 3F8<br>2F8<br>3E8<br>2E8                         | Determines the base I/O address used for serial port<br>A. The Serial Port A option must be set to Enabled<br>before this setting can be changed.                                                                                                    |
| Interrupt            | IRQ 3<br>IRQ 4<br><b>IRQ 10</b><br><b>IRQ 11</b> | Determines the interrupt request level used for serial<br>port A. The Serial Port A option must be set to<br>Enabled before this setting can be changed.                                                                                                    |
| Serial Port B        | <b>Disabled</b><br>Enabled<br>Auto               | Determines whether serial port B is active and the<br>method used to configure serial port B.<br>Select Auto to allow the BIOS or operating system to<br>configure the port automatically. Select Enabled to<br>configure the Base I/O Address and Interrupt options<br>manually in BIOS setup. Select Disabled to turn<br>serial port B off. |
| Device               | <b>IrDA</b><br><b>FIR</b>                        | Determines which physical interface serial port B is<br>assigned to. Select IrDA to use the IrDA port in<br>Standard IR (SIR) mode (115 Kbps). Select FIR to<br>use the IrDA port in Fast IR mode (4 Mbps).                                                                                                    |
| Base I/O Address     | 3F <sub>8</sub><br>2F8<br>3E8<br><b>2E8</b>      | Determines the base I/O address used for serial port<br>B. The Serial Port B option must be set to Enabled<br>before this setting can be changed.                                                                                                    |
| Interrupt            | IRQ 3<br>IRQ 4<br><b>IRQ 10</b><br><b>IRQ 11</b> | Determines the interrupt request level used for serial<br>port B. The Serial Port B option must be set to<br>Enabled before this setting can be changed.                                                                                                    |
| 2nd Base I/O Address | 100<br>108<br>110<br>118                         | Determines the 2nd base I/O address for serial port<br>B. This option is only selectable when the Serial Port<br>B Device setting is FIR.                                                                                                    |
| FIR DMA Channel      | DMA <sub>1</sub><br>DMA <sub>3</sub>             | Determines the DMA channel assigned to serial port<br>B when using Fast IR mode. This option is only<br>selectable when the Serial Port B Device setting is<br>FIR.                                                                                                    |

Table 3-4 BIOS Setup Integrated Peripherals Submenu Options

| Option                  | <b>Settings</b>                                   | <b>Description</b>                                                                                                    |
|-------------------------|---------------------------------------------------|----------------------------------------------------------------------------------------------------|
| <b>Parallel Port</b>    | Disabled<br><b>Enabled</b><br>Auto                | Determines how system resources for the parallel<br>port are configured. Select Enabled to configure<br>resources manually. Select Auto to allow the BIOS<br>(or Plug and Play operating system) to configure<br>system resources for the parallel port. Select<br>Disabled to disable the parallel port. |
| Mode                    | Output Only<br><b>Bidirectional</b><br><b>ECP</b> | Determines the operational mode for the parallel<br>port. Select Output Only, Bidirectional, or ECP<br>(Extended Capabilities Port) depending on which<br>setting is appropriate for your application.                                                                                                    |
|                         |                                                   | This option is not displayed when the Parallel Port<br>option is set to Disabled.                                                                                                    |
| Base I/O Address        | 378<br>278<br>3 <sub>BC</sub>                     | Determines the base I/O address used for the<br>parallel port. This option is not displayed when the<br>Parallel Port option is set to Disabled.                                                                                                    |
| Interrupt               | IRQ 5<br><b>IRQ7</b>                              | Determines the interrupt request level used for the<br>parallel port. This option is not displayed when the<br>Parallel Port option is set to Disabled.                                                                                                    |
| <b>ECP DMA Channel</b>  | DMA <sub>1</sub><br>DMA <sub>3</sub>              | Determines the DMA channel assigned to the<br>parallel port when using ECP mode.                                                                                                    |
|                         |                                                   | This option is not displayed when the Parallel Port<br>option is set to Disabled.                                                                                                    |
| Keyboard/Mouse Hot Plug | <b>Disabled</b><br><b>Enabled</b>                 | Determines whether hot plug capability is enabled for<br>the keyboard/mouse port. When Enabled is selected,<br>the system polls the keyboard and mouse ports<br>periodically for the presence of a keyboard or mouse<br>device. When a device is detected, the keyboard/<br>mouse interface is enabled.   |
|                         |                                                   | (Note that this option must be set to Disabled when<br>using some scanner devices or bar code readers<br>such as the RS 1 Ring Scanner from Symbol<br>Technologies.)                                                                                                    |
| Internal Modem          | Disabled<br><b>Enabled</b>                        | Determines whether the system's internal modem is<br>enabled or disabled. This option is only displayed on<br>systems equipped with a built-in modem.                                                                                                    |
| <b>Internal LAN</b>     | <b>Disabled</b><br><b>Enabled</b>                 | Determines whether the system's optional internal<br>LAN module is enabled or disabled.                                                                                                    |

Table 3-4 BIOS Setup Integrated Peripherals Submenu Options (Continued)

## <span id="page-28-0"></span>Audio/Video Submenu Options 3

Options for the Audio Features submenu are given in Table 3-5.

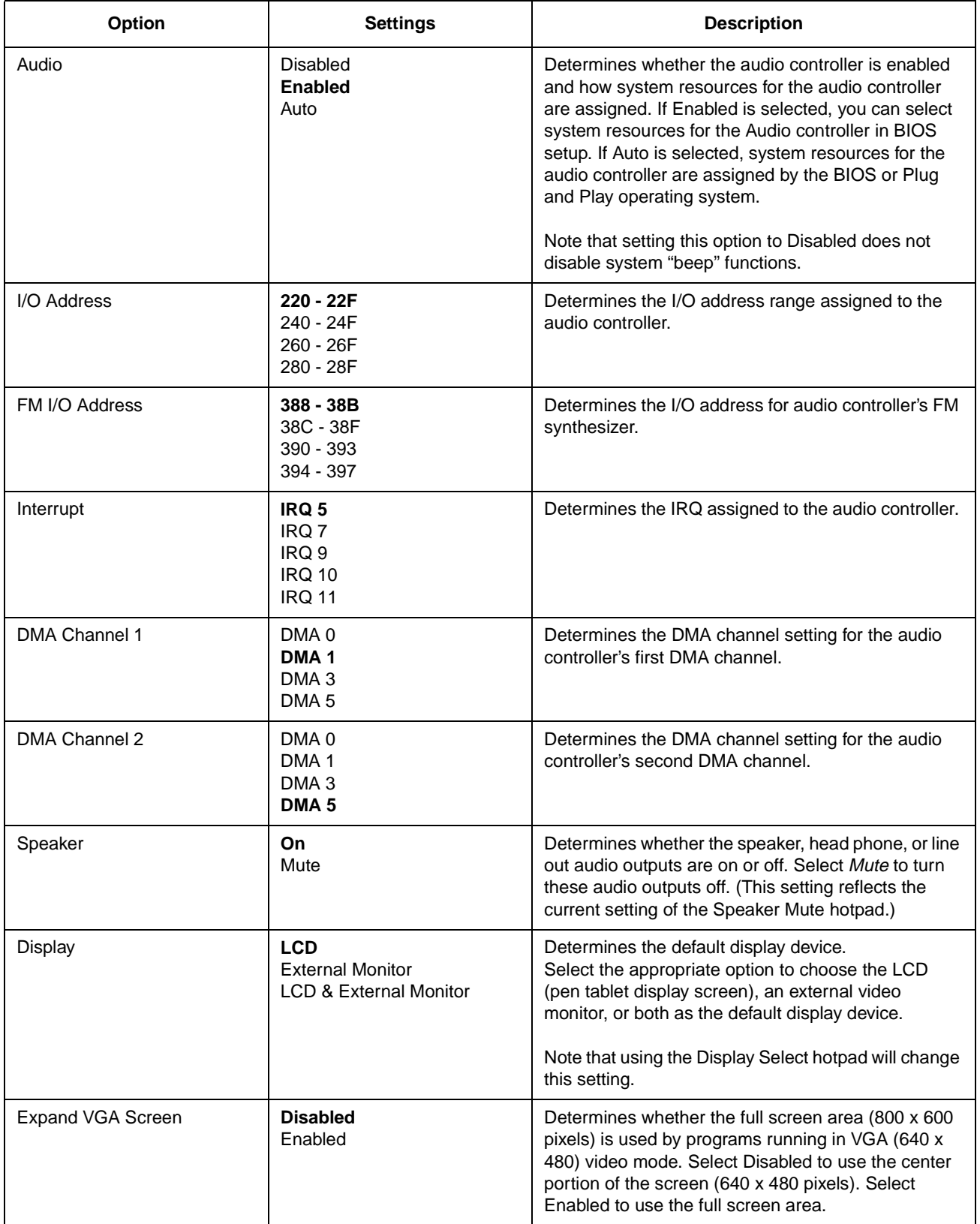

### Table 3-5 BIOS Setup Audio Features Options

### <span id="page-29-0"></span>**IRQ Reservation Submenu**

The IRQ Reservation Submenu allows you to reserve specific IRQs that are used by legacy devices. Unless you need to reserve specific IRQs to resolve a resource conflict, the recommended setting for each of these options is Available.

| <b>Option</b> | <b>Settings</b>       | <b>Description</b>                                                      |
|---------------|-----------------------|-------------------------------------------------------------------------|
| IRQ 3         | Available<br>Reserved | Select Reserved if the IRQ is needed for use by a<br>legacy ISA device. |
| IRQ 4         | Available<br>Reserved | Select Reserved if the IRQ is needed for use by a<br>legacy ISA device. |
| IRQ 5         | Available<br>Reserved | Select Reserved if the IRQ is needed for use by a<br>legacy ISA device. |
| IRQ 7         | Available<br>Reserved | Select Reserved if the IRQ is needed for use by a<br>legacy ISA device. |
| IRQ 9         | Available<br>Reserved | Select Reserved if the IRQ is needed for use by a<br>legacy ISA device. |
| <b>IRQ 10</b> | Available<br>Reserved | Select Reserved if the IRQ is needed for use by a<br>legacy ISA device. |
| <b>IRQ 11</b> | Available<br>Reserved | Select Reserved if the IRQ is needed for use by a<br>legacy ISA device. |

Table 3-6 BIOS Setup IRQ Reservation Submenu Options

#### DMI Event Logging Submenu

The DMI (Desktop Management Interface) Event Logging Submenu allows you to configure DMI event logging options. To access this submenu, select DMI Event Logging Submenu from the Advanced menu.

| <b>Option</b>             | <b>Settings</b>            | <b>Description</b>                                                                                                    |
|---------------------------|----------------------------|----------------------------------------------------------------------------------------------------|
| <b>Event Log Capacity</b> |                            | Capacity and status of the event log is displayed.                                                                                      |
| Event Log Validity        |                            | Indicates whether data in the event log is valid.                                                                                       |
| Clear all DMI event logs  | No<br>Yes                  | Choose Yes to clear all DMI event logs at the next<br>boot. (This setting is reset to No after the event logs<br>are cleared.)          |
| Event Logging             | Disabled<br><b>Enabled</b> | Determines whether DMI event logging is enabled.                                                                                        |
| <b>System Boot Event</b>  | <b>Disabled</b><br>Enabled | Determines whether system boot events are logged.<br>Note that this option can only be set when the Event<br>Logging option is Enabled. |

Table 3-7 DMI Event Logging Submenu Options

## <span id="page-30-0"></span>Security Menu Options

Security menu options for the Stylistic LT pen tablet are described in Table 3-8. Note that settings for some security menu options determine whether other options are available.

| <b>Option</b>                 | <b>Settings</b>                                                                                      | <b>Description</b>                                                                                                    |
|-------------------------------|----------------------------------------------------------------------------------------------------|----------------------------------------------------------------------------------------------------|
| Security Mode                 | Security Card<br><b>Normal</b>                                                                       | Determines whether a security card is required to<br>input the password. Selecting Normal allows input of<br>password through the keyboard.                                                                                                    |
| Set Supervisor Password       | (Tap on the setting field for<br>this option or press Enter to<br>specify a supervisor<br>password.) | Specifying a supervisor password grants access to<br>all password protected Security menu options.                                                                                                    |
|                               |                                                                                                    | When a supervisor password is enabled and a user<br>password is used to enter BIOS Setup, the user<br>cannot access the following Security menu options:<br>Set Supervisor Password, Diskette Access, and<br>Fixed Disk Boot Sector.                    |
|                               |                                                                                                    | When Enabled, a supervisor password (or user<br>password if used) is required to run BIOS Setup.                                                                                                    |
| <b>Supervisor Password Is</b> | Enabled<br>Disabled                                                                                  | Indicates whether a supervisor password has been<br>specified. (This field cannot be changed directly. To<br>enable or disable the supervisor password, enter a<br>new password or clear the old password using the<br>Set Supervisor Password option.) |
| Set User Password             | (Press Enter to specify a user<br>password.)                                                         | Specifying a user password grants access to the<br>following Security menu options only: User<br>Password, Password On Boot. Other Security menu<br>options are not accessible.                                                                         |
|                               |                                                                                                    | (When a supervisor password is enabled and a user<br>password is used to enter BIOS Setup, the user<br>cannot access the following Security options: Set<br>Supervisor Password, Diskette Access, Fixed Disk<br>Boot Sector.)                           |
|                               |                                                                                                    | When enabled, a user (or supervisor) password is<br>required to run BIOS Setup.                                                                                                    |
|                               |                                                                                                    | Note that a supervisor password must be enabled<br>before a user password can be specified.                                                                                                    |
| User Password Is              | Enabled<br><b>Disabled</b>                                                                           | Indicates whether a user password has been<br>specified. (This field cannot be changed directly. To<br>enable or disable the user password, enter a new<br>password or clear the old password using the Set<br>User Password option.)                   |
| Password On Boot              | <b>Disabled</b><br>Enabled                                                                           | Select Enabled to require a user or supervisor<br>password to boot the system. Note that a user or<br>supervisor password must be specified before this<br>option can be enabled.                                                                       |

Table 3-8 BIOS Setup Security Menu Options

| Option                        | <b>Settings</b>                       | <b>Description</b>                                                                                                    |
|-------------------------------|---------------------------------------|----------------------------------------------------------------------------------------------------|
| Password Protect HDD          | <b>Disabled</b><br>Enabled            | This option protects data on the hard disk with the<br>password lock feature of the hard disk drive.                                                                                                    |
|                               |                                       | Select Enabled to prevent access to data on the hard<br>disk drive when it is used in another system. If the<br>drive is used in another system, the data can only be<br>accessed if the original password is used. (This<br>setting does not affect access to the drive when used<br>in the original pen tablet.)                |
|                               |                                       | If Disabled is selected, a password is not required to<br>read data from the hard disk when it is installed in<br>another system.                                                                                                    |
| <b>Diskette Access</b>        | All<br>Supervisor Only                | This option determines who has access to an<br>external floppy drive. Select Supervisor Only to allow<br>diskette access only after the system is started by<br>entering a supervisor password when the Password<br>On Boot option is enabled. If the Password On Boot<br>option is disabled, the floppy drive is not accessible. |
|                               |                                       | When Supervisor Only is selected, the system<br>prevents diskette access if Supervisor Password is<br>enabled and the Supervisor password was not<br>entered at boot time.                                                                                                    |
| <b>Fixed Disk Boot Sector</b> | <b>Normal</b><br><b>Write Protect</b> | This option write-protects the boot sector on the hard<br>disk, to protect against viruses.                                                                                                    |
|                               |                                       | Select Write Protect to grant read only access to the<br>hard disk drive's boot sector.                                                                                                    |
|                               |                                       | Select Normal to allow read and write access to the<br>boot sector.<br><b>Caution</b><br>Selecting Write Protect is not advisable on systems<br>running Windows 98, since it must occasionally write<br>to the boot sector. You would typically select Normal.                                                                    |

Table 3-8 BIOS Setup Security Menu Options (Continued)

#### <span id="page-32-0"></span>Power Savings Menu Options

 $\top$ 

Options for the Power Savings menu are described in Table 3-9. Default settings for most options in this menu differ depending on the setting selected for the Power Savings BIOS option. (Refe[r to Chapte](#page-82-0)r 6 of this manual for more information on power management.)

#### **Caution**

Power savings options should be set to the most conservative values possible for your application. Doing so extends battery life and lowers internal temperatures of the pen tablet.

Windows 98 can be configured to use ACPI. (ACPI is not enabled as a factory setting.) Systems with ACPI enabled will not use power management settings configured in BIOS Setup. To configure power management settings in Windows 98, open Power Management in Control Panel and select the desired settings in the Power Management Properties window.

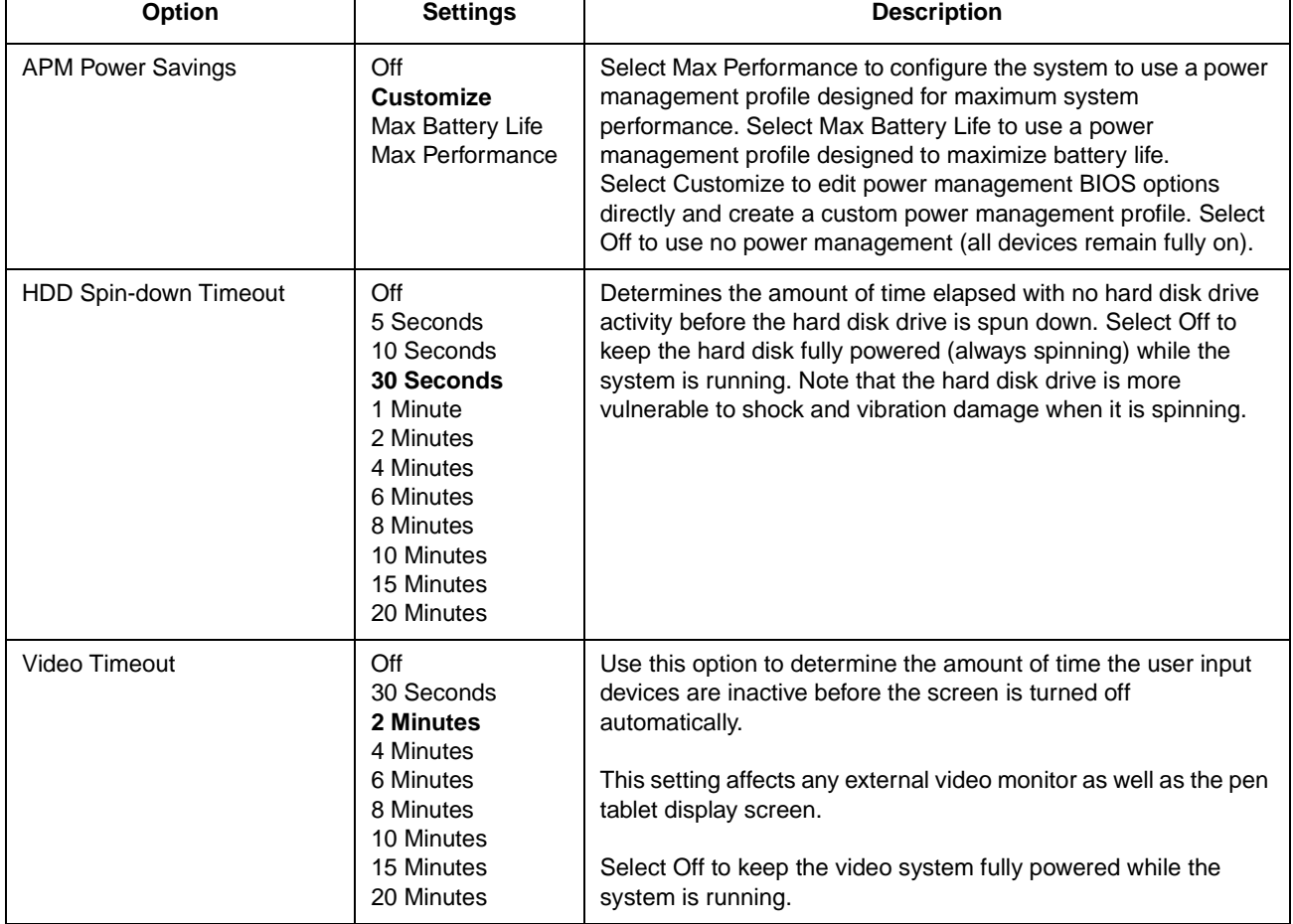

#### Table 3-9 BIOS Setup Power Savings Options

Т

| <b>Option</b>                           | <b>Settings</b>                                                                                             | <b>Description</b>                                                                                                    |
|-----------------------------------------|----------------------------------------------------------------------------------------------------|----------------------------------------------------------------------------------------------------|
| <b>Idle Mode Timeout</b>                | Off<br>1/2 second                                                                                           | This setting determines the amount of time elapsed with no<br>system activity before the CPU enters idle mode.                                                                                                    |
|                                         |                                                                                                    | Select Off to disable Idle mode. When in idle mode, the CPU<br>speed drops to a speed selected from the Idle Mode CPU<br>Speed settings.                                                                                                    |
|                                         |                                                                                                    | Idle Mode slows down the CPU (to the speed selected for the<br>Idle Mode CPU Speed BIOS option) during periods when the<br>system is not busy. (See "Idle Mode" on page 6-5 for more<br>information on idle mode.)                                                                                                    |
| Idle Mode CPU Speed                     | <b>60 MHz</b><br>90 MHz<br><b>120 MHz</b><br><b>180 MHz</b>                                                 | Determines the CPU speed when the system is in Idle mode.<br>Note that this setting does not determine the idle mode CPU<br>speed when APM (Advanced Power Management) software is<br>running. (See "APM CPU Idle Mode" on page 6-8 for more<br>information.)                                                                                                    |
| <b>Standby Mode Timeout</b>             | Off<br>1 Minute<br><b>2 Minutes</b><br>4 Minutes<br>6 Minutes<br>8 Minutes<br>12 Minutes<br>16 Minutes      | Standby Mode turns off various devices in the system, including<br>the screen and the CPU until you start using the computer<br>again.<br>Select the period of time the system should be inactive before it<br>automatically enters standby mode. When in standby mode,<br>some system components, including the display, are turned off<br>to conserve battery power.<br>Select Off to disable the Standby Mode Timeout feature. (See<br>"Standby Mode" on page 6-6 for more information.) |
| Suspend Mode Timeout                    | Off<br><b>5 Minutes</b><br>10 Minutes<br>15 Minutes<br>20 Minutes<br>30 Minutes<br>40 Minutes<br>60 Minutes | Determines the amount of time elapsed with no system activity<br>before system operation is suspended automatically.                                                                                                    |
| Low Battery CPU Speed                   | 60 MHz<br>90 MHz<br>120 MHz                                                                                 | Determines the CPU speed used when the low battery warning<br>condition occurs.                                                                                                    |
| POWER SAVINGS OPTIONS<br><b>SUBMENU</b> |                                                                                                    | Select this submenu to further refine power management BIOS<br>options. See "Power Savings Options Submenu (Accessed<br>Through The Power Savings Menu)" on page 3-16 for more<br>information.                                                                                                    |

Table 3-9 BIOS Setup Power Savings Options (Continued)

<span id="page-34-0"></span>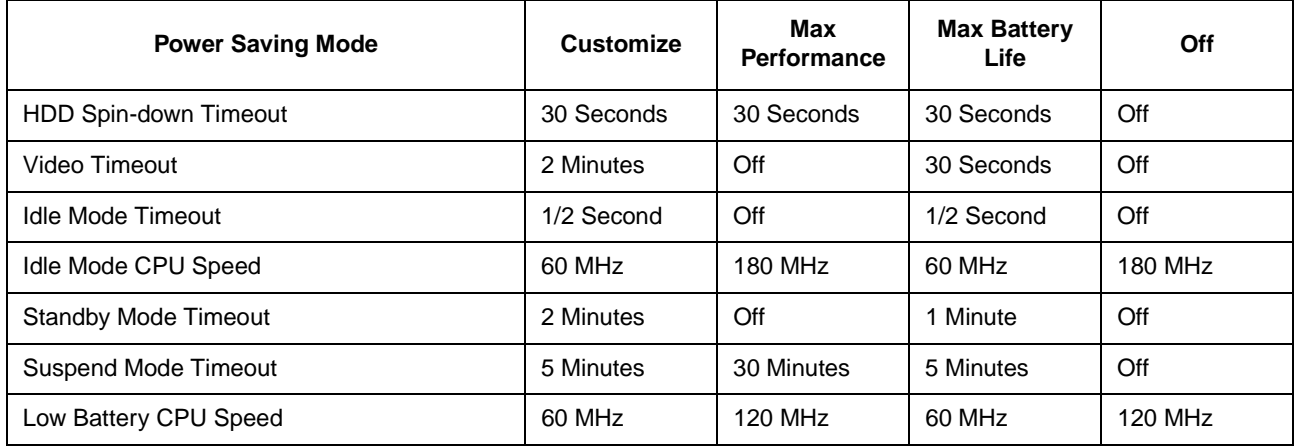

## <span id="page-35-0"></span>Power Savings Options Submenu (Accessed Through The Power Savings Menu) 3

Options for the Power Savings Options submenu are described in Table 3-11.

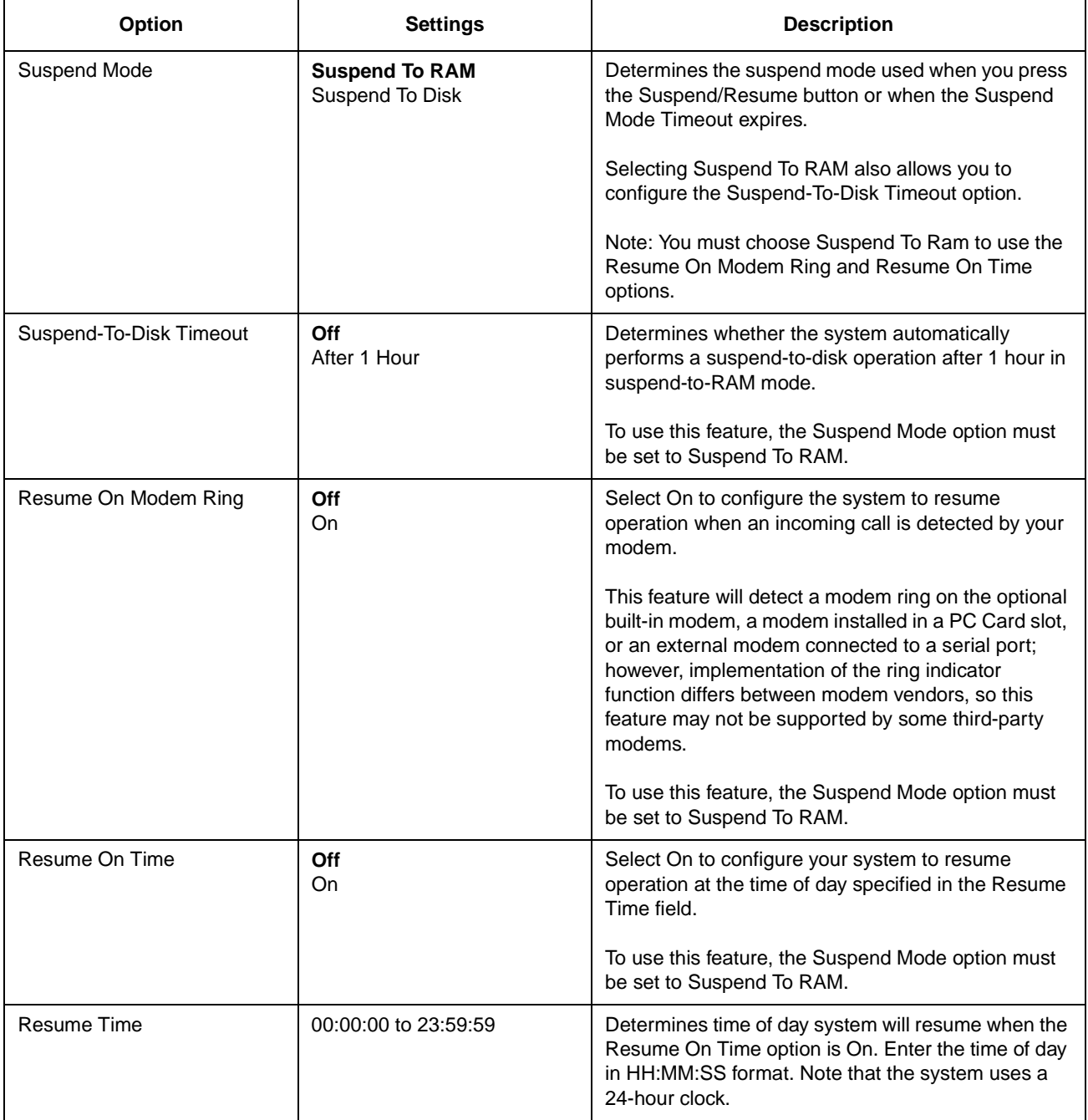

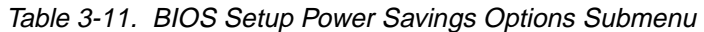
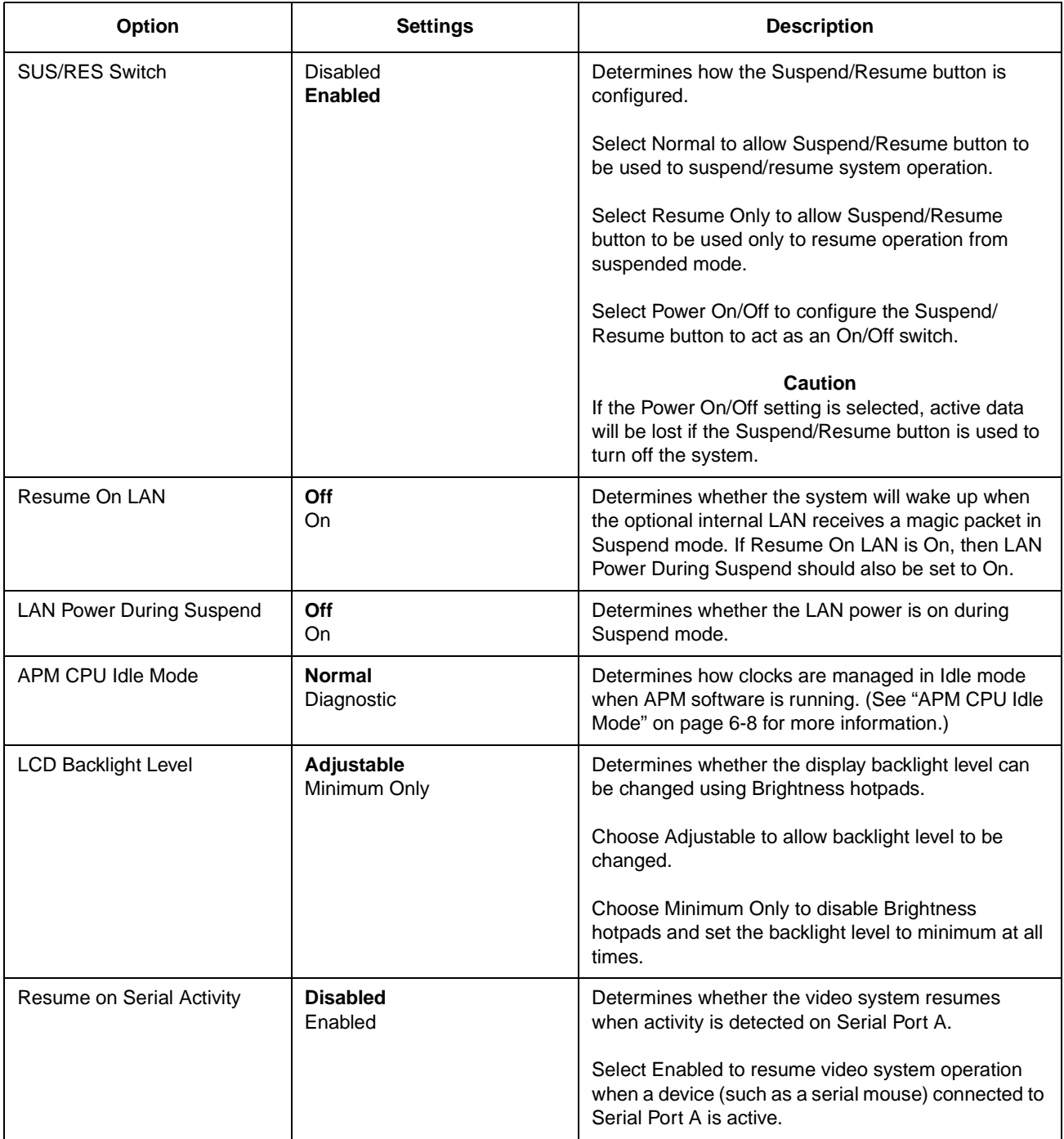

## Boot Menu Options

Boot menu options are described in Table 3-12.

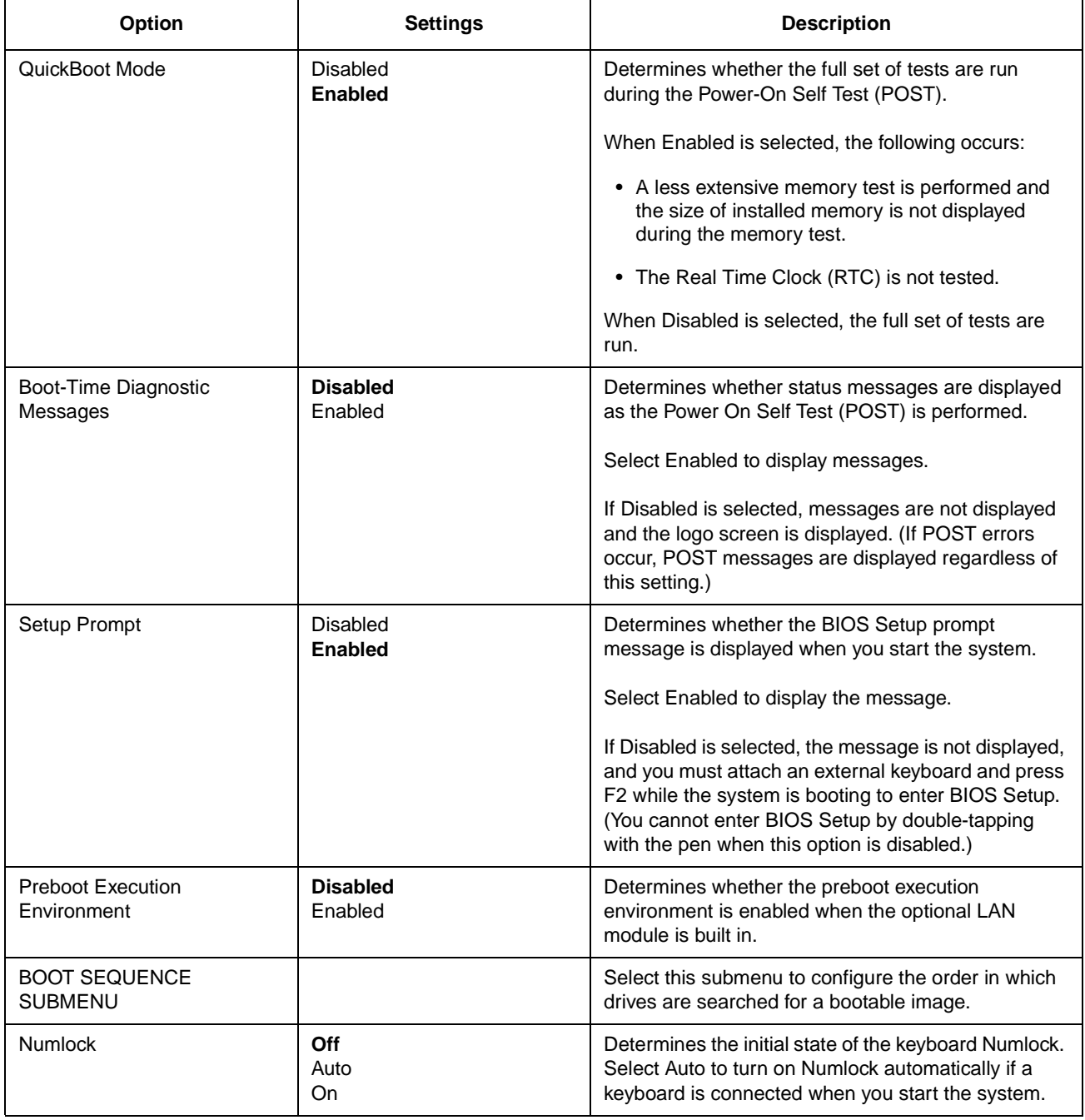

### Table 3-12 BIOS Setup Boot Menu Options

Table 3-13 describes settings in the Boot Sequence submenu.

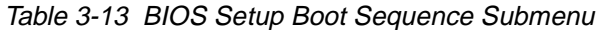

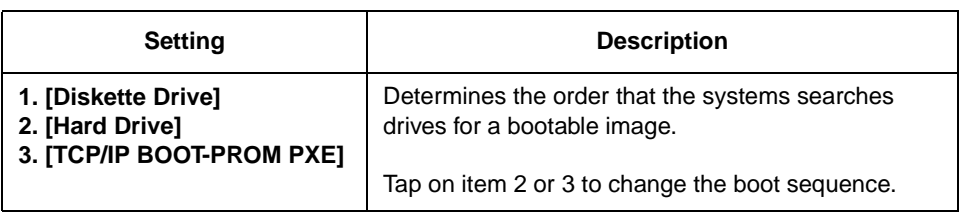

### Info Menu 3

The Info menu displays information about the pen tablet hardware and BIOS software installed on the system as described in Table 3-14.

| Field                | <b>Values</b>                      | <b>Description</b>                                                                                                    |
|----------------------|------------------------------------|----------------------------------------------------------------------------------------------------|
| <b>BIOS Version</b>  | n.nn                               | Version number of the BIOS software installed on<br>system.                                                                                                    |
| <b>BIOS Date</b>     | MM/DD/YY                           | Release date of the BIOS software.                                                                                                    |
| <b>BIOS Area</b>     | xxxxh - FFFFh                      | Memory area used by the BIOS.                                                                                                    |
| CPU Type             | Pentium MMX                        | Pen tablet CPU.                                                                                                    |
| CPU Speed            | 233 MHz                            | Processor speed.                                                                                                    |
| L1 Cache             | 32 KB                              | Size of level 1 cache.                                                                                                    |
| L <sub>2</sub> Cache | 512 KB                             | Size of level 2 cache.                                                                                                    |
| Total Memory         | 64 MB<br><b>SDRAM</b>              | Total memory installed in pen tablet (including built-in<br>memory).                                                                                              |
| Asset Number         | None, or<br>User Defined<br>String | Asset number assigned to pen tablet. (Information is<br>only displayed if an asset number has been<br>programmed into the pen tablet using a special<br>utility.) |

Table 3-14 BIOS Setup Info Menu

## Exit Menu Options

Exit menu options are described in Table 3-15.

| <b>Option</b>            | <b>Description</b>                                                             |
|--------------------------|--------------------------------------------------------------------------------|
| Save Changes and Exit    | Exit after writing all changed BIOS Setup settings to<br>CMOS memory.          |
| Discard Changes and Exit | Exit without saving changes to BIOS Setup settings<br>to CMOS memory.          |
| Load All Default Values  | Load default settings for all BIOS Setup options.                              |
| Load All Previous Values | Read previous settings from CMOS memory and<br>load in all BIOS Setup options. |
| Save Changes             | Save BIOS changes to CMOS.                                                     |

Table 3-15 BIOS Setup Exit Menu Options

## Running MFGLITE 3

MFGLITE is a command-line utility that allows you to configure BIOS Setup options and other options such as access to individual BIOS Setup menus. (Note that in addition to running MFGLITE at the command line as described here, you can run MFGLITE from a batch file to configure BIOS options to desired settings.)

To run MFGLITE attach a keyboard and floppy disk drive to your system and perform the following procedure. (An external keyboard must be used to type MFGLITE commands since pen support is not available for MFGLITE.) It may be necessary to download the MFGLITE utility from the FPSI web site, www.fpsi.fujitsu.com.

- 1. Start your system from a bootable diskette.
- 2. Type the command MFGLITE followed by the desired parameters using the following syntax,

**MFGLITE** [option=setting]

where *option* and *setting* are the mnemonic symbols for the desired MFGLITE parameters listed in Table 3-16. (Brackets indicate that the parameter is optional.) You can specify several parameters on the same command line. To do so, place a comma between each parameter. (Do not exceed the maximum MS-DOS command line length of 127 characters, including spaces.) For example, the following command sets the display device to LCD and turns the speaker off.

MFGLITE DISP=LCD, SPK=N

3. When all desired options and settings are typed on the command line, press Enter to run MFGLITE. When the MFGLITE command is complete, the following message is displayed.

Configuration complete.

Table 3-16 lists MFGLITE parameters and the BIOS settings that they configure. These BIOS options are the same as those described earlier for BIOS Setup. Refer to "BIOS Setup" earlier in this chapter for detailed descriptions of corresponding BIOS options listed in this table.

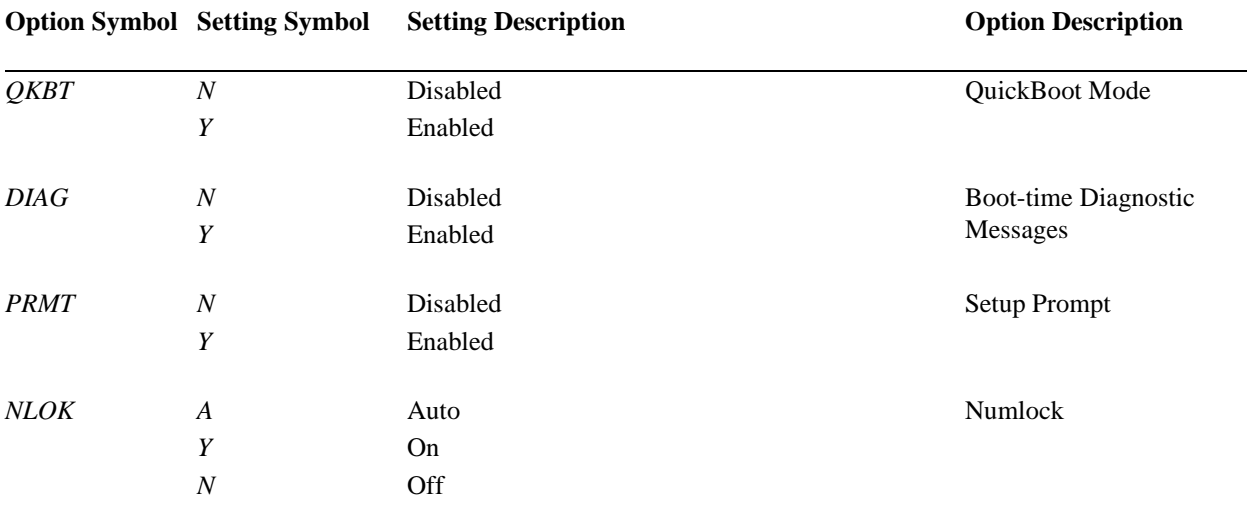

#### Table 3-16 MFGLITE Parameters

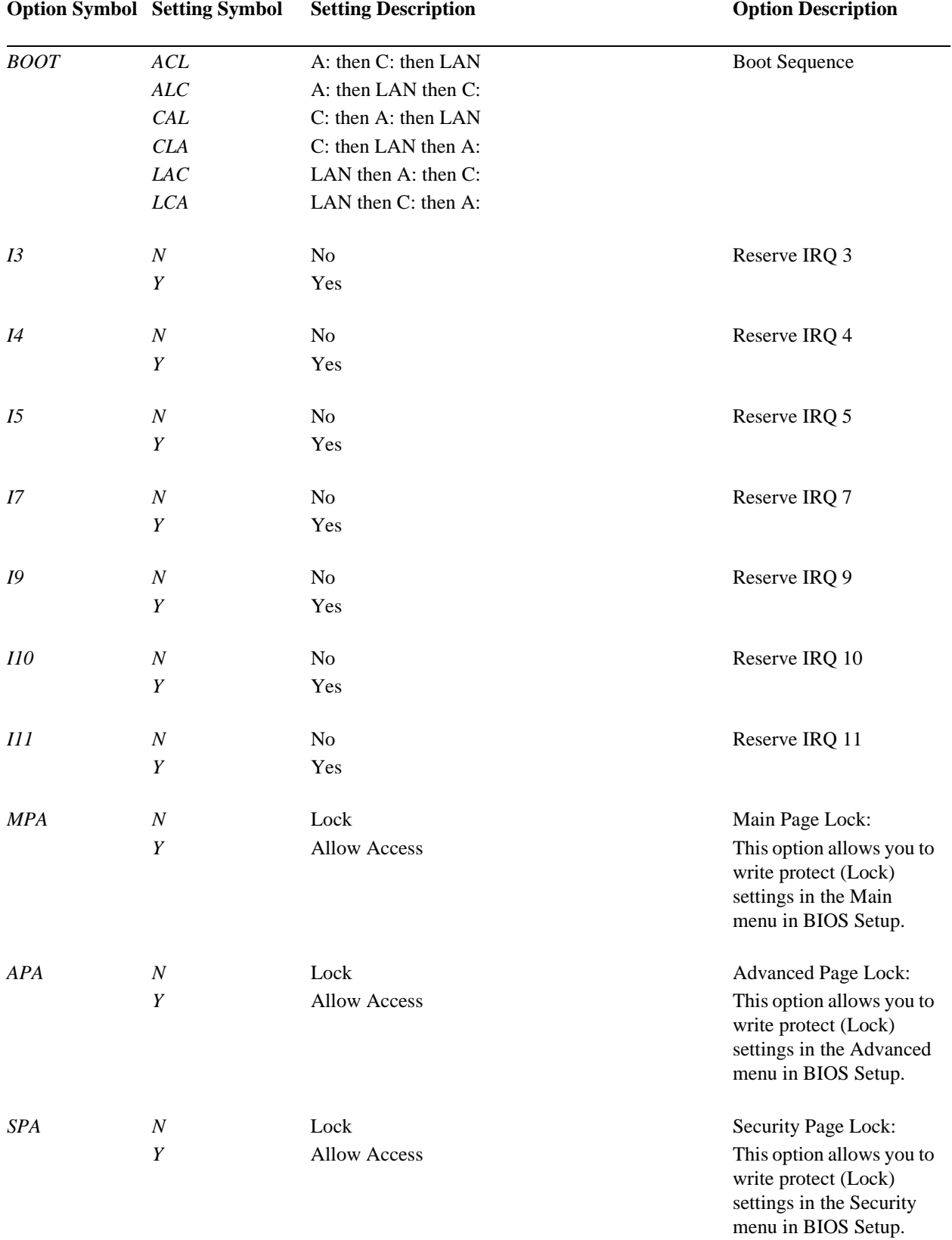

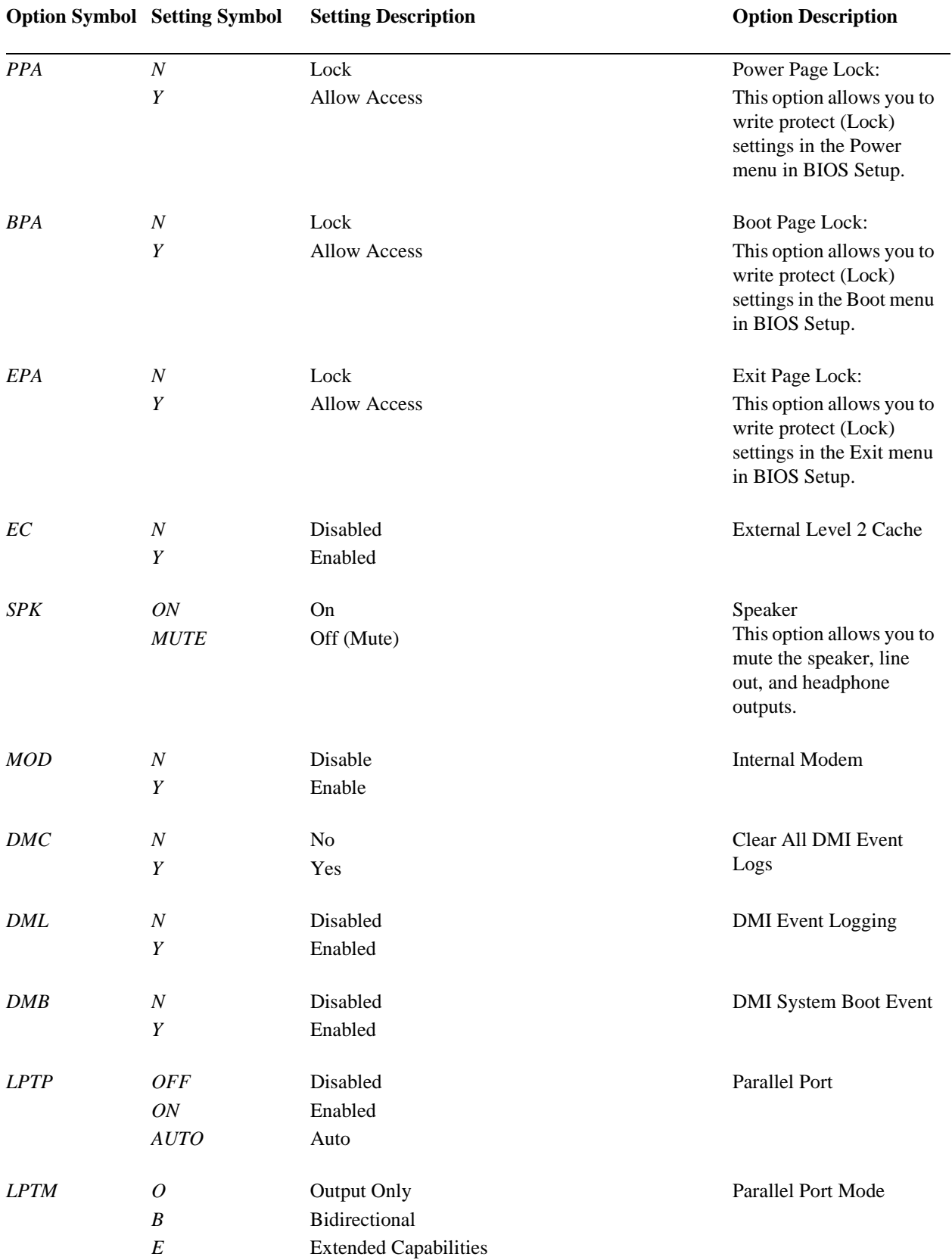

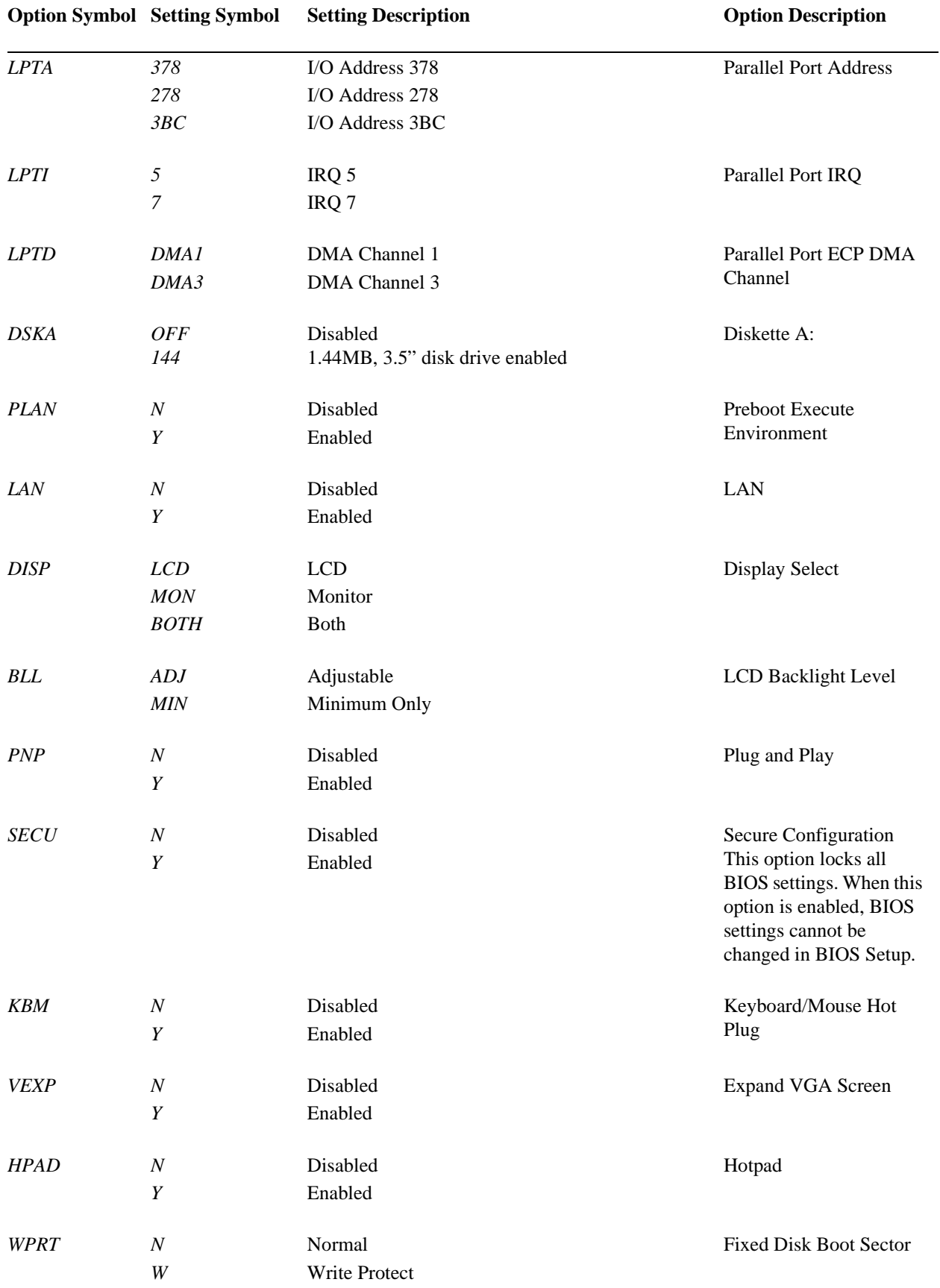

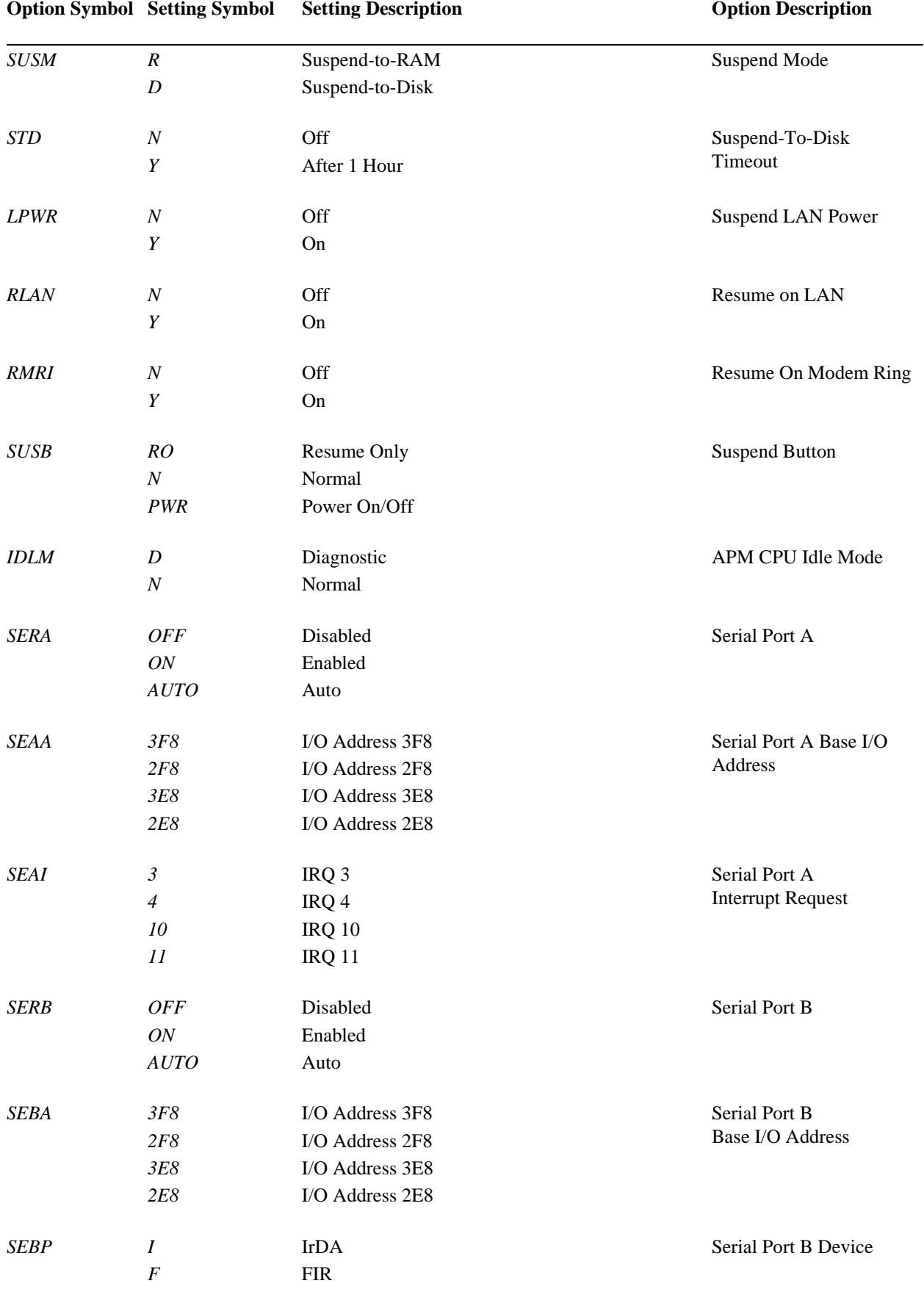

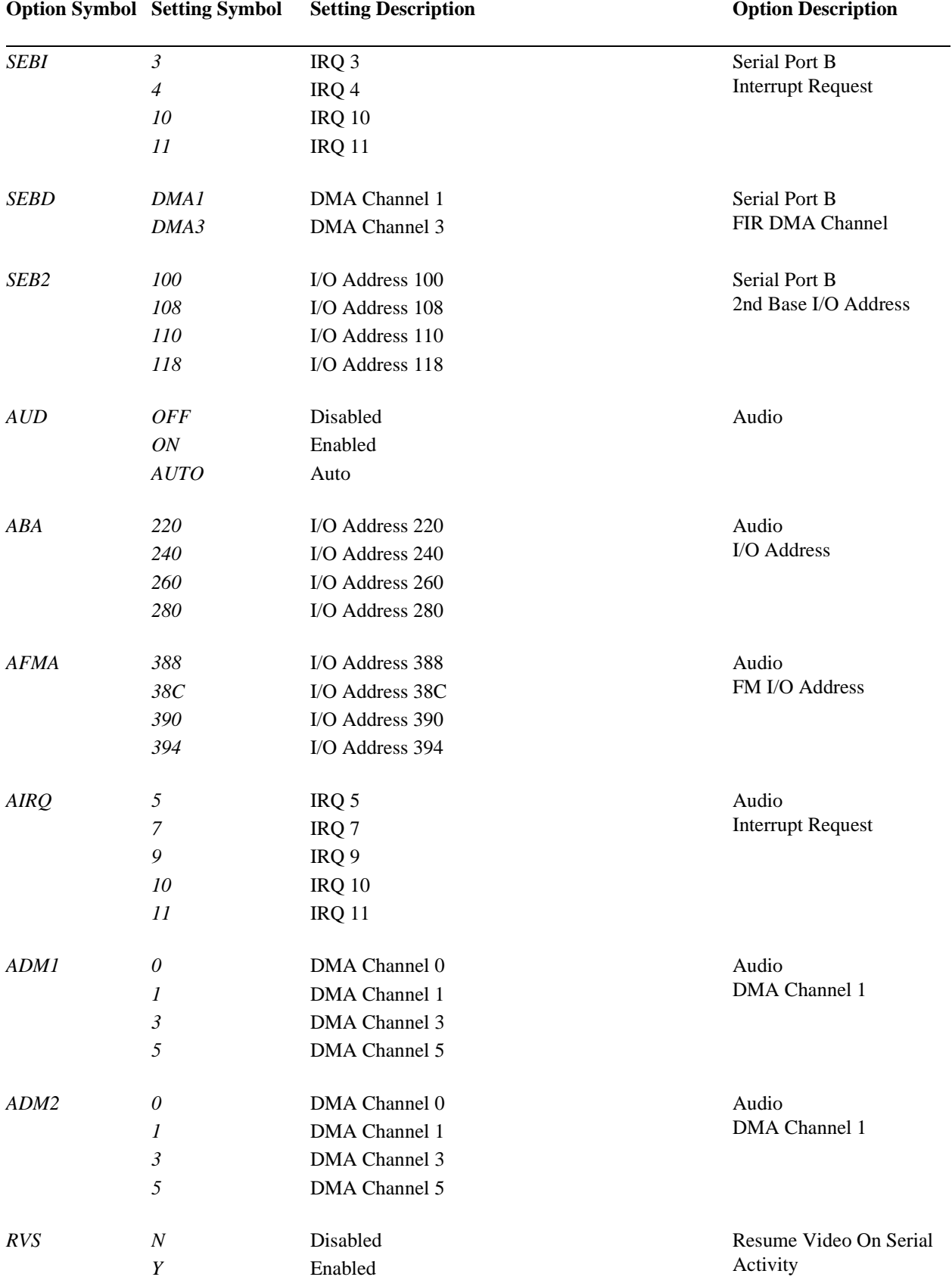

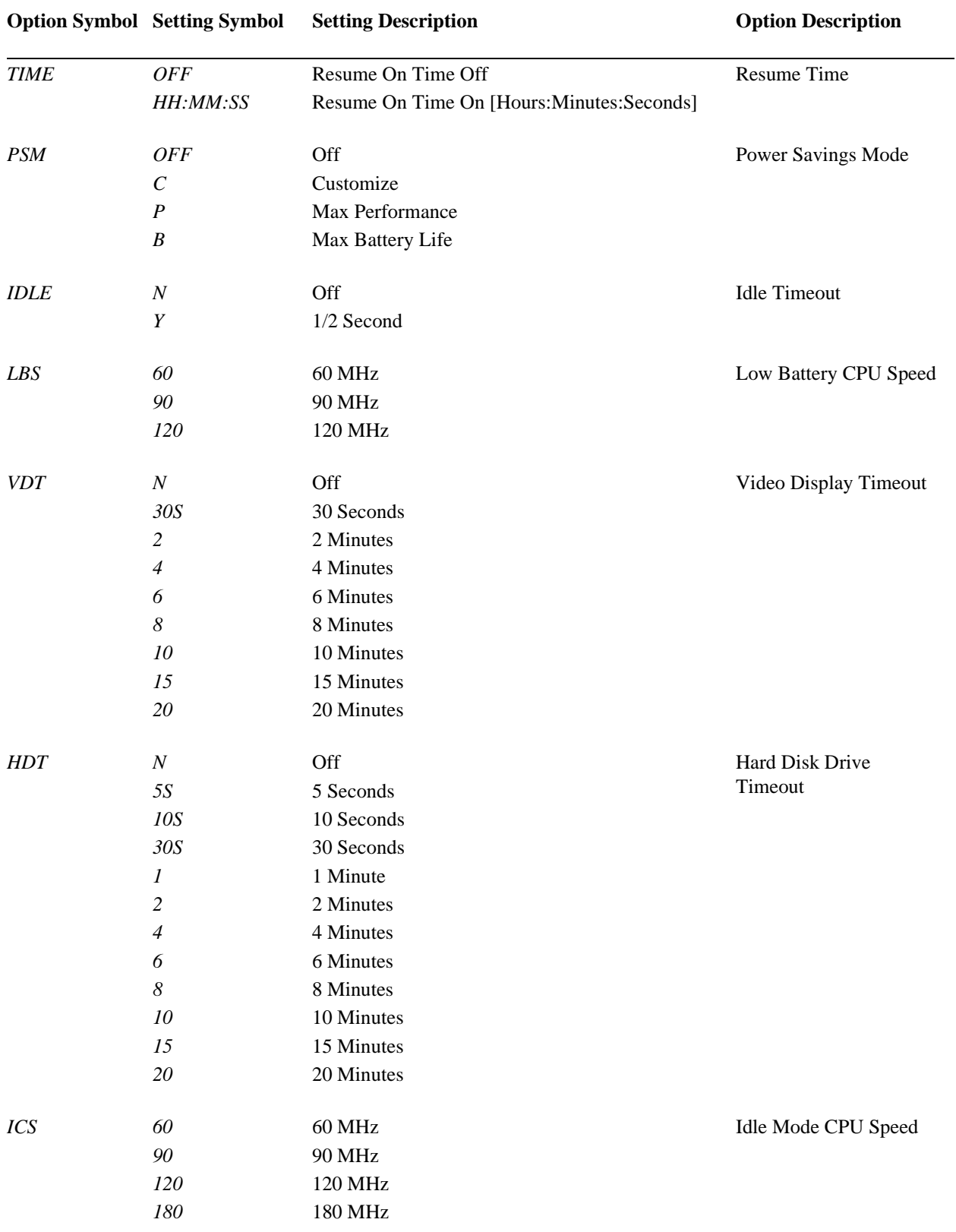

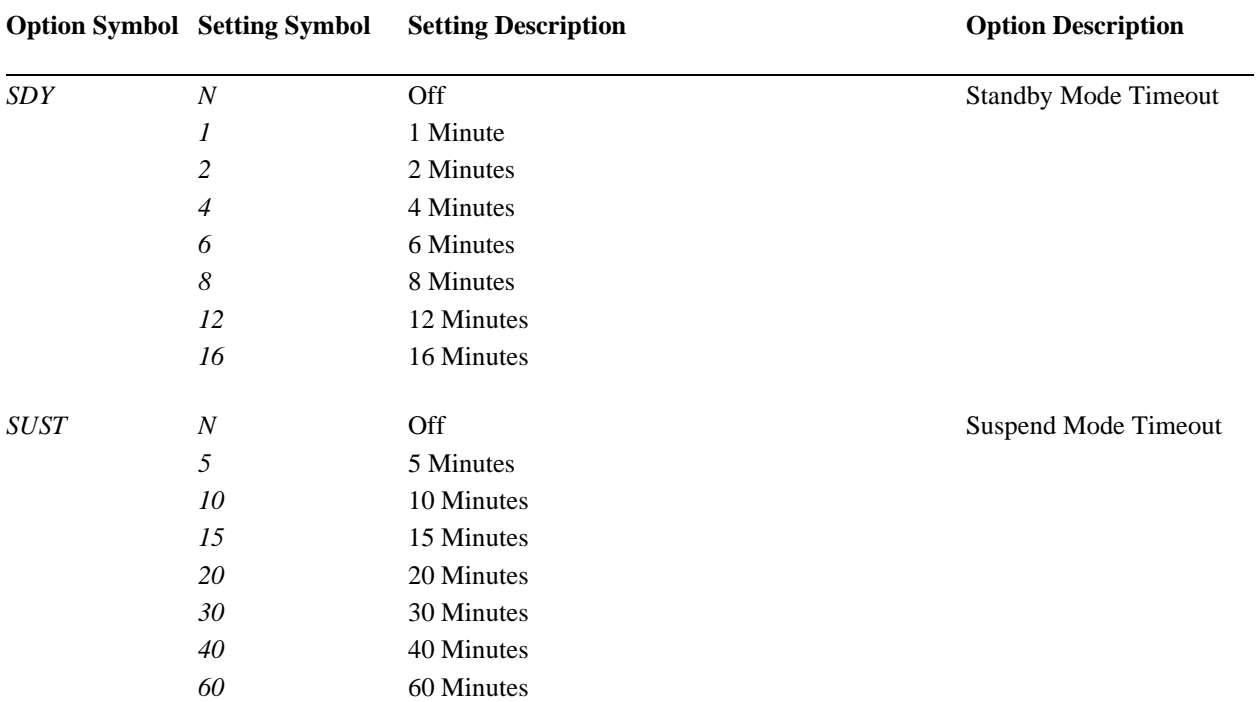

## PHDISK Hard Disk Preparation Utility

The PHDISK hard disk preparation utility can be used to prepare either a dedicated partition or create a hidden MS-DOS file for storing system data during a suspend-to-disk or "save-to-disk" operation.

*Note: • The Stylistic LT is delivered with a Save-to-Disk file already created on the hard disk drive.*

*• PHDISK version 3.2.10 is supported for use with the Stylistic LT pen tablet.* 

#### **Caution**

Creating a save-to-disk partition will reformat the hard disk drive, erasing all data on the disk. Back up your hard disk before using PHDISK to create a save-to-disk partition.

### Command Line Options 3

Table 3-17 lists PHDISK command line options and additional parameters. Note that PHDISK options can be invoked using only the first letter of each option and parameter. For example either,

PHDISK /REFORMAT

or

PHDISK /R

can be used to invoke the reformat option.

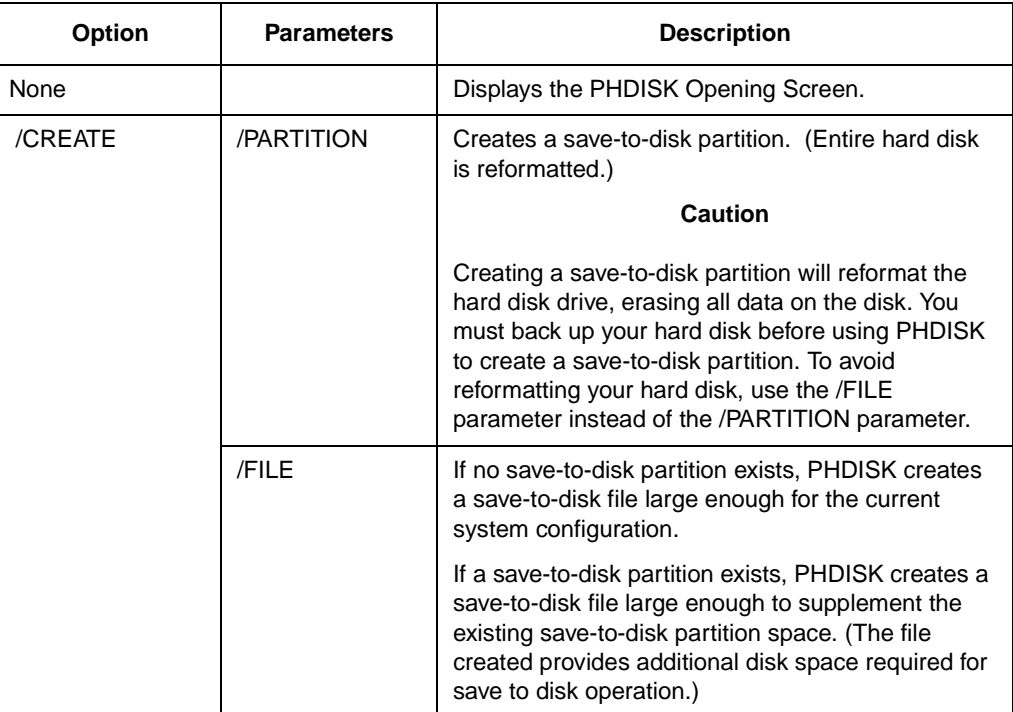

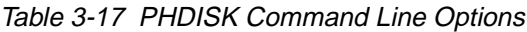

| <b>Option</b> | <b>Parameters</b> | <b>Description</b>                                                                                                    |  |
|---------------|-------------------|----------------------------------------------------------------------------------------------------|--|
| /DELETE       | /PARTITION        | Deletes all data in the save-to-disk partition and<br>renders disk space occupied by the save-to-disk<br>partition unusable. (You must reformat the entire<br>hard disk to use the hard disk space occupied by<br>the deleted partition.) |  |
|               | /FILF             | Delete save-to-disk file.                                                                                                    |  |
| /INFO         | /PARTITION        | Displays data about the save-to-disk partition.                                                                                                    |  |
|               | <b>/FILF</b>      | Displays data about the save-to-disk file.                                                                                                    |  |
| /REFORMAT     | /PARTITION        | Reformat the save-to-disk partition. This option is<br>typically used if a hard disk error is detected in the<br>save-to-disk partition.                                                                                                  |  |

Table 3-17 PHDISK Command Line Options (Continued)

The example below shows the type of information that is displayed when PHDISK is called without a command line option. This example displays both the save to disk FILE INFORMATION and save-to-disk PARTITION INFORMATION headers. These headers are displayed only when both a save-to-disk partition and a save to disk file exist. (The USAGE and OPTIONS headers are displayed in several screens displayed by PHDISK).

*Note: When a save-to-disk partition and file both exist, save-to-disk data is stored in the partition first and any excess data is stored in the save-to-disk file. It is recommended that you configure your system to use either a save-to-disk partition exclusively or a save-to-disk file exclusively. This ensures that your save-to-disk data is stored in contiguous disk space.* 

PHDISK 3.2.10 -- Phoenix NoteBIOS 4.0 (TM) Save to Disk Preparation Utility Copyright (c) Phoenix Technologies Ltd. 1995. All rights Reserved. Save to Disk file information: Your Save to Disk file is named C:\SAVE2DSK.BIN and has a size of xxxx KBytes. It has System, Hidden, and Read Only attributes. Save to Disk partition information: Partition starts at sector xxxxx (head xx, cylinder xx, sector xx) Partition size: xxxx KBytes total Current System Status: You currently need a Save to Disk area of xxxx KBytes. PhDisk will also require additional overhead and will automatically calculate the actual required space. You have both a file and a partition. Save to Disk will default to file. Either delete the file, or the partition. Usage:PHDISK [options] /CREATE (/FILE or /PARTITION) -- Create STD file or partition /DELETE (/FILE or /PARTITION) -- Delete existing STD file or partition. /INFO -- Information on STD disk area(s) /REFORMAT /PARTITION -- Reformat existing STD partition This utility configures a hard disk to utilize the Phoenix NoteBIOS 4.0 Save to Disk feature. Please refer to your user manual for information

regarding Save to Disk.

### **CREATE Option**

The CREATE option measures the amount of on-board memory, and partitions a segment of the hard disk drive large enough to store all the data that might be there. The CREATE option formats the save-to-disk partition or file, marking bad spots on the hard disk drive as they are found.

Automatic Memory Size Calculation 3

PHDISK automatically measures all system and video memory and calculates the exact amount of hard disk space required to store the maximum amount of data the memory might contain. The result of this measurement, [SIZE], is displayed on the PHDISK screen.

The total amount of system and video memory is calculated by the following formula:

Calculated memory = Physical System Memory + Video Memory + 0.3 KBytes (Save to Disk overhead)

Hard disk space is allocated by cluster, therefore, the save-to-disk partition may exceed [SIZE] by nearly one cluster. This space is used, as needed, for the bad-sector replacement pool.

#### Specify Memory Size

The amount of disk space required to store all system and video memory is calculated automatically whenever the CREATE option is used. If you specify a specific amount of memory, [SIZE], equal to or larger than the calculated space required, the amount of memory specified by the [SIZE] parameter is allocated. [SIZE] is measured in kilobytes (the measurement notation K, or KB, or KBytes, is not entered in the command line).

- If [SIZE] is larger than or equal to the calculated space required: Save to Disk disk space allocated = [SIZE].
- If [SIZE] is smaller than the calculated space required: [SIZE] is ignored, no Save to Disk disk space is allocated, and an error message is displayed.

#### /PARTITION or /P

PARTITION creates a hard disk partition where only save-to-disk data is stored.

#### **Caution**

Creating a save-to-disk partition will reformat the hard disk drive, erasing all data on the disk. You must back up your hard disk before using PHDISK to create a save-to-disk partition. To avoid reformatting your hard disk, use the /FILE parameter instead of the /PARTITION parameter.

*Note: The hard disk drive boot sector BIOS configuration option must be set to normal to create a save-to-disk partition.* 

/FILE or  $/F$  3  $\pm$  3  $\pm$ 

The /FILE parameter creates a file in the hard disk's MS-DOS partition that is used to store only save-to-disk data. When a save-to-disk partition already exists, a file large enough to supplement the save-to-disk partition is created by default.

When the system and video memory outgrows the [SIZE] of the save-to-disk partition, the /FILE option can be used to re-allocate disk space. Using /FILE eliminates the user's need to create a new save-to-disk partition, and also eliminates the time consuming task of backing up the entire hard disk drive before running PHDISK /CREATE /PARTITION.

If you want to use a save-to-disk file exclusively to store save-to-disk data, you must first delete any existing save-to-disk partition before creating a save-to-disk file.

#### /CREATE Option Syntax

The syntax of the PHDISK /CREATE option is:

PHDISK /CREATE [SIZE][/FILE][/PARTITION]

Table 3-18 lists valid examples of the PHDISK /CREATE option.

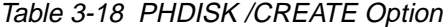

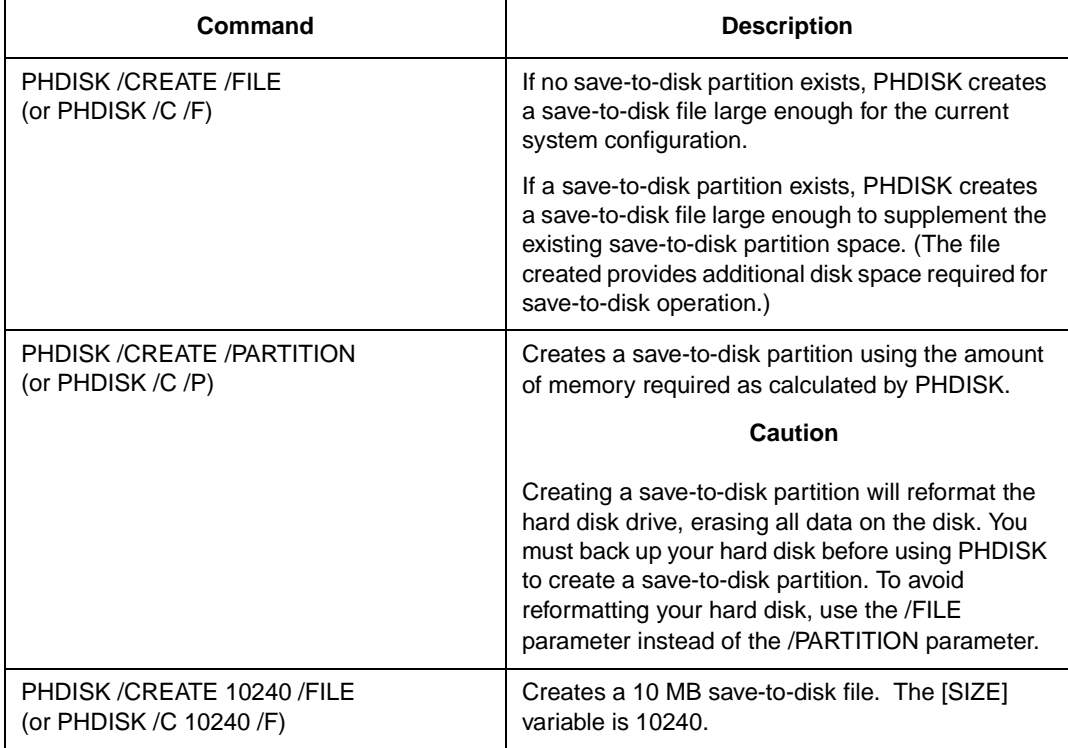

### **REFORMAT Option**

The /REFORMAT option resets the pointers in a save-to-disk partition. Use this option after a save-to-disk operation is terminated by a read or write error.

*Note: Only save-to-disk partitions can be reformatted; save-to-disk files cannot. If a hard disk error occurs while writing to a save-to-disk file, use PHDISK /DELETE /FILE to delete the save-to-disk file. Then, use PHDISK /CREATE /FILE to create a new save-to-disk file.* 

### Table 3-19 lists an example of the PHDISK /REFORMAT option.

### Table 3-19 PHDISK /REFORMAT Option

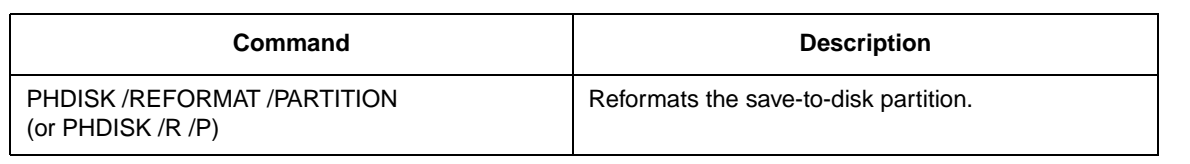

### DELETE Option

When DELETE is specified, the pointers and data in the specified save-to-disk partition or file are deleted. Use DELETE when bad data is displayed after a Resume From Disk operation.

#### /DELETE Option Syntax

Table 3-20 lists valid examples of the PHDISK /DELETE option.

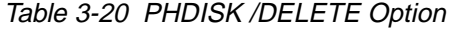

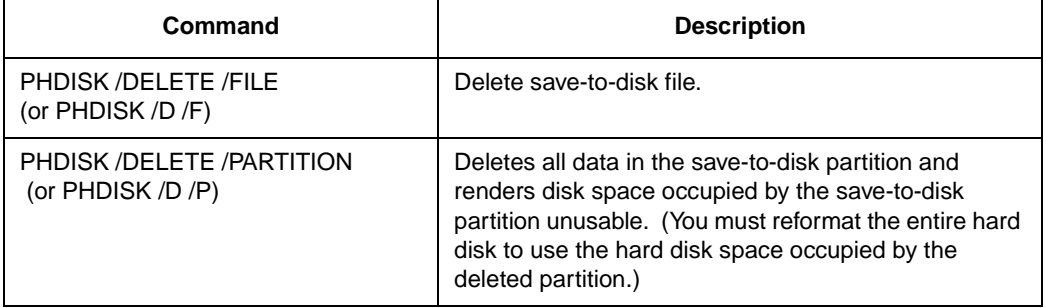

### **INFO Option**

The /INFO option displays data about the save-to-disk partition or file.

#### /INFO Option Syntax 3

Table 3-21 lists valid examples of the PHDISK /INFO option.

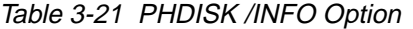

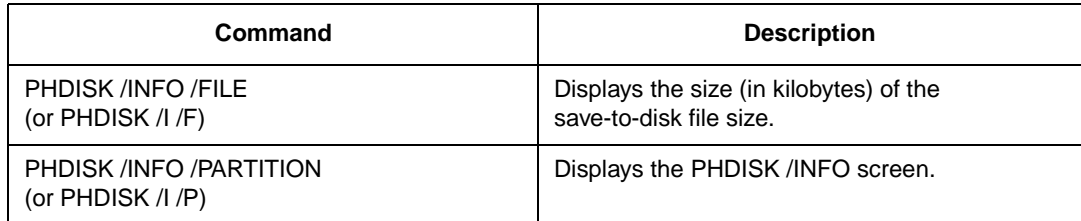

An example of the /INFO screen when a save-to-disk partition exists is shown below:

PHDISK 3.2.10 -- Phoenix NoteBIOS 4.0 (TM) Save to Disk Preparation Utility Copyright (c) Phoenix Technologies Ltd. 1995. All rights Reserved.

Save to Disk partition information: Partition starts at sector xxxxx (head xx, cylinder xx, sector xx) Partition size: xxxx KBytes total

Current System Status:

You currently need a Save to Disk area of xxxx KBytes. PhDisk will also require additional overhead and will automatically calculate the actual required space.

#### Messages 3 and 2012 the state of the state of the state of the state of the state of the state of the state of

PHDISK returns various informational messages, not all of which are listed here. The following listing emphasizes the error messages, including a possible course of action.

PHDISK Sign-on Message

This message is displayed at system startup.

PHDISK X.X - Phoenix NoteBIOS 4.0 (tm) Save to Disk Preparation Utility Copyright (c) Phoenix Technologies Ltd. 1995. All rights reserved.

#### Help Screen

The HELP screen is displayed when PHDISK is called without options. The following text is displayed when a save-to-disk partition already exists.

```
Usage:PHDISK [options]
/CREATE (/FILE or /PARTITION) -- Create STD file or partition
/DELETE (/FILE or /PARTITION) -- Delete existing STD partition.
/INFO -- Information on STD disk area(s)
/REFORMAT /PARTITION -- Reformat existing STD partition 
This utility configures a hard disk to utilize the Phoenix NoteBIOS 4.0
Save to Disk feature. Please refer to your user manual for information 
regarding Save to Disk.
```
#### Unrecognized Option 3

The following text is displayed when an invalid option is entered at the command line.

Error: (User option) is an unrecognized command line option. For a command line summary, invoke PHDISK without any parameters.

Run the PHDISK command again in this case.

#### Fatal Error 3

The following text is displayed when a hard disk error is detected during any save-to-disk operation.

Error: A fatal hard disk error has occurred. Check your hardware configuration and re-execute PHDISK.

Run a hard disk utility to determine the source of the error, then re-execute the PHDISK command.

#### Not Enough Disk Space

The following text is displayed when the amount of unused disk space available is less than the amount required to create the save-to-disk partition.

Error: Not enough free disk space exists to create the suspend to disk partition. Refer to the user manual for possible suggestions on increasing the amount of free disk space for the suspend to disk partition.

Delete unused files, backup the DOS partition, reformat the disk, then run PHDISK /CREATE /PARTITION to create a larger partition.

Save to Disk Partition Exists

The following text is displayed when a PHDISK /CREATE /PARTITION operation is attempted while a save-to-disk partition exists.

Error:Phoenix NoteBIOS Save to Disk partition already exists. To resize the partition, delete the existing partition with PHDISK/DELETE and create the partition with PHDISK/CREATE.

Reallocate the save-to-disk partition if needed, or use the /CREATE /FILE option instead. (Note that a partition will require contiguous disk space.)

Too Many Bad Sectors 3

The following text is displayed when the save-to-disk partition is too small because of an increasing number of bad sectors.

Error: Too many errors exist in the Phoenix NoteBIOS (tm) Save to Disk partition. Check your hardware configuration and rerun PHDISK.

Execute PHDISK /CREATE /FILE to create a save-to-disk file.

#### First Two Sectors Bad 3

The following text is displayed when the save-to-disk partition cannot be used.

Error: The first two sectors in the Save to Disk partition are both unusable. This disk is unsuitable for the Phoenix NoteBIOS Save to Disk feature.

Attempt to reformat the partition using PHDISK /REFORMAT /PARTITION. (You may need to first delete the partition using PHDISK /DELETE /PARTITION depending on the disk error.)

#### PHDISK / CREATE Failed to Execute

The following text is displayed when no save-to-disk partition exists, or the partition table on head 0, cylinder 0, sector 1 is corrupted.

Error: The Phoenix NoteBIOS (tm) Save to Disk partition doesn't exist or the hard disk partition table on head 0, cylinder 0, sector 1 is corrupted. Invoke PHDISK/CREATE to create the Save to Disk partition.

Execute PHDISK /CREATE /PARTITION.

#### Good Sector Map Corrupted

The following text is displayed when a save-to-disk partition exists but the GSM is corrupted.

Error: The "Good sector map" (GSM) in the Phoenix NoteBIOS Save to Disk partition is bad. Invoke PHDISK /REFORMAT to rebuild this table.

#### Use PHDISK /REFORMAT /PARTITION to reset the GSM flags.

Not Enough System Memory

The following text is displayed when not enough system memory is available to execute PHDISK.

Error: Couldn't allocate additional memory required to execute PHDISK.

Add more system memory, then try the PHDISK command again.

File Already Exists 3

The following text is displayed when the PHDISK /CREATE /FILE command is entered when a save-to-disk file already exists.

PHDISK X.X -- Phoenix NoteBIOS 4.0 (tm) Save to Disk Preparation Utility Copyright (c) Phoenix Technologies Ltd. 1995. All rights reserved.

Save to Disk file information: Your Save to Disk file is named C:\SAVE2DSK.BIN and has a size of xxxx KBytes. It has System, Hidden, and Read Only attributes.

The system will now be reset to allow the BIOS to recognize the changes. If the system fails to reboot, please reset the system manually.

Press any key to reset the system...

Delete the current file, using PHDISK /DELETE /FILE, before creating another save-to-disk file.

# **Hardware Specifications**

Specifications for the Stylistic LT pen tablet and mini-dock are given in this chapter.

## General Specifications 4

General specifications for the pen tablet are given in Table 4-1.

| <b>Feature</b>            | <b>Specification</b>                                    | <b>Comments</b>                                                                                                    |
|---------------------------|---------------------------------------------------------|----------------------------------------------------------------------------------------------------|
| Architecture              | <b>IBM-AT compatible</b>                                |                                                                                                    |
| Microprocessor            | Intel 233 MHz Pentium processor                         | MMX technology                                                                                                    |
| Cache                     | Level 1 (L1) cache: 32 KB<br>Level 2 (L2) cache: 512 KB | L1 cache (internal CPU) is always enabled.<br>L <sub>2</sub> cache can be enabled/disabled in BIOS<br>Setup.                                                                                                    |
| <b>ROM</b>                | 512 KB                                                  | Flash ROM                                                                                                    |
| RAM (built-in)            | 64 MB 3.3-Volt SDRAM                                    | On system board                                                                                                    |
| RAM (expansion)           | None                                                    |                                                                                                    |
| <b>Video Controller</b>   | NM2160 (MagicGraph128XD)<br>NeoMagic Corporation        | VESA-compatible VGA controller with SVGA<br>enhancements and Zoomed Video Port.                                                                                                    |
| Video Memory              | 2.0 MB VRAM on VGA chip                                 | High speed VRAM integrated in video<br>controller.                                                                                                    |
| I/O Controller            | FDC37C769<br><b>Standard Microsystems Corporation</b>   | Controller for: serial port, parallel port, IrDA<br>port, and floppy disk drive.                                                                                                    |
| <b>PC Card Controller</b> | PCI1221<br><b>Texas Instruments</b>                     | Controller is on PCI bus. Supports CardBus<br>(PCI bridge) and PCIC protocols.                                                                                                    |
| <b>Audio Controller</b>   | ES1879S<br>ESS Technology, Inc.                         | Full duplex 16-bit stereo digital audio.<br>Full Plug and Play (PnP) capability.<br>Zoomed Video Port (for audio channel<br>processing of Zoomed Video).<br>Sound Blaster Pro compatible.<br>Windows Sound System compatible. |

Table 4-1 Logic System Specifications

## Display Specifications 4

Specifications for the Stylistic LT pen tablet display are given in Table 4-2. The Stylistic LT pen tablet is available with one of two different displays. Note the display type for your system when referring to this table. Comments indicate which displays are best suited to particular environments and applications.

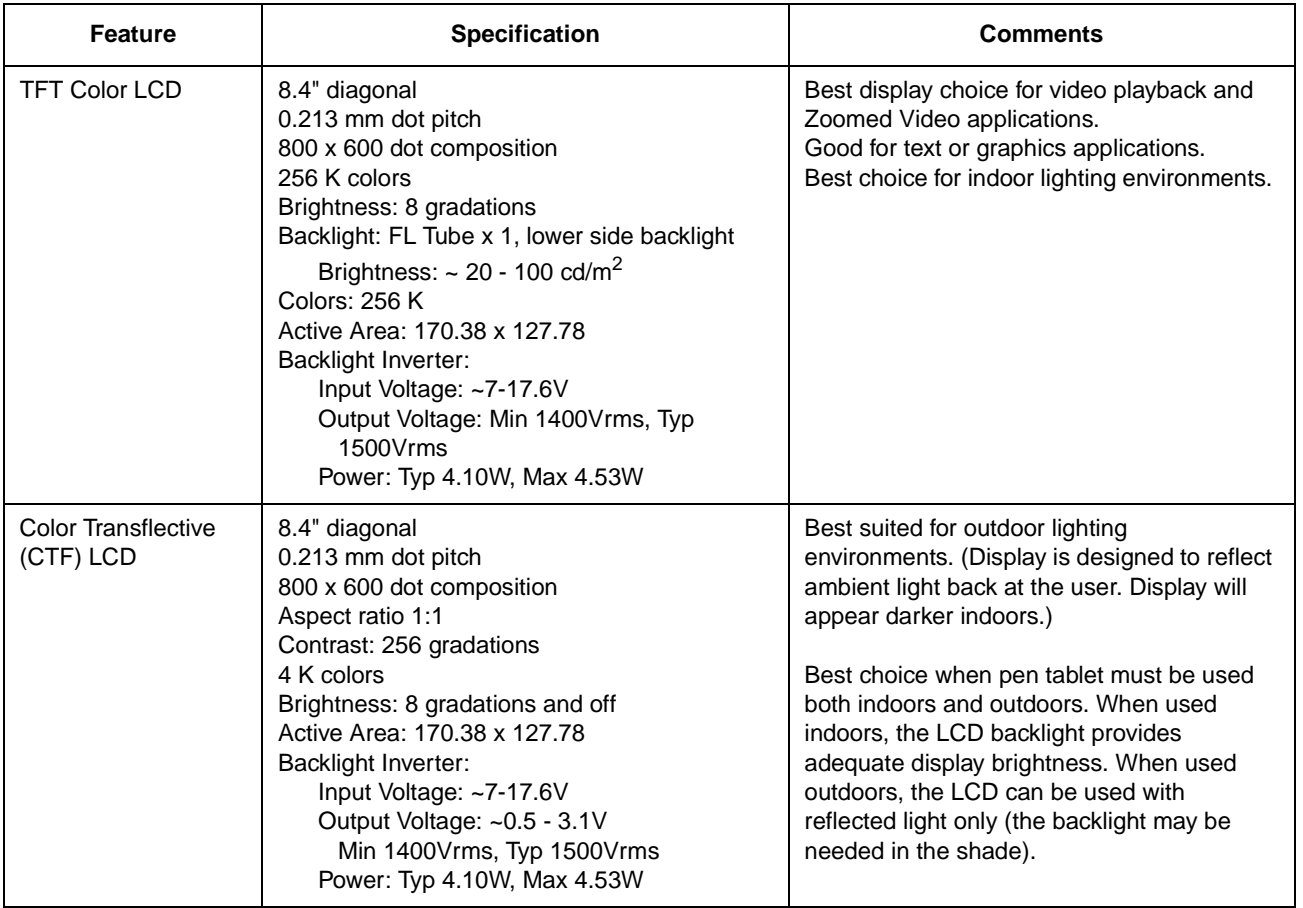

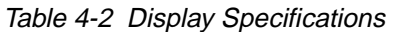

## External Video Capabilities 4

The Stylistic LT pen tablet can drive an external video monitor using the video port on the optional mini-dock. You can select an external monitor, the pen tablet display screen, or both as the active video display. The pen tablet supports VGA, SVGA, and XVGA video modes with external monitors. Screen resolutions supported for external video monitors are given in Table 4-3. For pin assignments on the video port connector, se[e "Video Port" on page 5-](#page-71-0)4.

| <b>Resolution</b> | Colors       |
|-------------------|--------------|
| 800x600 (SVGA)    | Up to 16 M   |
| 1024x768* (XVGA)  | Up to $64 K$ |

Table 4-3 Supported Video Modes for External Monitors

\* The pen tablet display pans when using an external monitor at 1024x768 as the pen tablet display panel supports 800x600 resolution only.

Note that the display resolution is driver-dependent. You may need to obtain a driver from the manufacturer of your monitor to use it with the pen tablet.

## Digitizer Specifications 4

The Stylistic LT pen tablet uses a resistive digitizer. When the pen touches the screen, a conductive membrane contacts another conductive plane and determines the location of the pen. Table 4-4 shows the digitizer specifications.

#### *Note: The digitizer system is designed for use with the pen. Although you can use your fingernail in the same manner as a pen, the digitizer system is not intended to be used as a "touch screen". Use of any tool other than the pen designed for this system may cause damage to the screen.*

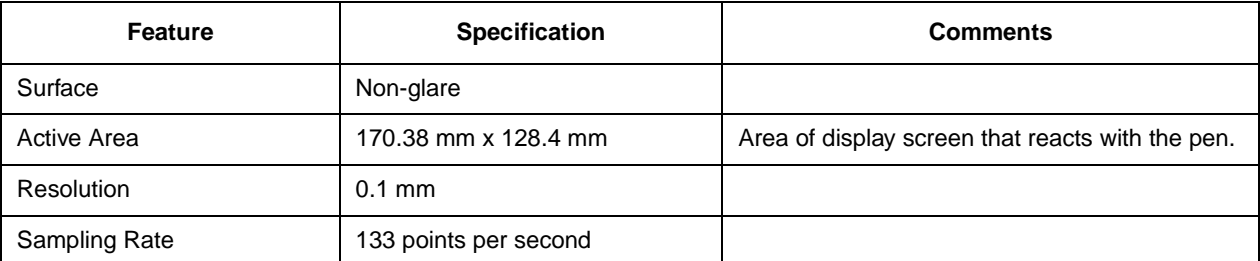

#### Table 4-4 Digitizer Specifications

### Peripheral Interface Specifications

Specifications for peripheral interfaces on the Stylistic LT pen tablet are given in Table 4-5. For specifications on peripheral interfaces provided by the mini-dock, see "Mini-Dock Specifications" later in this chapter. Also note that pin assignments and other details for peripheral interfaces on the Stylistic LT pen tablet are given i[n Chapter](#page-68-0) 5 of this manual.

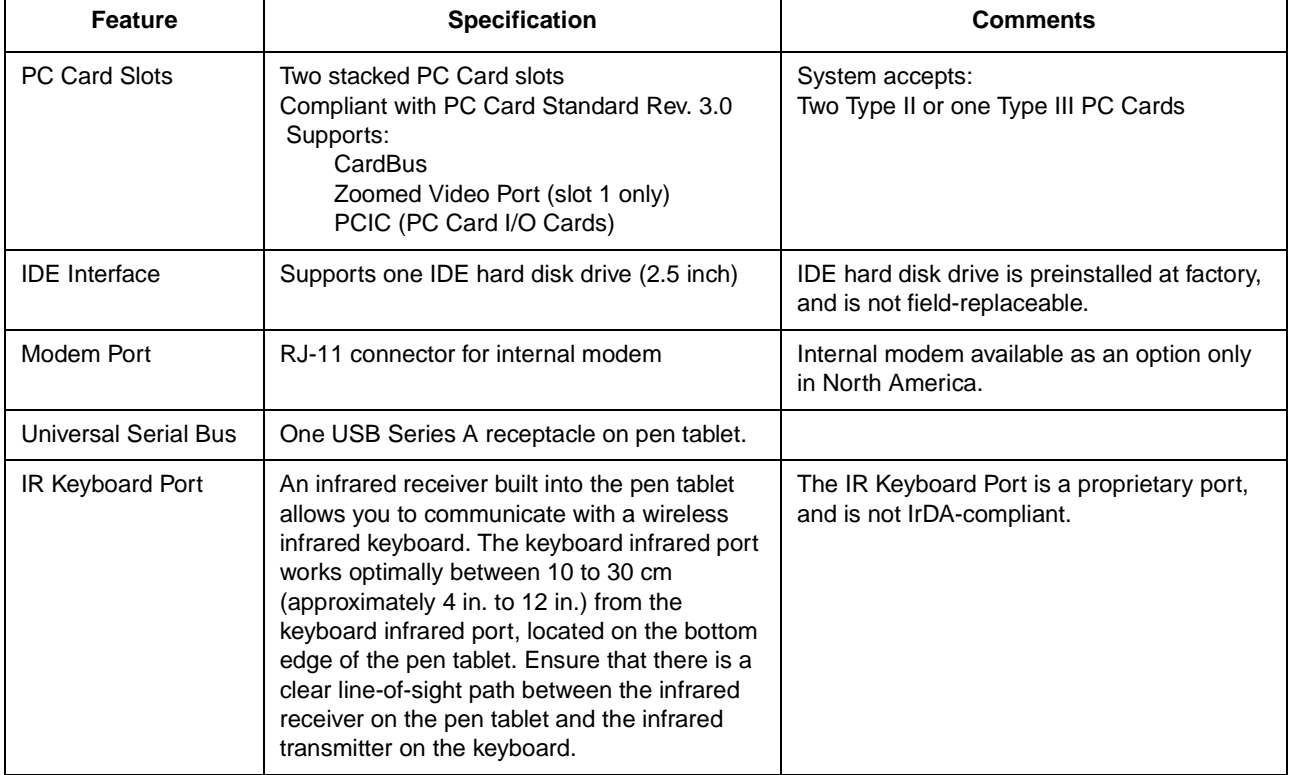

#### Table 4-5 Peripheral Interface Specifications

| <b>Feature</b>              | <b>Specification</b>                                                                                                    | <b>Comments</b>                                                                                                    |
|-----------------------------|----------------------------------------------------------------------------------------------------|----------------------------------------------------------------------------------------------------|
| IR I/O Port                 | An infrared transceiver built into the pen tablet<br>allows you to communicate with other devices<br>that are compliant with the IrDA Standard<br>Revision 1.1. Effective range for infrared<br>communication is about 3 feet, and within 15<br>degrees off of center. A clear line-of-sight<br>path must exist between the IrDA port on the<br>pen tablet and the IrDA transceiver on the<br>other device. |                                                                                                    |
| DC Power Input              | 16 VDC ±10%, 2.7 A<br>Connector vendor: Hosiden<br>(Hosiden part number HEC3900-01-010)<br>This connector is a EIAJ-RC5320A standard<br>connector.                                                                                                    | For use with FMWAC4A, FMWAC4B, and<br>FMWAC4C AC adapters (AC adapter<br>module CA01007-0520) or FMWCB2 auto<br>adapter (CA01007-0360).<br>External power can be connected to DC<br>input connector on the pen tablet, mini-dock,<br>or charge-only contacts. |
| Audio Jacks                 | Monaural microphone input mini jack<br>Stereo headphone output mini jack                                                                                                    | Standard 3.5 mm mini jacks.<br>See "Audio Jacks" on page 5-14 for details<br>on audio inputs and outputs.                                                                                                    |
| Mini-Dock Interface<br>Port | 100-pin connector<br>Connector part numbers:<br>Connector on pen tablet:<br>KX20-100R-F2ST-A1<br>Connector on mini-dock:<br>KX20-100B-F2ST-A                                                                                                    | For use with Stylistic LT mini-dock.                                                                                                    |
| <b>Charging Contacts</b>    | The two charge-only contacts are used when<br>the pen tablet is installed in either the optional<br>mini-dock or charge-only dock.                                                                                                    | See Table 5-3 for signal assignments of the<br>charge-only contacts.                                                                                                    |

Table 4-5 Peripheral Interface Specifications (Continued)

# Power System Specifications 4

Specifications for the Stylistic LT pen tablet power system are given in Table 4-6. The power system and power management characteristics are further described [in Chapter](#page-82-0) 6 of this manual.

| <b>Feature</b>                                  | <b>Specification</b>                                                                                                    | <b>Comments</b>                                                                                                    |
|-------------------------------------------------|----------------------------------------------------------------------------------------------------|----------------------------------------------------------------------------------------------------|
| Power Management<br>Specifications<br>Supported | APM Specification Revision 1.2<br><b>ACPI Specification Revision 1.0</b>                                                                                                    | ACPI and APM support can be configured in<br><b>BIOS Setup.</b><br>Chapter 6 of this manual describes system<br>power management in detail.                                                                                                    |
| <b>Battery Packs</b>                            | Rechargeable 3-cell lithium ion battery<br>pack:<br>Capacity: 1300 mAh<br>Nominal operating voltage: 10.8 V<br>Charge time (in suspend or off mode):<br>$2 - 4$ hours<br>Charge time (system running): 4 to 6 hours<br>Battery life:<br>TFT Display: 1 to 2 hours<br>CTF Display: 1 to 2 hours<br>Rechargeable 6-cell lithium ion battery<br>pack:<br>Capacity: 2600 mAh<br>Nominal operating voltage: 10.8 V<br>Charge time (in suspend or off mode):<br>3 to 6 hours<br>Charge time (system running): 8 to 12 hours<br>Battery life:<br>TFT Display: 2 to 4 hours<br>CTF Display: 2 to 4 hours | Charge times are for a 0% charged battery<br>pack charging in pen tablet (not in and<br>external battery charger).<br>In suspend mode, battery pack is charged in<br>slow charge or "trickle charge" mode for 60<br>minutes after 100% charge is reached. Note<br>that the Charging icon is not displayed in the<br>Status display during slow charge mode.<br>Battery life values are approximate. |
| <b>Bridge Battery</b>                           | None                                                                                                    |                                                                                                    |
| Sub Battery                                     | Lithium battery (built in)<br>3.0 V, 265 mAh                                                                                                    | Provides real time clock power backup.<br>Approximate battery life is 5 years. (Not field<br>replaceable.)                                                                                                    |
| <b>AC Adapter</b>                               | FMWAC4A, FMWAC4B, and FMWAC4C:<br>• Input: 100-240 VAC, 50/60 Hz<br>• Output: 16 VDC ±10%, 2.7 A                                                                                                    | AC adapters approved for use with Stylistic<br>LT include: FMWAC4A, FMWAC4B,<br>FMWAC4C                                                                                                    |

Table 4-6 Power System Specifications

## Environmental Specifications 4

Environmental specifications for the Stylistic LT pen tablet are given in Table 4-7.

| <b>Feature</b> | <b>Specification</b>                                                                                |
|----------------|----------------------------------------------------------------------------------------------------|
| Temperature    | Operating: 0° to 40°C (32° to 104°F)<br>Nonoperating: -20° to 60°C (-4° to 140°F)                   |
| Humidity       | Operating: 20% to 85% RH noncondensing<br>Nonoperating: 8% to 95% RH noncondensing                  |
| Altitude       | Operating: -200 ft. to 10,000 ft. (-61 m to 3,047 m)<br>Nonoperating: 40,000 ft. maximum (12,189 m) |

Table 4-7 Environmental Specifications

## Physical Specifications 4

Physical specifications for the Stylistic LT pen tablet are given in Table 4-8.

Table 4-8 Stylistic LT Pen Tablet Specifications

| <b>Feature</b>                           | <b>Specification</b>                                                            |
|------------------------------------------|---------------------------------------------------------------------------------|
| Pen Tablet Dimensions                    | $9.5 \times 6.24 \times 1.1$ in (W244 x D160 x H28 mm)                          |
| Pen Tablet Weight (with<br>battery pack) | With 3-cell battery: 2.42 lb. (1090 g)<br>With 6-cell battery: 2.7 lb. (1240 g) |

## Agency Approval Specifications

Specifications for government agency approvals are given in Table 4-9.

Table 4-9 Agency Approval Specifications

| <b>Feature</b> | <b>Specification</b>                                                                           |  |
|----------------|------------------------------------------------------------------------------------------------|--|
| Emissions      | FCC Part 15 Subpart J Class B<br>CISPR 22 Class B                                              |  |
| Immunity       | EN61000-4-2 (ESD Level 2)<br>ENV50140 (Radiated RF Field Level 2)<br>CN61000-4-4 (EFT Level 2) |  |
| Safetv         | UL1950, CSA950, CSA601, IEC601                                                                 |  |

See [Table 4-10](#page-64-0) for communications agency approvals for systems equipped with an internal modem. See also [Appendix C](#page-110-0) for more information on agency notices.

# <span id="page-64-0"></span>Internal Modem Specifications 4

Ē

The optional internal modem connects to the system's PCI bus. Specifications for the internal modem are given in Table 4-10. The internal modem is built in and is not field replaceable. The internal modem is an option only in systems distributed in the United States and Canada.

| <b>Feature</b>        |                      | Specification                                                                                                    |
|-----------------------|----------------------|----------------------------------------------------------------------------------------------------|
| Modem                 | Data rate            | 56 Kbps                                                                                                    |
|                       | Protocols            | <b>ITU-T V.90</b><br>ITU-T V.34<br>ITU-T V.32bis<br><b>ITU-T V.32</b><br>ITU-T V.22bis                                                  |
|                       | Standards            | Hayes AT command set<br><b>ITU-T V.42</b><br>ITU-T V.42bis                                                                              |
|                       | Compression method   | V.42bis data compression<br>MNP CLASS 5 data compression                                                                                |
|                       | Error correction     | V.42 automatic correction<br>MNP CLASS 4                                                                                                |
| Fax                   | Standard             | EIA/TIA 578 (Class 1)                                                                                                    |
|                       | Protocol             | G3 facsimile standard: ITU-T T.30                                                                                                    |
|                       | Capability           | ITU-T V.17<br><b>ITU-T V.29</b><br>ITU-T V.27ter<br>ITU-T V.21 ch2                                                                      |
| <b>Bus Connection</b> |                      | PCI                                                                                                    |
| Size                  |                      | 34 x 48 mm                                                                                                    |
| Agency<br>compliance  | <b>United States</b> | Complies with Part 68 of the FCC rules.                                                                                                 |
|                       | Canada               | Meets Canadian Department of<br>Communications (DOC)<br>telecommunications network protective,<br>operational, and safety requirements. |

Table 4-10 Internal Modem Specifications

## Internal LAN Module Specifications 4

Specifications for the optional internal LAN are given in Table 4-11. The internal modem is built in and is not field replaceable.

*Note: Although the LAN circuitry is contained in the core unit when a LAN is installed, there is no RJ-45 connector on the system. The LAN signal passes through the system interface connector to the mini-dock. There is an RJ-45 connector on the mini-dock for connecting the system to a standard Ethernet network.*

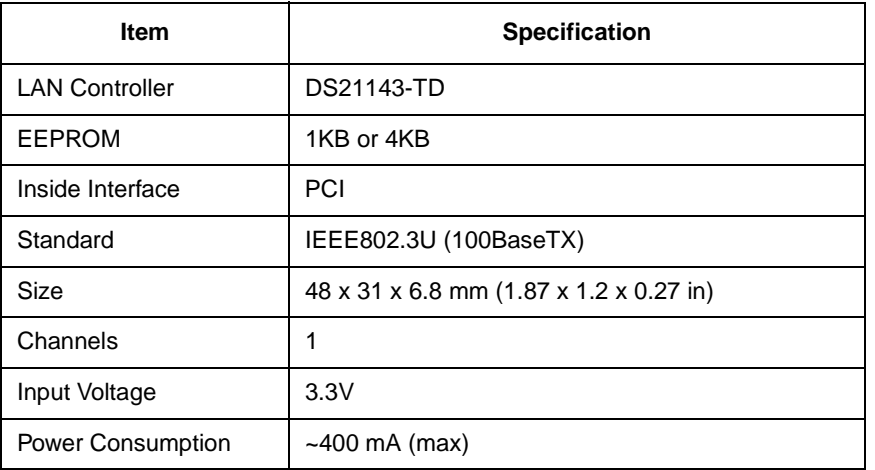

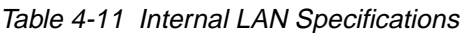

## Mini-Dock Specifications 4

Specifications for interfaces on the Stylistic LT mini-dock are given in Table 4-12. Note that these interfaces duplicate corresponding ports on the pen tablet. Do not use ports on the pen tablet when using the mini-dock. For details on peripheral interfaces provided by the mini-dock, refer [to Chapte](#page-68-0)r 5 of this manual.

| <b>Feature</b>                   | <b>Specification</b>                                                                       | <b>Comments</b>                                                                                                    |
|----------------------------------|--------------------------------------------------------------------------------------------|----------------------------------------------------------------------------------------------------|
| DC power input                   | + tip / - sleeve<br>16 VDC ±10%, 2.7 A                                                     |                                                                                                    |
| Keyboard Port                    | 6-pin PS/2-style                                                                           | Supports most PS/2-style keyboards and<br>mouse devices.<br>The Stylistic LT does not work with<br>Note:<br>Keyboard FMWKB1A. |
| Mouse Port                       | 6-pin PS/2-style                                                                           |                                                                                                    |
| Video Port                       | Standard 15-pin video connector                                                            | System supports simultaneous operation of<br>external monitor with LCD.                                                       |
| Serial Port                      | Male 9-pin D connector.<br>NS 16C550 compatible, fully functional<br>RS-232C serial port.  | Duplicates serial port on pen tablet.                                                                                         |
| <b>Floppy Disk Drive</b><br>Port | 26-pin connector for use with Fujitsu<br>FMWFD2 floppy disk drive.                         |                                                                                                    |
| <b>LAN Port</b>                  | RJ-45 connector located on the mini-dock.<br>100BaseTX port for the optional internal LAN. | No LAN port available on Stylistic LT system.                                                                                 |
| <b>Parallel Port</b>             | 25-pin D connector, female                                                                 | Output only, bidirectional, and ECP<br>operational modes are supported.                                                       |

Table 4-12 Stylistic LT Mini-Dock Specifications

# <span id="page-68-0"></span>Chapter 5

# **Peripheral Interfaces**

Details on peripheral interfaces on the Stylistic LT pen tablet and the optional Stylistic LT mini-dock and charge-only cradle are described in this chapter. The Stylistic LT pen tablet, mini-dock, and charge-only cradle provide the following peripheral interfaces:

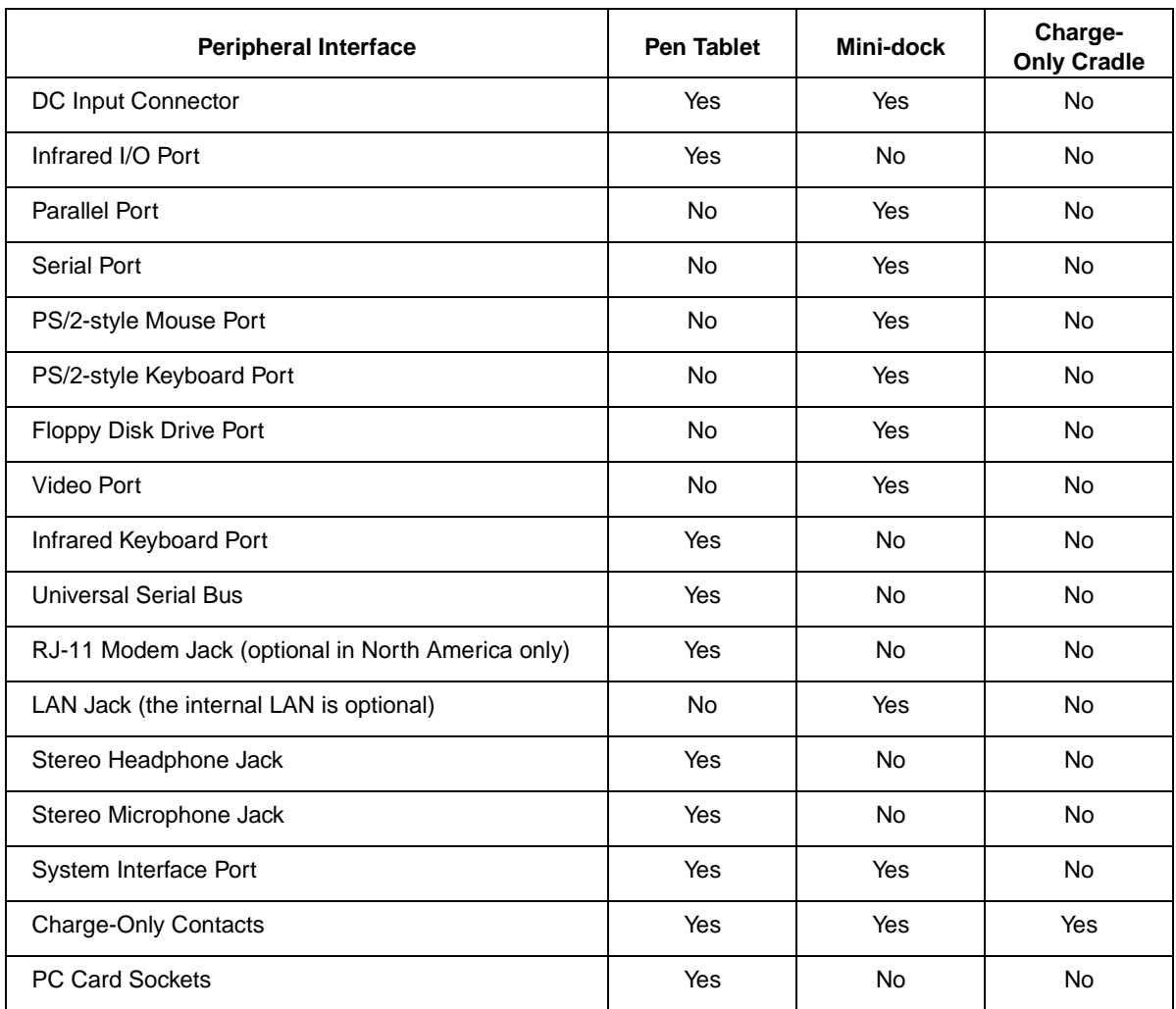

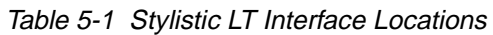

\* Note that the system interface port (also referred to as the mini-dock connector in some documentation) allows you to connect the Stylistic LT mini-dock.

Pin assignments for peripheral interfaces are given in the following sections.

## Parallel Port

The parallel port connector is a 25-pin female D connector located on the Stylistic LT mini-dock. This connector provides a fully functional, ECP-compatible parallel port. Pin assignments, signal direction, and signal names are shown in Table 5-2.

| <b>Connector Pin Locations</b> | Pin                     | $Host \rightarrow I/O$ | Signal                |
|--------------------------------|-------------------------|------------------------|-----------------------|
|                                | $\mathbf{1}$            |                        | Strobe# (STB#)        |
| Pin 13<br>Pin 1                | $\overline{c}$          |                        | Data bit 0 (PD0)      |
| ◉<br>$\left( \bullet \right)$  | 3                       |                        | Data bit 1 (PD1)      |
| <b>Pin 25</b><br><b>Pin 14</b> | $\overline{\mathbf{4}}$ |                        | Data bit 2 (PD2)      |
|                                | 5                       |                        | Data bit 3 (PD3)      |
|                                | 6                       |                        | Data bit 4 (PD4)      |
|                                | $\overline{7}$          |                        | Data bit 5 (PD5)      |
|                                | 8                       |                        | Data bit 6 (PD6)      |
|                                | 9                       |                        | Data bit 7 (PD7)      |
|                                | 10                      |                        | Acknowledge# (ACK#)   |
|                                | 11                      |                        | Busy (BUSY)           |
|                                | 12                      |                        | Paper out (PE)        |
|                                | 13                      |                        | Select (SLCT)         |
|                                | 14                      |                        | Auto feed# (AUTOFD#)  |
|                                | 15                      |                        | Error# (ERROR#)       |
|                                | 16                      |                        | Initialize# (INIT#)   |
|                                | 17                      |                        | Select input# (SLIN#) |
|                                | $18 - 25$               |                        | Ground (GND           |

Table 5-2 Parallel Port Connector Pin Assignments

# Indicates active-low signal.

## <span id="page-70-0"></span>Charge-only Contacts 5

The charge-only contacts on the Stylistic LT pen tablet provide signals for the keyboard, mouse, and DC power inputs. Signal assignments for the metal contacts are shown in Table 5-3.

| <b>Connector Position</b><br>Locations | <b>Position</b> | <b>Signal</b> | <b>Description</b>            |
|----------------------------------------|-----------------|---------------|-------------------------------|
| Mini-dock<br>◠<br>Interface            |                 | <b>GND</b>    | Ground                        |
|                                        | ◠               | $+16V$        | DC Power Input: 16 VDC, 2.7 A |

Table 5-3 Metal Contacts

## **Serial Port**

The Stylistic LT mini-dock is equipped with a fully functional RS-232-C serial port (serial port A). Pin assignments for the serial port connectors are shown in Table 5-4.

| <b>Connector Pin Locations</b>   | Pin            | <b>Host</b><br>VO. | Signal                    |
|----------------------------------|----------------|--------------------|---------------------------|
| Pin 1<br>Pin 5<br>Pin 9<br>Pin 6 | 1              |                    | Carrier detect (CD)       |
|                                  | 2              |                    | Receive data (RxD)        |
|                                  | 3              |                    | Transmit data (TxD)       |
|                                  | $\overline{4}$ |                    | Data terminal ready (DTR) |
|                                  | 5              |                    | Ground (GND)              |
|                                  | 6              |                    | Data set ready (DSR)      |
|                                  | $\overline{7}$ |                    | Request to send (RTS)     |
|                                  | 8              |                    | Clear to send (CTS)       |
|                                  | 9              |                    | Ring indicator (RI)       |

Table 5-4 Serial Port Connector Pin Assignments

# <span id="page-71-0"></span>Video Port 5

The video port provides a standard VGA connector that allows you to use the pen tablet with an external monitor. Pin assignments for the video port connector are shown in Table 5-5.

| <b>Connector Pin Locations</b>                                                  | <b>Pin</b> | $Host \rightarrow V0$ | Signal                            |
|---------------------------------------------------------------------------------|------------|-----------------------|-----------------------------------|
| Pin 5<br>Pin 1<br>Pin <sub>.10</sub><br>Pin 6<br><b>Pin 15</b><br><b>Pin 11</b> | 1          |                       | Red analog video output (RED)     |
|                                                                                 | 2          |                       | Green analog video output (GREEN) |
|                                                                                 | 3          |                       | Blue analog video output (BLUE)   |
|                                                                                 | 4          |                       | Not used                          |
|                                                                                 | $5 - 8$    |                       | Ground (GND)                      |
|                                                                                 | 9          |                       | DDC Vcc (DDCVCC)                  |
|                                                                                 | 10         |                       | Ground (GND)                      |
|                                                                                 | 11         |                       | Not used                          |
|                                                                                 | 12         |                       | DDC data (DDCDATA)                |
|                                                                                 | 13         |                       | Horizontal sync (HSYNC)           |
|                                                                                 | 14         |                       | Vertical sync (VSYNC)             |
|                                                                                 | 15         |                       | DDC clock (DDCCLK)                |

Table 5-5 Video Port Connector Pin Assignments
# Keyboard/Mouse Ports 5

The keyboard/mouse ports on the mini-dock can be used with most PS/2-style keyboard and mouse devices. The system determines whether a keyboard or mouse is connected automatically and activates the appropriate signals on the port as shown in Table 5-6.

*Note: This port is compatible with most PS/2-style keyboards. Conventional PS/2-style keyboards are powered by 5 volts on pin 4.* 

Pin assignments for the keyboard/mouse port on the pen tablet are shown in Table 5-6.

| <b>Connector Pin Locations</b> | Pin    | Signal (Keyboard)            | Signal (Mouse)        |
|--------------------------------|--------|------------------------------|-----------------------|
| 6<br>5                         | 1      | KDATA (Keyboard Data)        | MDATA (Mouse Data)    |
|                                | 2      | No connection                | No connection         |
| 4<br>3                         | 3      | Ground                       | Ground                |
|                                | 4      | +5-Volt power, 150 mA        | +5-Volt power, 150 mA |
|                                | 5      | <b>KCLK (Keyboard Clock)</b> | MCLK (Mouse Clock)    |
|                                | 6      | No connection                | No connection         |
|                                | Sleeve | Ground                       | Ground                |

Table 5-6 Keyboard/Mouse Port Connector Pin Assignments

## DC Power Input

The DC power input connector connects to the AC adapter or auto adapter to power the pen tablet. The DC power input connector is a two-conductor connector with a center pin and sleeve. Pin assignments for this connector are given in Table 5-7.

| <b>Conductor</b> | <b>Description</b>      | <b>Comments</b>                                                                               |  |
|------------------|-------------------------|-----------------------------------------------------------------------------------------------|--|
| Center Pin       | 16 Volts DC ±10%, 2.7 A | This connector is a                                                                           |  |
| Sleeve           | Ground                  | EIAJ-RC5320A standard<br>connector. See "DC Power<br>Inputs" on page 6-2 for more<br>details. |  |

Table 5-7 DC Power Input Connector Pin Assignments

When a DC power source is connected to the DC power input on the pen tablet, circuitry built into the pen tablet provides protection against reverse polarity and overvoltage.

# Floppy Disk Drive Port

The floppy disk drive port on the Stylistic LT mini-dock is compatible with the Fujitsu FMWFD2 floppy disk drive. Pin assignments for the floppy disk drive connector are given in Table 5-8.

| <b>Connector Pin Locations</b>                                                                                      | Pin              | <b>Signal Description (Name)</b>     |
|----------------------------------------------------------------------------------------------------|------------------|--------------------------------------|
|                                                                                                    | 1                | Ground (GND)                         |
|                                                                                                    | 2                | Ground (GND)                         |
| $25   23   21   19   17   15   13   11   9$<br>$\overline{\mathbf{z}}$<br>${\bf 5}$<br>$\mathbf{3}$<br>$\mathbf{1}$ | $\mathbf{3}$     | Head select (HDSEL#)                 |
| $\begin{array}{ c c c c c }\n\hline\n6 & 4 & 2\n\end{array}$<br>26 24 22 20 18 16 14 12 10 8                        | 4                | Read disk data (RDATA#)              |
|                                                                                                    | $\sqrt{5}$       | Floppy disk drive attached (FDATCH#) |
|                                                                                                    | 6                | Write data (WDATA#)                  |
|                                                                                                    | $\overline{7}$   | Mode select (MODE#)                  |
|                                                                                                    | 8                | No connection                        |
|                                                                                                    | $\boldsymbol{9}$ | Drive select (DRVSEL#)               |
|                                                                                                    | 10               | 5-Volt power (5VMAIN)                |
|                                                                                                    | 11               | 5-Volt power (5VMAIN)                |
|                                                                                                    | 12               | 5-Volt power (5VMAIN)                |
|                                                                                                    | 13               | Index (INDEX#)                       |
|                                                                                                    | 14               | Write protected (WP#)                |
|                                                                                                    | 15               | Track 00 (TRK0#)                     |
|                                                                                                    | 16               | Ground (GND)                         |
|                                                                                                    | 17               | Write gate (WGATE#)                  |
|                                                                                                    | 18               | Ground (GND)                         |
|                                                                                                    | 19               | No connection                        |
|                                                                                                    | 20               | Step pulse (STEP#)                   |
|                                                                                                    | 21               | Direction control (DIR)              |
|                                                                                                    | 22               | Motor on (MOTOR#)                    |
|                                                                                                    | 23               | No connection                        |
|                                                                                                    | 24               | Disk change (DSKCHG#)                |
|                                                                                                    | 25               | <b>GND</b>                           |
|                                                                                                    | 26               | No connection                        |

Table 5-8 Floppy Disk Drive Connector Pin Assignments

# Indicates active-low signal.

# PC Card Interface

The PC Card interface connectors allow you to connect PC Cards to the pen tablet. The PC Card interface connector is a 68-pin connector. Pin assignments for this connector are given in Table 5-9.

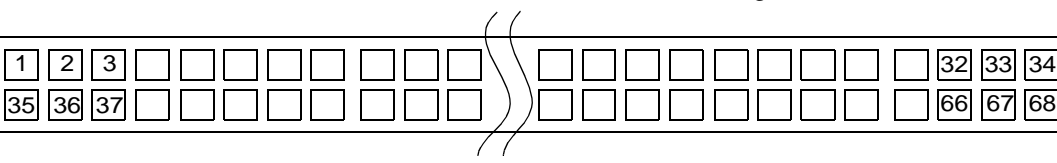

Table 5-9 PC Card Interface Connector Pin Assignments

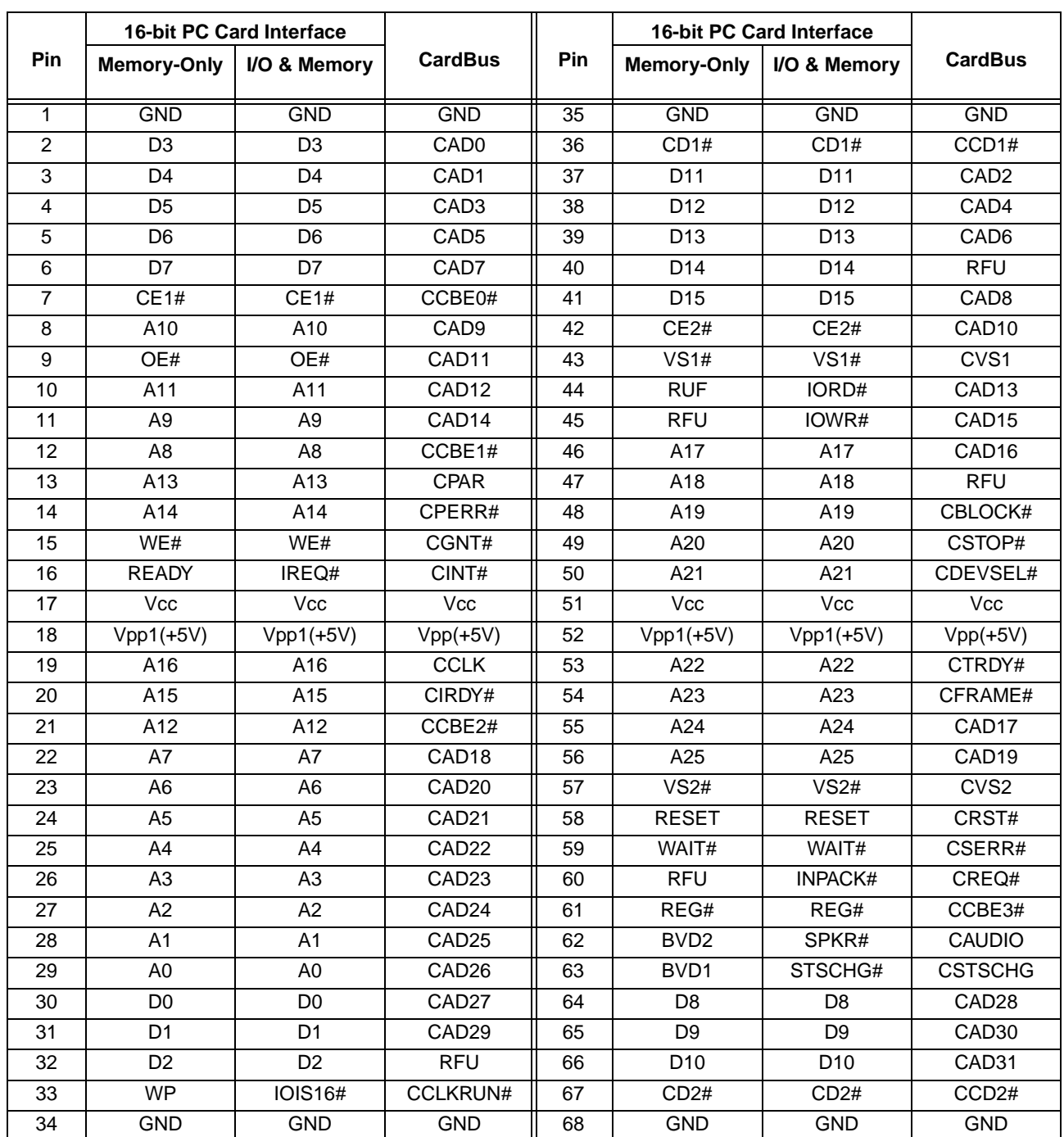

# Indicates active-low signal.

# Universal Serial Bus Port 5

The pen tablet provides a Universal Serial Bus (USB) port that is compliant with the *Universal Serial Bus Specification Revision 1.0*. The USB port is a powered USB hub and can support concurrent operation of up to 127 devices. The Stylistic LT pen tablet functions as a USB host and supports high-power, bus-powered functions as defined in the USB specification. System resources for the USB are assigned by the operating system, so no software configuration is necessary; however, it may be necessary to install drivers and application software to support your USB device.

The pen tablet can supply a maximum of 500 mA at 5 volts (or a 5-*unit load* as defined by the USB specification) on the USB connector. Ensure that your USB configuration does not exceed this maximum load. Note that the conductor gauge and length of your USB cabling will affect the voltage drop and signal propagation between USB devices. Refer to the *Universal Serial Bus Specification* for details on cable requirements or contact your cable vendor. Also note that some USB devices are self-powered and do not draw power over the USB cable. Contact pin assignments for the USB port are shown in Table 5-10.

| <b>Contact Pin Locations</b> | Contact<br><b>Number</b> | <b>Signal Name</b> | <b>Comments</b>            |
|------------------------------|--------------------------|--------------------|----------------------------|
| Position 3<br>Position 2     |                          | 5V                 | Cable power (+ 5 volts DC) |
| Position $41$<br>Position 1  | $\overline{2}$           | DATA -             | Data                       |
|                              | 3                        | DATA +             | Data                       |
|                              | 4                        | <b>GND</b>         | Cable ground               |

Table 5-10 Universal Serial Bus Port Contact Pin Assignments

# System Interface Port

The system interface port on the Stylistic LT pen tablet allows you to attach the Stylistic LT mini-dock. The system interface port is a 100-pin connector. Figure 5-1 shows the pin locations for the system interface port connector on the pen tablet.

Figure 5-1 System Interface Port Connector (On Pen Tablet)

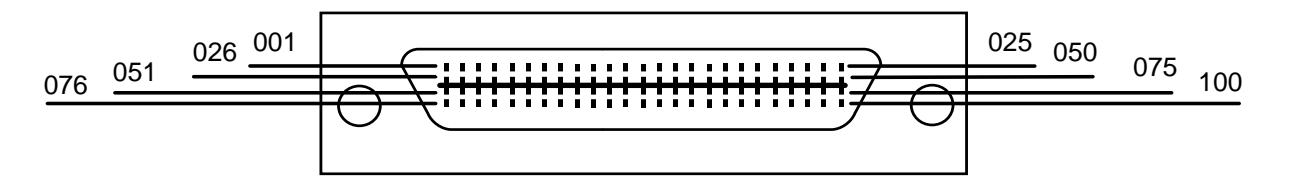

The pin assignments for the system interface port connector on the pen tablet are given in Table 5-11. Signals designated with the "pound" (#) symbol are active low.

- *Note: • Signal names listed in the second column of this table are not industry standard signal names. They are provided to assist in cross-referencing these signal names when they appear elsewhere.* 
	- *• Signals provided on the system interface port duplicate signals for connectors on the pen tablet. Do not use peripheral connectors on the pen tablet when using corresponding interfaces on the system interface port.*

The mini-dock connector is not a "hot pluggable" connector. You must shut down or suspend the pen tablet before connecting the mini-dock. The system interface port is disabled (all signals de-asserted) when system operation is suspended.

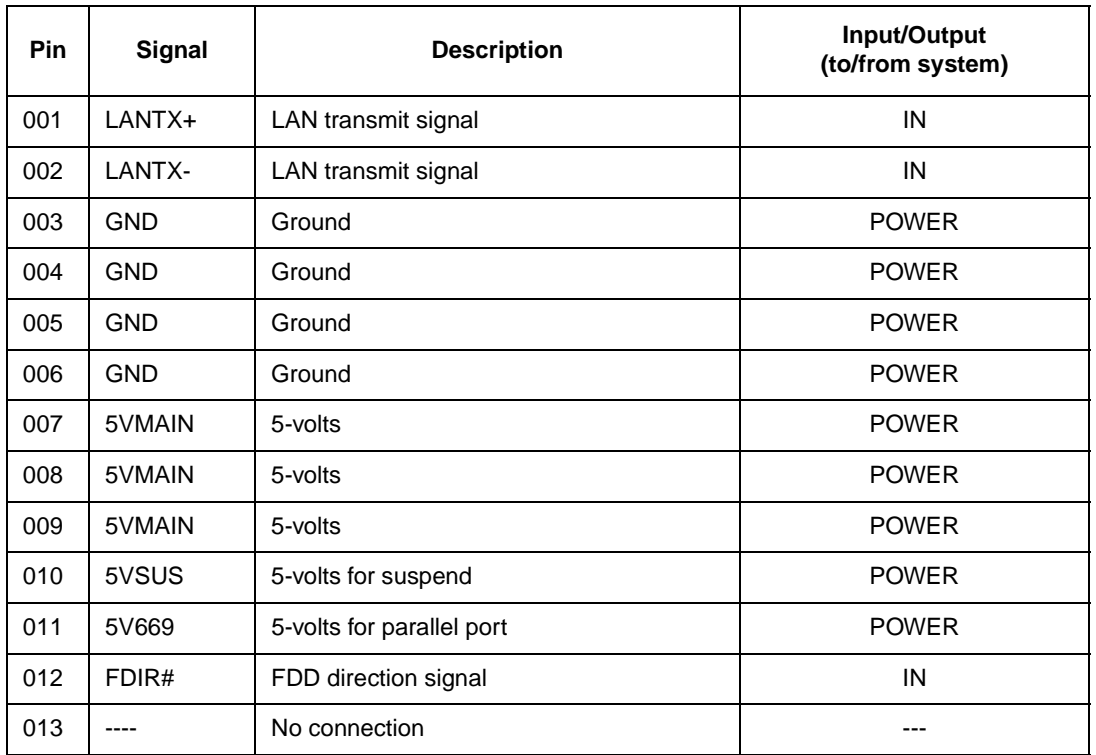

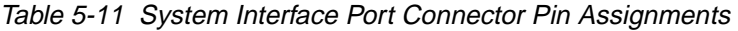

| Pin | <b>Signal</b> | <b>Description</b>                                  | Input/Output<br>(to/from system) |
|-----|---------------|-----------------------------------------------------|----------------------------------|
| 014 | FMOTOR#       | FDD motor on signal                                 | IN                               |
| 015 | 12V           | 12-volts for KBC update                             | <b>OUT</b>                       |
| 016 | <b>KBWACT</b> | Signal for KBC update                               | IN                               |
| 017 | ----          | No connection                                       | ---                              |
| 018 | <b>GND</b>    | Ground                                              | <b>POWER</b>                     |
| 019 | <b>VGAGND</b> | VGA ground                                          | <b>POWER</b>                     |
| 020 | <b>VGAB</b>   | VGA blue signal                                     | IN                               |
| 021 | <b>VGAGND</b> | VGA ground                                          | <b>POWER</b>                     |
| 022 | <b>VGAG</b>   | VGA green signal                                    | IN                               |
| 023 | <b>VGAGND</b> | VGA ground                                          | <b>POWER</b>                     |
| 024 | <b>VGAR</b>   | VGA red signal                                      | IN                               |
| 025 | <b>VGAGND</b> | VGA ground                                          | <b>POWER</b>                     |
| 026 | LANRX+        | LAN receive signal                                  | OUT                              |
| 027 | LANRX-        | LAN receive signal                                  | <b>OUT</b>                       |
| 028 | <b>GND</b>    | Ground                                              | <b>POWER</b>                     |
| 029 | <b>GND</b>    | Ground                                              | <b>POWER</b>                     |
| 030 | PRATCH#       | Mini-dock (port replicator) distinguished<br>signal | OUT                              |
| 031 | FRDDT#        | FDD read signal                                     | <b>OUT</b>                       |
| 032 | FSIDE#        | FDD side select signal                              | IN                               |
| 033 | FDATCH#       | FDDsignal                                           | IN                               |
| 034 | FWD#          | FDD write data signal                               | IN                               |
| 035 | FINDEX#       | FDD index signal                                    | OUT                              |
| 036 | FMODE#        | FDD mode signal                                     | IN                               |
| 037 | FWP#          | FDD write protect signal                            | <b>OUT</b>                       |
| 038 | FDSEL#        | FDD drive select signal                             | $\sf IN$                         |
| 039 | FTRK0#        | FDD track signal                                    | OUT                              |
| 040 | FWG#          | FDD write gate signal                               | IN                               |
| 041 | FDVHG#        | FDD disk change signal                              | <b>OUT</b>                       |
| 042 | FSTEP#        | FDD step signal                                     | IN                               |
| 043 | <b>VGAGND</b> | VGA ground                                          | <b>POWER</b>                     |
| 044 | <b>VGAGND</b> | VGA ground                                          | <b>POWER</b>                     |
| 045 | <b>HSYNC</b>  | VGA horizontal signal                               | ${\sf IN}$                       |

Table 5-11 System Interface Port Connector Pin Assignments (Continued)

| Pin | <b>Signal</b>    | <b>Description</b>      | Input/Output<br>(to/from system) |
|-----|------------------|-------------------------|----------------------------------|
| 046 | <b>DDCCLK</b>    | CRT DDC clock signal    | <b>IN/OUT</b>                    |
| 047 | <b>VSYNC</b>     | VGA vertical signal     | IN                               |
| 048 | <b>DDCDATA</b>   | CRT DDC data signal     | <b>IN/OUT</b>                    |
| 049 | <b>VGAGND</b>    | VGA ground              | <b>POWER</b>                     |
| 050 | <b>VGAGND</b>    | VGA ground              | <b>POWER</b>                     |
| 051 | ----             | No connection           | ---                              |
| 052 | <b>GND</b>       | Ground                  | <b>POWER</b>                     |
| 053 | <b>GND</b>       | Ground                  | <b>POWER</b>                     |
| 054 | PRD7             | Parallel data signal    | <b>IN/OUT</b>                    |
| 055 | <b>GND</b>       | Ground                  | <b>POWER</b>                     |
| 056 | PRD <sub>6</sub> | Parallel data signal    | <b>IN/OUT</b>                    |
| 057 | <b>GND</b>       | Ground                  | <b>POWER</b>                     |
| 058 | PRD <sub>5</sub> | Parallel data signal    | <b>IN/OUT</b>                    |
| 059 | <b>GND</b>       | Ground                  | <b>POWER</b>                     |
| 060 | PRD4             | Parallel data signal    | <b>IN/OUT</b>                    |
| 061 | <b>GND</b>       | Ground                  | <b>POWER</b>                     |
| 062 | PRD <sub>3</sub> | Parallel data signal    | <b>IN/OUT</b>                    |
| 063 | <b>GND</b>       | Ground                  | <b>POWER</b>                     |
| 064 | PRD <sub>2</sub> | Parallel data signal    | <b>IN/OUT</b>                    |
| 065 | <b>GND</b>       | Ground                  | <b>POWER</b>                     |
| 066 | PRD1             | Parallel data signal    | <b>IN/OUT</b>                    |
| 067 | <b>GND</b>       | Ground                  | <b>POWER</b>                     |
| 068 | PRD <sub>0</sub> | Parallel data signal    | <b>IN/OUT</b>                    |
| 069 | <b>KCLOCK</b>    | KB clock signal         | <b>IN/OUT</b>                    |
| 070 | <b>KDATA</b>     | KB signal data          | <b>IN/OUT</b>                    |
| 071 | <b>MDATA</b>     | Mouse data signal       | <b>IN/OUT</b>                    |
| 072 | <b>MCLOCK</b>    | Mouse clock signal      | <b>IN/OUT</b>                    |
| 073 | <b>KSW</b>       | KB distinguished signal | OUT                              |
| 074 | <b>GND</b>       | Ground                  | <b>POWER</b>                     |
| 075 | ----             | No connection           | ---                              |
| 076 | <b>GND</b>       | Ground                  | <b>POWER</b>                     |
| 077 | <b>GND</b>       | Ground                  | <b>POWER</b>                     |
| 078 | PPERR#           | Parallel error signal   | OUT                              |

Table 5-11 System Interface Port Connector Pin Assignments (Continued)

| Pin | <b>Signal</b>     | <b>Description</b>          | Input/Output<br>(to/from system) |
|-----|-------------------|-----------------------------|----------------------------------|
| 079 | PSTB#             | Parallel strobe signal      | IN                               |
| 080 | PACK#             | Parallel response signal    | <b>OUT</b>                       |
| 081 | PAFD#             | Parallel auto feed signal   | IN                               |
| 082 | PSLIN#            | Parallel select signal      | IN                               |
| 083 | PINIT#            | Parallel initial signal     | IN                               |
| 084 | <b>PBUSY</b>      | Parallel busy signal        | <b>OUT</b>                       |
| 085 | PSLCT#            | Parallel select signal      | <b>OUT</b>                       |
| 086 | <b>PPE</b>        | Parallel paper empty signal | <b>OUT</b>                       |
| 087 | <b>GND</b>        | Ground                      | <b>POWER</b>                     |
| 088 | <b>CTSA</b>       | Serial CS signal            | <b>OUT</b>                       |
| 089 | <b>GND</b>        | Ground                      | <b>POWER</b>                     |
| 090 | <b>DSRA</b>       | Serial ER signal            | IN                               |
| 091 | SOUT1             | Serial SD signal            | IN                               |
| 092 | SINA#             | Serial RD signal            | <b>OUT</b>                       |
| 093 | RTS1#             | Serial RS signal            | IN                               |
| 094 | <b>DCDA</b>       | Serial DCD signal           | IN                               |
| 095 | DTR <sub>1#</sub> | Serial DR signal            | <b>OUT</b>                       |
| 096 | <b>RIA</b>        | Serial ring signal          | <b>OUT</b>                       |
| 097 | <b>GND</b>        | Ground                      | <b>POWER</b>                     |
| 098 | <b>GND</b>        | Ground                      | <b>POWER</b>                     |
| 099 | <b>GND</b>        | Ground                      | <b>POWER</b>                     |
| 100 | <b>GND</b>        | Ground                      | <b>POWER</b>                     |

Table 5-11 System Interface Port Connector Pin Assignments (Continued)

# IrDA I/O Port

The IrDA I/O port on the Stylistic LT pen tablet is compliant with the Infrared Data Association (IrDA) Standard Revision 1.1. Specifications for the IrDA port on the pen tablet are given in Table 5-12. Before you can use the IrDA port, the Serial Port B Device BIOS option must be set to IrDA or FIR. See ["Integrated Peripherals Submenu Options" on page 3](#page-26-0)-7 for details on BIOS options for the IrDA port.

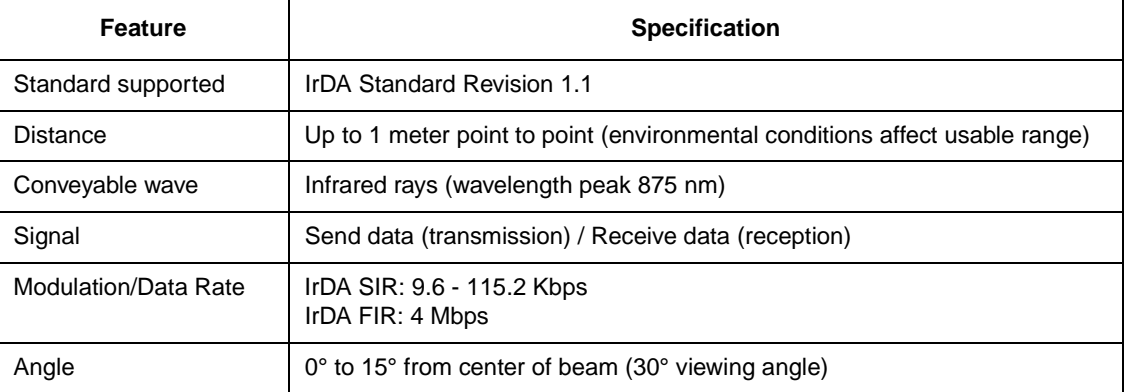

#### Table 5-12 IrDA Port Specifications

# IR Keyboard Port

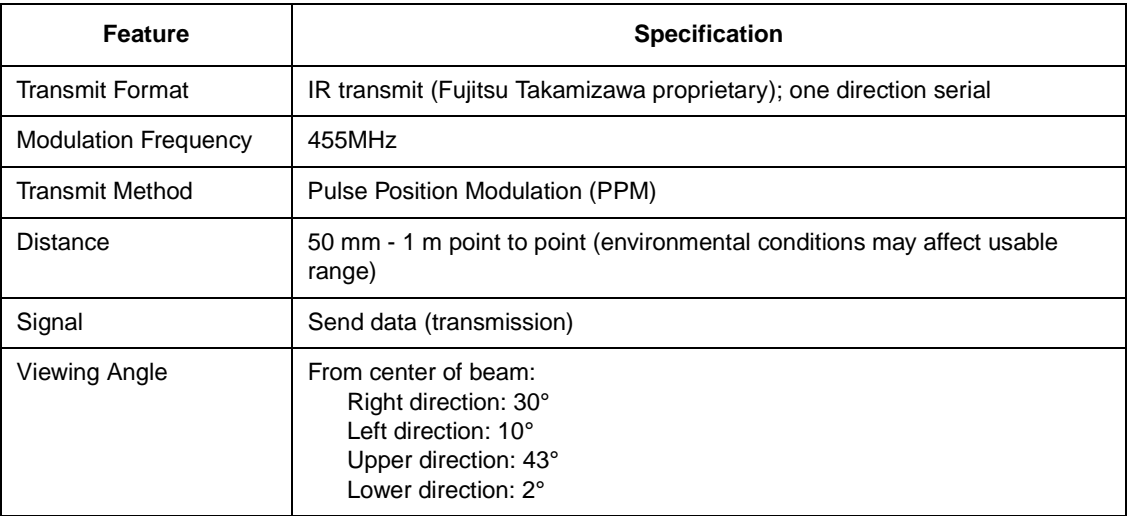

# Audio Jacks 5

All audio jacks on the Stylistic LT pen tablet and Stylistic LT mini-dock are mini jacks. The microphone jack is mono; the headphone jack is stereo. Some audio functions on the pen tablet are disabled when audio jacks are used. Table 5-13 shows which audio outputs are disabled when outputs on the pen tablet and mini-dock are used.

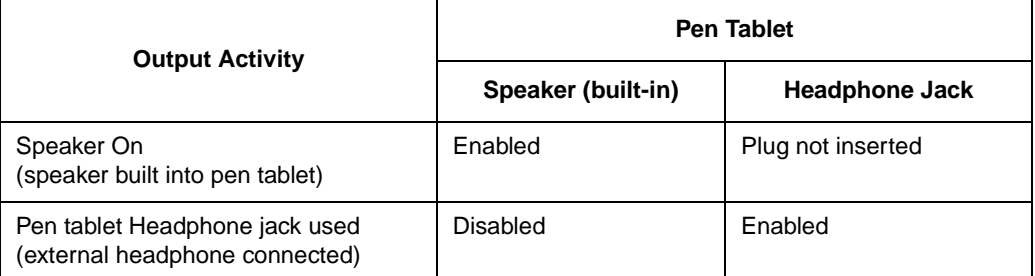

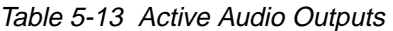

# **System Power**

This chapter covers the Stylistic LT pen tablet's system power hardware, power management states, and state transitions.

## System Power Hardware

The Stylistic LT pen tablet uses components designed for low power consumption in mobile applications. DC power, whether supplied by the battery pack or an external source, is regulated to different voltage levels required to power various components in the system.

#### Battery Pack 6

When the system is not connected to external power, system power is provided by the battery pack. When an external DC power source is connected to the pen tablet, the battery pack is charged and the system is powered by the external source.

The battery pack can be removed from the pen tablet and charged in an external charger. When removing the battery pack, **be sure the system is first suspended-to-disk or attached to DC power**; failure to do so could result in loss of data.

The pen tablet is equipped with a microcontroller, called the power management microcontroller unit (PMU), which is dedicated to managing battery pack power. The battery pack charge is monitored by the PMU. The PMU determines the percent of charge remaining in the battery pack and supplies battery status information to the system through a dedicated interface.

A low voltage level detect circuit (independent of the PMU) measures the battery pack voltage level to determine whether the battery pack voltage has dropped to the critically low level (the critically low voltage varies depending on total current draw). When the system is running and the critically low voltage level is reached, the circuit forces the system into Suspend mode and the Power icon indicates the critically low condition.

When the system is forced into Suspend mode by a critically low battery, the system is powered by the remaining charge in the battery pack. In this mode, the Suspend/Resume button is disabled and system operation cannot be resumed until either an external DC power source is connected or a battery pack with adequate charge is installed. Se[e "Battery Charge Level and Power Management" on page 6](#page-91-0)-10 for details on system activity for different battery charge levels.

### <span id="page-83-0"></span>DC Power Inputs

External DC power can be connected at two locations on the pen tablet:

- DC power connector on the pen tablet
- DC input positions of the charge-only contacts

A DC power source connected to any of these inputs must provide 2.7 amps at a continuous DC voltage of 16 volts ±10%. Specifications for the DC input connectors on the pen tablet and port replicator are given below.

| Connector type      | EIAJ RC-5320A Type 5                                     |
|---------------------|----------------------------------------------------------|
| Connector vendor    | Hosiden                                                  |
| Vendor part number* | HEC3900-01-010                                           |
| Pin assignments     | Center conductor: $+16$ VDC $\pm 10\%$<br>Sleeve: ground |

Table 6-1 DC Input Connectors

\* This is the part number for the female DC input connector on the pen tablet and the port replicator.

### Power Management

System behavior that affects power management is described in this section. Your system can be configured a number of different ways resulting in higher or lower power savings. More conservative power savings settings are recommended to maximize battery life and decrease internal temperatures of the pen tablet.

The Stylistic LT pen tablet BIOS and system hardware are compliant with the following power specifications:

- Advanced Power Management (APM) BIOS Interface Specification Revision 1.2
- Advanced Configuration and Power Interface (ACPI) Specification Revision 1.0
- *Note: This section describes power management features as they are controlled and configured primarily by the BIOS and BIOS settings. The APM and ACPI specifications allow for additional control over power management features such as state transitions and device timeouts. Refer to the APM and ACPI specifications and the documentation for your operating system regarding power management for details on APM and ACPI features.*

## Power States and State Transitions 6

The system manages power consumption by performing transitions between system power states, or modes. State transitions can be triggered by timeouts configured in the BIOS, and other types of system activity. Figure 6-1 shows system power states, transition paths and some typical events that trigger a transition from one state to the next. You can configure the pen tablet to utilize some or all of these states by setting power management options in the BIO[S. Table 6](#page-85-0)-2 describes each power state. These states, and BIOS options that affect them, are also described in further detail [in "Power Management States and](#page-86-0)  [BIOS Configuration Options" on page 6-](#page-86-0)5.

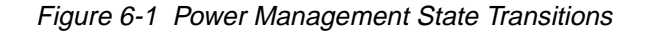

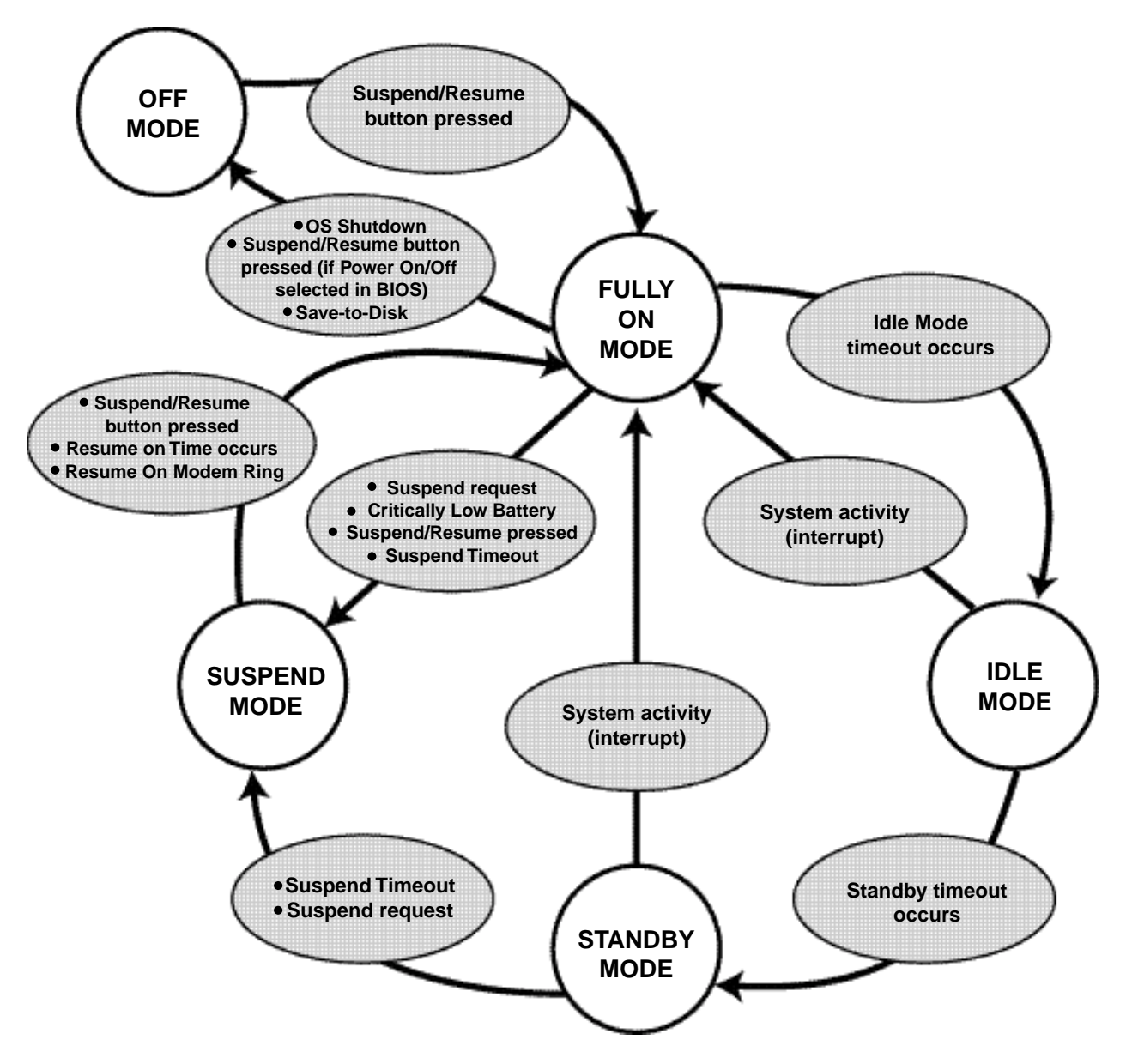

<span id="page-85-0"></span>Table 6-2 describes system activity for each system power state and describes events that cause the system to enter each state. System power states are listed here in decreasing order from higher to lower power usage. The system can be configured to use some, all, or a combination of these system power states. These states are described in more detail later in this chapter, s[ee "Power Management States and](#page-86-0)  [BIOS Configuration Options" on page 6-](#page-86-0)5. Also note that timeouts, such as the suspend timeout and hard disk drive spin-down timeout can be configured separately in the BIOS or controlled by system or application software through APM or ACPI.

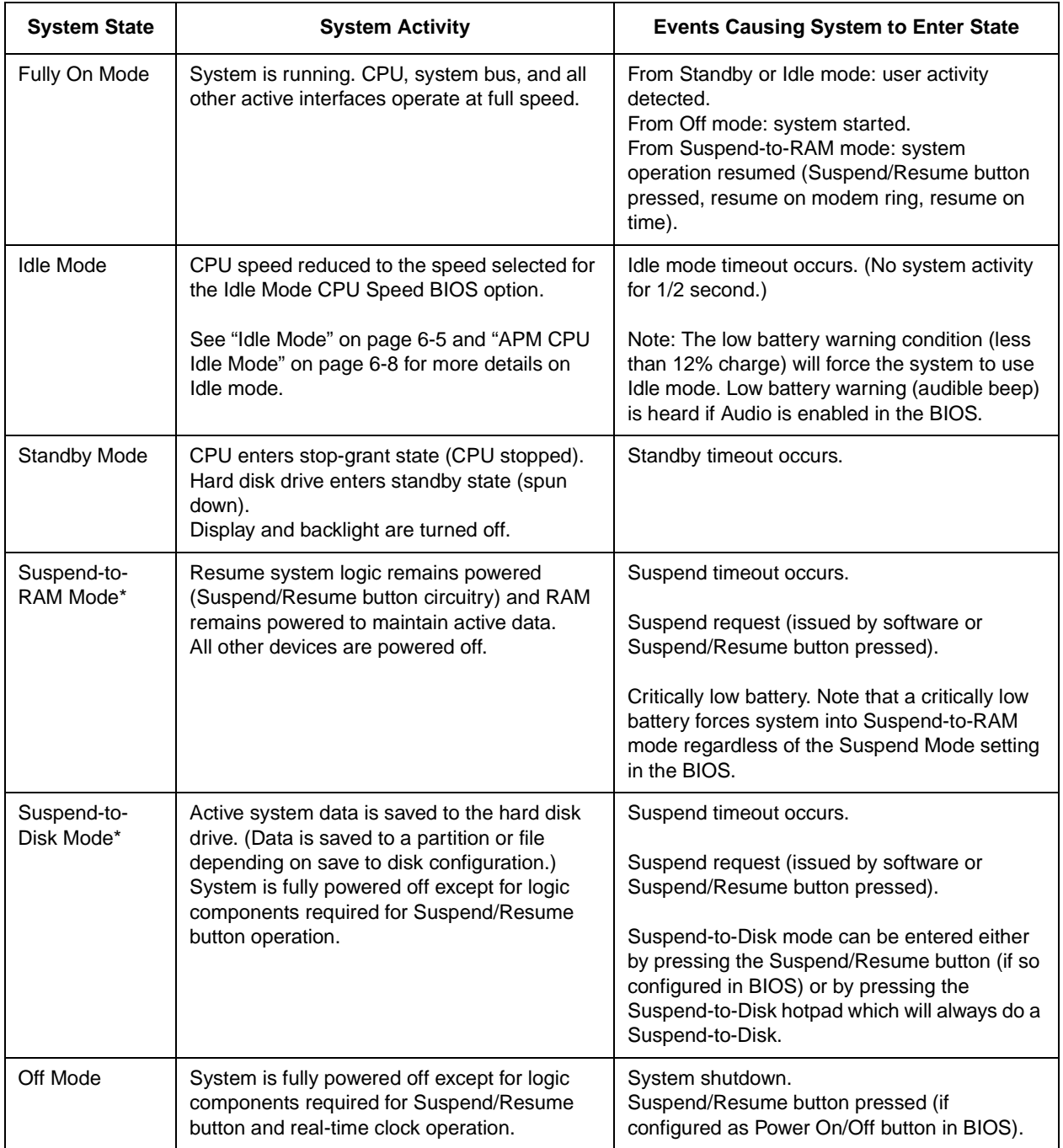

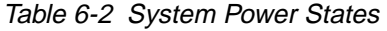

\* The system can be configured to use Suspend-to-RAM mode or Suspend-to-Disk mode. [See "Power Savings](#page-32-0)  [Menu Options" on page 3-13](#page-32-0) for more information. If Suspend-to-Disk is used, the system must have a suspend-to-disk partition or file, se[e "PHDISK Hard Disk Preparation Utility" on page 3](#page-48-0)-29 for more information.

# <span id="page-86-0"></span>Power Management States and BIOS Configuration Options 6

The system power states utilized by your system depend on how power management options are configured in the BIOS. System power states and BIOS options that affect each state are described in this section.

*Note: Power management state transitions can also be controlled by Windows. Some of the power management features and states described in this section function differently when APM or ACPI is active. Refer to your operating system documentation for details on configuring ACPI controls.* 

#### Timeouts 6

Timeouts for the Idle, Standby, and Suspend states are configured in the BIOS. (A timeout is the period of time that must elapse with no activity before the transition occurs.) In addition to overall system power states, power for some devices can be individually managed through timeouts configured in the BIOS such as the hard disk drive spin-down timeout.

#### Fully On State 6

In the Fully On state, all devices are fully powered and the CPU runs at full speed. The system is in the Fully On state whenever user activity is detected. The system will remain in the Fully On state until an event such as the idle mode timeout or a suspend request occurs. Note that if Idle and Standby modes are not utilized, the system will remain in the Fully On state until an event such as a suspend request causes a transition out of the Fully On state.

#### Idle Mode and the state of the state of the state of the state of the state of the state of the state of the state of the state of the state of the state of the state of the state of the state of the state of the state of

When the Idle Mode Timeout BIOS option is enabled, the system will enter Idle mode after a period of 1/2 second with no activity. The system also runs in Idle mode (and does not use the Fully On state) under the following conditions regardless of the Idle Mode Timeout setting:

- When operating on battery power under the Low Battery or Very Low Battery conditions. (This conserves battery power.)
- When the system temperature is High. (This reduces the internal temperature of the system.)

In Idle mode, internal CPU clock signals are "throttled" or periodically switched on and off achieving a net reduction of the CPU speed which reduces the amount of power consumed by the CPU. This is done by switching the Stop Grant signal of the CPU on and off. In turn, most internal CPU clock signals are turned on and off.

[Table 6-3](#page-87-0) shows the activity of these signals in Idle and Standby modes. (The first dotted line in each column of this table indicates when the timeout occurs and the mode is entered.) If user activity generates <span id="page-87-0"></span>an interrupt, the system returns to the Fully On state. If the Idle Mode option is disabled in the BIOS, the system will not enter Idle mode.

| <b>System Activity</b>           | <b>Idle Mode</b> | <b>Standby Mode</b> |
|----------------------------------|------------------|---------------------|
| Stop Grant<br>(STPCLK#)          |                  |                     |
| Internal CPU Clock<br>Signals    |                  | ∭                   |
| <b>External Clock</b><br>Signals | nnainnainnainn   | ninoninoninoninon   |
| <b>Hard Disk Drive</b>           | On*              | Standby (spin down) |
| Display                          | On*              | Off                 |

Table 6-3 System Activity in Idle and Standby Modes

Power saving timeouts can be configured independently for these devices allowing them to enter a low-power state while the system is in Idle mode.

Note that this table does not depict a precise timing diagram. The illustrations given in this table are intended to show the relative characteristics of these signals.

#### Standby Mode

Standby mode is entered when the Standby Mode Timeout (configured in the BIOS) occurs. In Standby mode, the CPU, supporting chip set, and RAM remain powered, however, the CPU's internal clock signals are stopped (effectively stopping the CPU) as indicated in Table 6-3. Any user activity that generates an interrupt will cause a transition out of the Standby state to the Fully On state.

The hard disk drive is forced into standby mode (spun down) when the standby mode timeout occurs. Note, however, that the hard disk drive can be configured to spin down earlier by setting the HDD Spin-down Timeout BIOS option. The display system (including backlight) is also turned off when the standby timeout occurs. The display can also be configured to turn off earlier by setting the Video Timeout BIOS option.

#### Suspend Modes 6

The system can be configured to use one of two different suspend modes: Suspend-to-RAM or Suspend-to-Disk. System power activity in each of these modes is described below.

#### Suspend-to-RAM Mode 6

In Suspend-to-RAM mode, power is maintained to RAM, video memory, and circuitry for the Suspend/ Resume button while all other system circuitry and power managed devices are powered off. The PC Card slots will also remain powered if the Resume On Modem Ring option is enable in the BIOS. Pressing the Suspend/Resume button, or a resume request generated by a modem ring will cause a transition to the Fully On state. Suspend-to-RAM mode is best suited for applications where system operation is suspended frequently and a quick resume is desired.

#### Suspend-to-Disk Mode 6

*Note: Suspend-to-Disk mode can be entered either by pressing the Suspend/Resume button (if so configured in BIOS) or by pressing the Suspend-to-Disk hotpad which will always do a Suspend-to-Disk.* 

In Suspend-to-Disk mode, data in RAM and video memory are written to the hard disk drive and, with the exception of resume logic circuits connected to the Suspend/Resume button switch, the system is completely powered down. In this state, the system consumes about the same amount of power consumed in the Off mode. This suspend state uses the least amount of battery power.

Before you configure your system to use Suspend-to-Disk mode, consider the following factors:

- More time is required to suspend or resume system operation as data must be written to or read from the hard disk drive.
- You must first create a save-to-disk file or partition before you can use Suspend-to-Disk mode, see ["PHDISK Hard Disk Preparation Utility" on page 3-2](#page-48-0)9 for details.
- System operation can only be resumed if the Suspend/Resume button is pressed.
- Suspend-to-Disk mode cannot be used with the Resume On Modem Ring or Resume On Time BIOS features.

#### Suspend Events

System operation is suspended when the Suspend Timeout occurs, the Suspend/Resume button is pressed, or a suspend request is generated by a software application.

#### Off State **6. In the state of the state of the state of the state of the state of the state of the state of the state of the state of the state of the state of the state of the state of the state of the state of the state**

In the Off state, the system is fully powered off. Note, however, that some circuits connected to the battery will continue to draw a very small amount of current when the system is off. For this reason, the pen tablet should be stored with a fully charged battery pack if the system will not be in use for more than a few days.

### <span id="page-89-0"></span>APM CPU Idle Mode 6

If Advanced Power Management (APM) is enabled in Windows (which is the default setting), power management timeouts for most power-managed devices are controlled by Windows. (Power-managed devices that are not controlled by Windows are controlled by the BIOS.)

When APM is enabled, CPU activity in Idle mode differs from that described earlier in this section. The APM CPU Idle Mode BIOS setting determines whether the external clock signal is generated in Idle mode. As shown in Table 6-4, the external clock signal is not generated if Normal is selected for the APM CPU Idle Mode BIOS option; if Diagnostic is selected in BIOS Setup, external clock signals are generated.

| <b>System Activity</b>           | Idle Mode (APM CPU Idle<br>Mode: Normal) | Idle Mode (APM CPU Idle<br><b>Mode: Diagnostic)</b> |
|----------------------------------|------------------------------------------|-----------------------------------------------------|
| Stop Grant<br>(STPCLK#)          |                                          |                                                     |
| Internal CPU Clock<br>Signals    | ║                                        |                                                     |
| <b>External Clock</b><br>Signals | ║                                        |                                                     |

Table 6-4 System Activity in Idle Mode with APM Enabled

This table does not depict a precise timing diagram. The illustrations given in this table are intended to show the relative characteristics of these signals.

# Other Power Management Issues 6

Issues described up to this point in this chapter deal with configurable options in the BIOS that affect system performance and power consumption. Other power management features are built into the system to prevent heat damage and data loss.

#### System Temperature and Power Management

The system has a built in thermal detection circuit that monitors system temperature. If the system's internal temperature reaches an excessive level, the system enters thermal throttling mode. In thermal throttling mode, the CPU runs in Idle mode (as described [in Table 6](#page-87-0)-3) at an effective CPU speed of 120 MHz. The CPU will not run at full speed until the system reaches a sufficiently cool temperature.

#### **Caution**

The pen tablet should not be used in the harsh environment case while the system is charging. External DC power should only be connected while the pen tablet is in the case if the pen tablet is off or the system is suspended.

### <span id="page-91-0"></span>Battery Charge Level and Power Management 6

The pen tablet monitors the voltage of the battery pack. When the voltage drops to low levels, the system is forced into Idle or Suspend mode to increase battery life and prevent data loss. Table 6-5 describes system operation for different battery charge levels.

| <b>Mode</b>                                                                          | <b>Description</b>                                                                                                    |
|--------------------------------------------------------------------------------------|----------------------------------------------------------------------------------------------------|
| Normal mode:<br>Battery charge 12% to 100% or<br>system connected to external power. | Power management features operate normally.                                                                                                    |
| Low battery mode:<br>Battery charge below 12%                                        | CPU speed is reduced to the speed selected for<br>Low Battery CPU Speed BIOS option.<br>The Power icon turns red when the charge is<br>below 12%. The low battery alarm (periodic<br>audible "beep") is sounded if the Audio BIOS<br>option is enabled.                |
| Critically low battery mode:<br>Battery charge below critical<br>threshold.          | The system is forced to suspend using<br>Suspend-to-RAM mode. The system will not<br>resume until a sufficiently charged battery pack<br>is installed or external power is connected.<br>The power icon flashes red, indicating that the<br>system is in Suspend mode. |
|                                                                                      | Note:                                                                                                    |
|                                                                                      | In the event of a critically low battery, the<br>$\bullet$<br>system is forced into Suspend-to-RAM<br>mode regardless of the Suspend Mode<br>setting in BIOS Setup.                                                                                                    |
|                                                                                      | The percent of full battery charge cannot be<br>determined for the critically low battery level<br>because the circuit that detects the critically<br>low voltage level monitors the battery<br>voltage independent of the PMU.                                        |

Table 6-5 Low Battery Modes

# Chapter 7

# **BIOS Configuration Application Programming Interfaces**

This chapter describes application programming interfaces (APIs) that allow Windows applications to configure BIOS settings. These APIs include functions in the following dynamic-link libraries (DLLs):

- *SET32LT.DLL* 32-bit DLL
- *SET16LT.DLL* 16-bit "helper" DLL
- *SETUPLT.DLL* 16-bit DLL

These DLLs include functions that can be called from 16-bit and 32-bit Windows applications to configure BIOS parameters for the Stylistic LT pen tablet.

Functions, as described in this chapter, are the same for both 16-bit and 32-bit DLLs. To use these functions with your *16-bit application*:

- Include the header file *SETUPLT.H* in your program source code.
- Ensure that the file *SETUPLT.DLL* is in the *C:\WINDOWS\SYSTEM* directory on your system at run time.

To use these functions with your *32-bit application*:

- Include the header file *SET32LT.H* in your program source code.
- Ensure that the files *SET32LT.DLL*, *SET16LT.DLL*, and *SETUPLT.DLL* are in the *C:\WINDOWS\SYSTEM* directory on your system at run time.

The DLL files are preinstalled on the system. Header files for this API are located on the support section of the FPSI web site, at www.fpsi.fujitsu.com.

Function prototypes for these APIs are written in the C programming language and are described in this guide using C syntax. Although ideally suited for program development using a compiler that supports the ANSI C or C++ standard, these functions can be called from applications developed in other programming languages, such as Microsoft Visual Basic, which allow you to use DLLs. Refer to the documentation for your programming language for details on calling functions in DLLs.

### Version Information

Version information for both *SETUPLT.DLL* and *SET32LT.DLL* can be obtained by calling the GetFileVersionInfo and GetFileVersionInfoSize functions supplied in the Microsoft Visual C++ development library.

*Note:* Version information can also be viewed by selecting the file and carrying out the Properties command in *Windows.* 

# Summary of Functions 7

A summary of functions you should be familiar with to use this API is given below:

• BiosSetupStart

This function initializes the API. This function must be called before any other functions in this API can be called.

- BiosSetupEnd Applications which use this API must call this function to close the API before the application exits.
- BiosSetupGet This function retrieves BIOS settings for a BIOS option that you specify.
- BiosSetupSet This function sets the BIOS setting that you specify.
- BiosSetupSetResumeTime This function sets the resume time for the Resume On Time BIOS option.
- BiosSetupGetResumeTime This function returns the resume time for the Resume On Time BIOS option.
- BiosSetupGetLCDType This function determines what type of LCD the pen tablet has. (It may be desirable to determine the LCD type before using the BiosSetupSet function to change the contrast setting as the contrast is not adjustable on the TFT display type.)
- BiosSetupGetLAN This function determines whether a LAN module is present in the system.
- BiosSetupGetMODEM This function determines whether a modem module is present in the system.
- BiosSetupSetBootOrder This function sets the order in which the system searches drives for a bootable image.
- BiosSetupGetBootOrder This function returns the order you specify for drives to be searched for a bootable image.
- *Note: Parameter names given in this manual in prototypes for some of these functions may differ from parameter names given in the prototypes that appear in the header files. This is done to provide consistent terminology throughout this manual.*

## **BiosSetupStart**

This function initializes the API. This function must be called before any other functions in this API can be called. This function,

- Opens the API.
- Connects to the APM BIOS.

A prototype of this function is shown below:

int WINAPI BiosSetupStart ( )

This function accepts no parameters and returns the value SETUP\_SUCCESS when it completes successfully. If an error occurs, this function returns an error value as defined [in Table](#page-98-0) 7-1.

# **BiosSetupEnd**

Applications that initialize this API using *BiosSetupStart* must call this function before the application exits. This function performs the following tasks:

- Updates the CMOS checksum and CRC values.
- Disconnects from the APM BIOS.

A prototype of this function is shown below:

```
int WINAPI BiosSetupEnd ( )
```
This function accepts no arguments and returns the value SETUP\_SUCCESS when it completes successfully. If an error occurs, this function returns an error value as defined [in Table](#page-98-0) 7-1.

## BiosSetupGet 7

This function retrieves the setting for a given BIOS option. You define the BIOS option to be retrieved by passing the appropriate parameters for the desired option. A prototype is shown below:

int WINAPI BiosSetupGet ( WORD Option, BYTE Permanent\_or\_Current )

The *Option* parameter defines the BIOS option you want to retrieve. Definitions for the *Option* parameter are listed in [Table 7-2](#page-98-0) later in this section.

The *Permanent\_or\_Current* parameter determines whether the permanent or current BIOS option is retrieved:

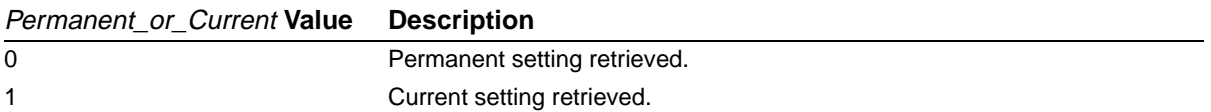

On success, this function returns the *Setting* for the requested BIOS option. S[ee Table](#page-98-0) 7-2 for a listing of settings for each BIOS option. Possible error codes returned by this function are listed [in Table](#page-98-0) 7-1.

## **BiosSetupSet**

This function sets the BIOS option you specify. A prototype of the function is shown below:

int WINAPI BiosSetupSet ( WORD Option, WORD Setting, BYTE Permanent\_or\_Current )

This function can be used to set all BIOS settings except the Resume Time setting. (To set the resume time using this API, se[e "BiosSetupSetResumeTime](#page-96-0)" later in this chapter.)

The *Option* parameter defines the BIOS option you want to set. The *Setting* parameter defines the setting for the given option. Definitions for the *Option* parameter are listed [in Table 7-2 on page](#page-98-0) 7-7.

The *Permanent\_or\_Current* parameter determines whether the permanent or current BIOS option is set:

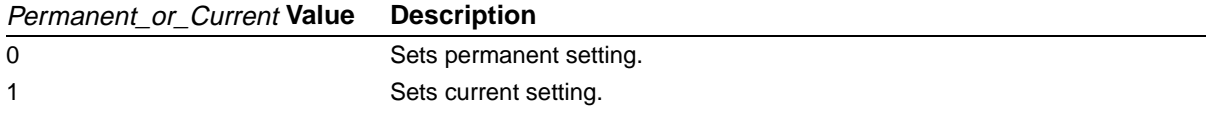

On success, this function returns the label SETUP\_SUCCESS. In the event of an error, this function returns one of the error codes listed i[n Table 7-](#page-98-0)1.

### BiosSetupGetResumeTime 7

This function retrieves the resume time for the Resume On Time BIOS option. A prototype of this function is shown below.

long int BiosSetupGetResumeTime ( BYTE Permanent\_or\_Current )

The *Permanent\_or\_Current* parameter defines whether the permanent or current BIOS option is retrieved:

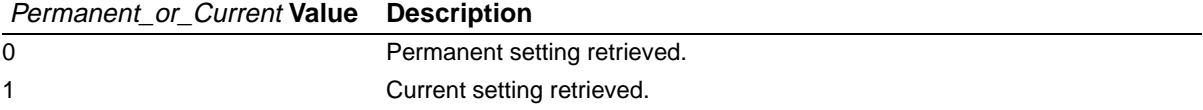

On success, this function returns a long int value which specifies the resume time setting as follows:

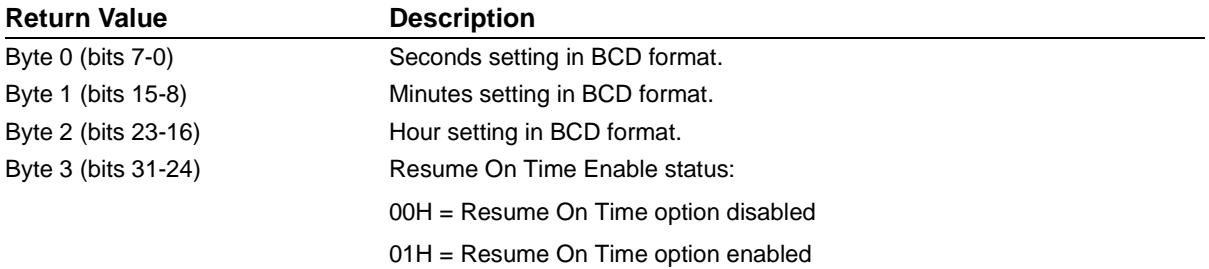

In the event of an error, this function returns a negative value as defined [in Table 7-1 on page](#page-98-0) 7-7.

## <span id="page-96-0"></span>BiosSetupSetResumeTime 7

This function sets the resume time for the Resume On Time BIOS option. A prototype of this function is given below:

```
int WINAPI BiosSetupSetResumeTime (BYTE cBCDHour, 
                   BYTE cBCDMin, 
                   BYTE cBCDSec, 
                   BYTE Enable, 
                   BYTE Permanent_or_Current )
```
This function accepts three byte values that determine the resume time in hours, minutes, and seconds and two byte values which specify whether the Resume On Time option is enabled and whether the permanent or current setting is to be set. Details on these parameters are given in the following:

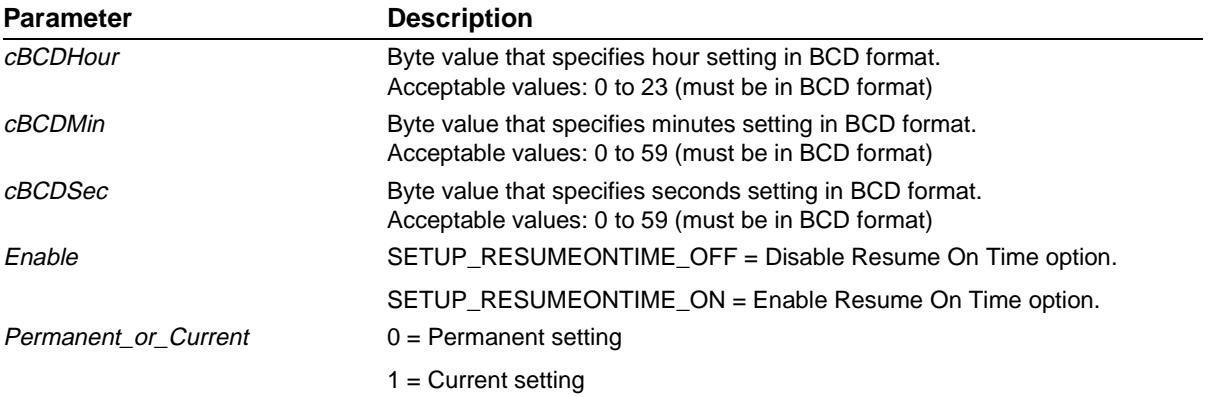

Note that you must specify *all* parameters when calling this function. You cannot use this function to enable or disable the Resume On Time option without passing all of the parameters this function accepts.

On success, this function returns SETUP\_SUCCESS. In the event of an error, this function returns one of the error codes listed i[n Table 7-1](#page-98-0).

## BiosSetupGetLCDType 7

This function allows you to determine what type of LCD the pen tablet has. A prototype of the function is shown below:

```
char BiosSetupGetLCDType ( )
```
This function returns one of the following values indicating the LCD type.

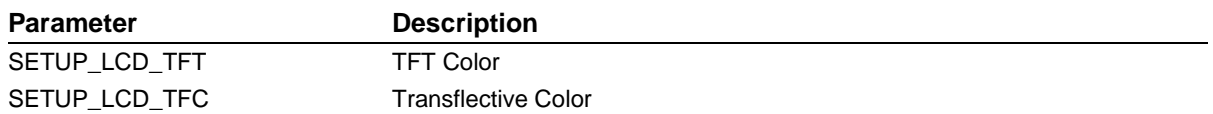

## **BiosSetupGetLAN**

This function allows you to determine whether a LAN module is present in the pen tablet. A prototype of the function is shown below:

```
char BiosSetupGetLAN ( )
```
This function returns one of the following values indicating whether a LAN module is present in the system.

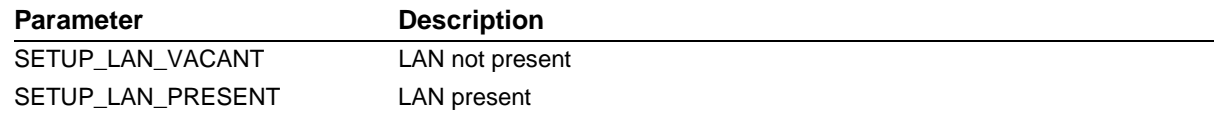

## BiosSetupGetMODEM 7

This function allows you to determine whether a modem module is present in the pen tablet. A prototype of the function is shown below:

```
char BiosSetupGetMODEM( )
```
This function returns one of the following values indicating whether a modem is present in the system.

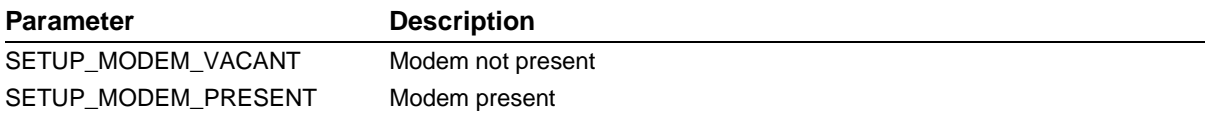

## BiosSetupSetBootOrder 7

This function allows you to determine the order in which the system searches drives for a bootable image. A prototype of the function is shown below:

```
int WINAPI BiosSetupSetBootOrder ( BYTE bFloppy, 
                        BYTE bHardDisk, 
                        BYTE bLAN )
```
This function accepts three byte values that determine the order in which drives are searched for a bootable image. Note that you must specify *all* parameters when calling this function.

On success, this function returns SETUP\_SUCCESS. In the event of an error, this function returns one of the error codes listed i[n Table 7-1](#page-98-0).

### BiosSetupGetBootOrder 7

This function retrieves the order in which the system searches drives for a bootable image. A prototype of the function is shown below:

long int BiosSetupSetBootOrder ( )

This function returns one of the following values indicating the order in which the drives are searched. The parameter order is: Floppy Drive, Hard Disk, LAN. If no LAN is present, the order for the floppy and hard disk are set, with the LAN third.

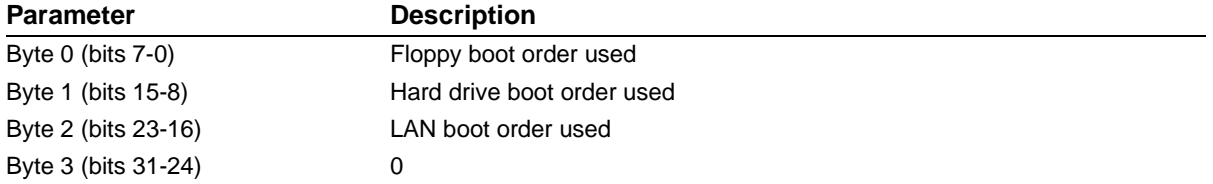

In the event of an error, this function returns a negative value as defined [in Table 7-1 on page](#page-98-0) 7-7.

## <span id="page-98-0"></span>Error Codes 7

Error codes returned by functions in this API are given in Table 7-1. These values are defined in the header file *SETUPLT.H*.

| <b>Return Value</b>     | <b>Description</b>                                                                                                    |
|-------------------------|----------------------------------------------------------------------------------------------------|
| SETUP_SUCCESS           | Not valid for GET functions.                                                                                                    |
| SETUP NOT STARTED       | The API has not been started. The <i>BiosSetupStart</i> function must be<br>called before any other functions in this API can be called.              |
| SETUP INVALID PARAMETER | The Option parameter is out of range. The value passed does not<br>specify a valid BIOS option.                                                       |
| SETUP INVALID OPTION    | Invalid value passed for <i>Current</i> parameter. The BIOS option specified<br>is not a valid permanent or current option (whichever was specified). |
| SETUP_INVALID_VALUE     | The Setting parameter is not valid. The setting specified is not a valid<br>value for the specified BIOS option.                                      |
| SETUP INTERNAL ERROR    | Windows system call failure.                                                                                                    |
| SETUP INVALID BIOS      | BIOS signature not found. The BIOS is not compatible with this API.                                                                                   |
| SETUP APM ERROR         | Returned if APM function call failed.                                                                                                    |

Table 7-1 BIOS Configuration API Error Codes

## Option and Setting Parameters

**Option Parameter** 

*Option* and *Setting* parameters accepted by the functions described in this chapter are defined in the header file for the DLL. Table 7-2 lists the *Option* parameter and corresponding *Setting* parameters for each BIOS option. (These *Setting* parameters are also the values returned by the *BiosSetupGet* function on success.) Some of these parameters can only be used to change or retrieve permanent settings as noted in the first column of this table.

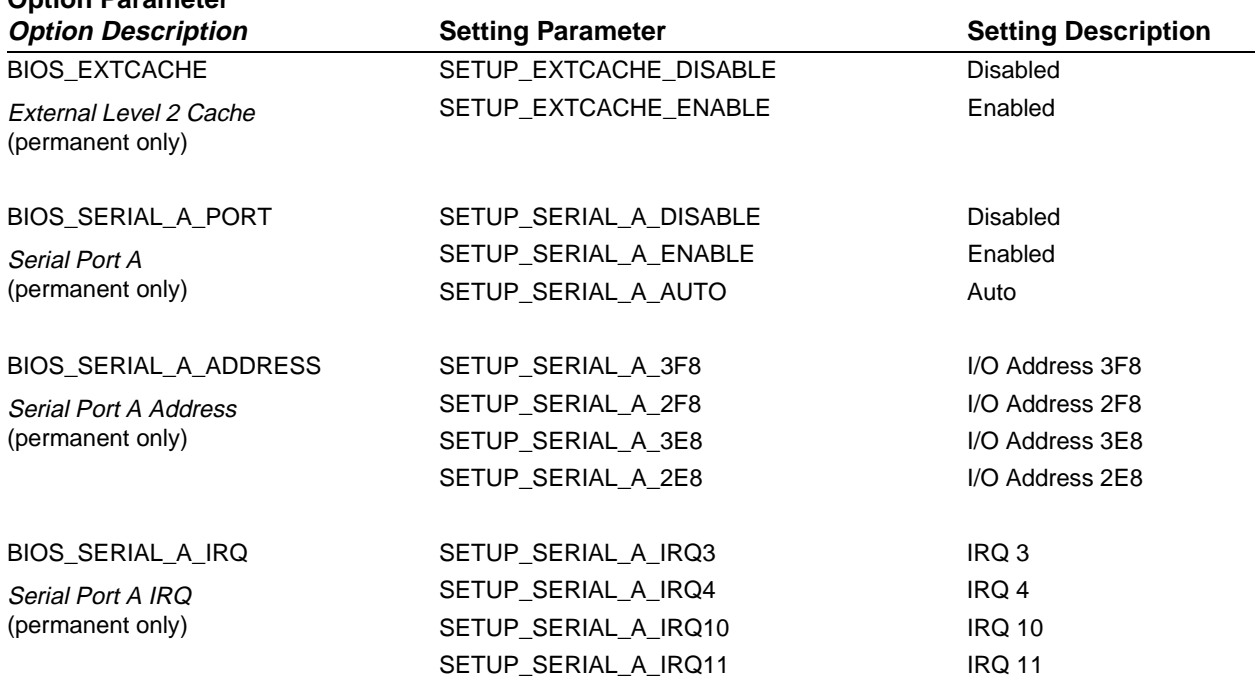

#### Table 7-2 Option and Setting Parameters and Return Values

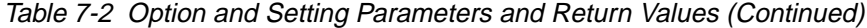

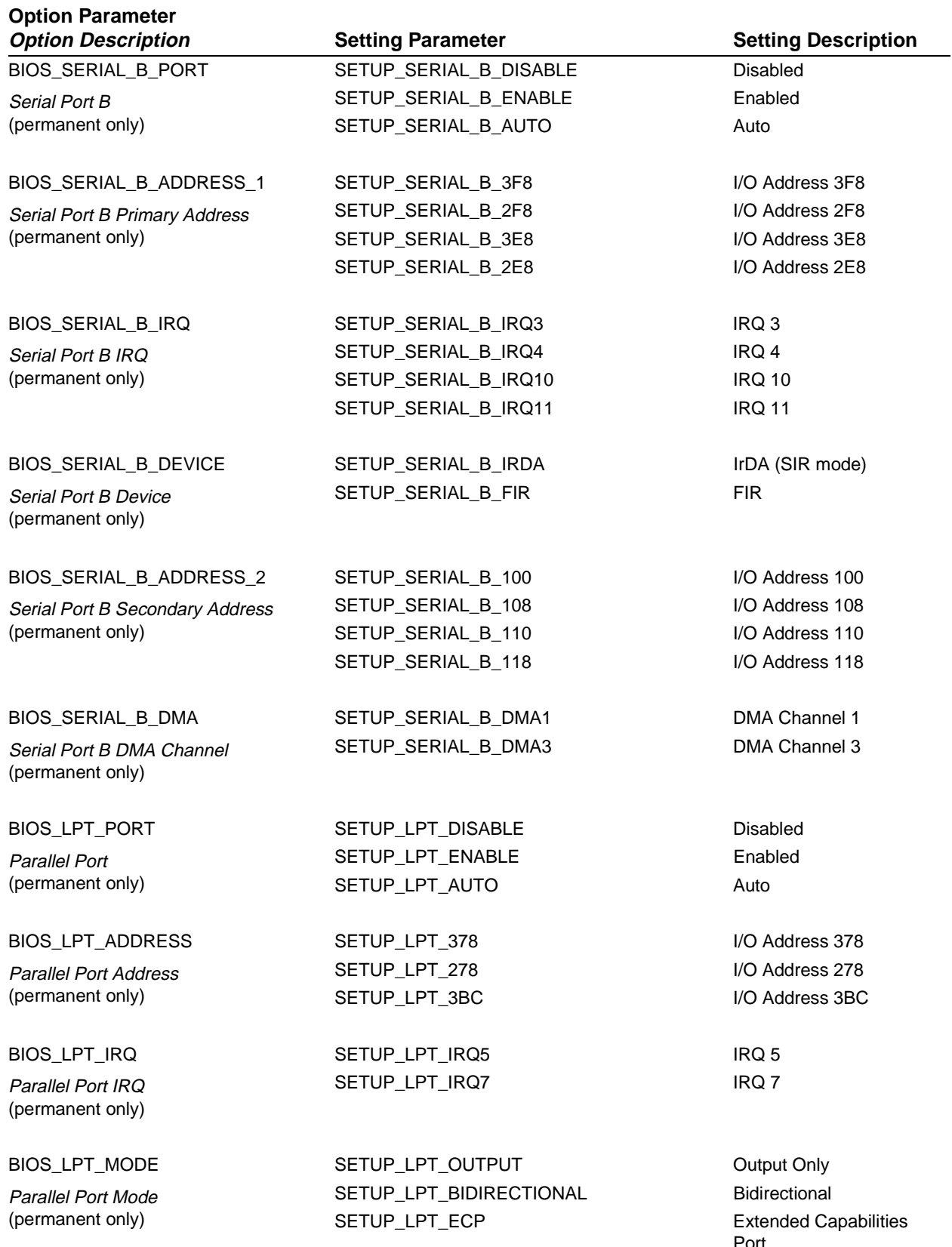

Port

| <b>Option Parameter</b><br><b>Option Description</b> | <b>Setting Parameter</b> | <b>Setting Description</b> |
|------------------------------------------------------|--------------------------|----------------------------|
| <b>BIOS LPT_DMA</b>                                  | SETUP_LPT_DMA1           | DMA Channel 1              |
| Parallel Port ECP DMA Channel<br>(permanent only)    | SETUP_LPT_DMA3           | DMA Channel 3              |
| <b>BIOS_KEYMOUSE</b>                                 | SETUP_KEYMOUSE_DISABLE   | <b>Disabled</b>            |
| Keyboard/Mouse Hot Plug<br>(permanent only)          | SETUP_KEYMOUSE_ENABLE    | Enabled                    |
| <b>BIOS_MODEM</b>                                    | SETUP_MODEM_DISABLE      | Disabled                   |
| <b>Internal Modem</b><br>(permanent only)            | SETUP_MODEM_ENABLE       | Enabled                    |
| BIOS_LAN                                             | SETUP_LAN_DISABLE        | <b>Disabled</b>            |
| LAN<br>(permanent only)                              | SETUP_LAN_ENABLE         | Enabled                    |
| BIOS_AUDIO                                           | SETUP_AUDIO_DISABLE      | <b>Disabled</b>            |
| Audio                                                | SETUP_AUDIO_ENABLE       | Enabled                    |
| (permanent only)                                     | SETUP_AUDIO_AUTO         | Auto                       |
| BIOS_AUDIO_ADDRESS                                   | SETUP_AUDIO_220          | I/O Address 220            |
| Audio I/O Address                                    | SETUP_AUDIO_240          | I/O Address 240            |
| (permanent only)                                     | SETUP_AUDIO_260          | I/O Address 260            |
|                                                      | SETUP_AUDIO_280          | I/O Address 280            |
| BIOS_AUDIO_FM_ADDRESS                                | SETUP_AUDIO_FM_388       | I/O Address 388            |
| Audio FM I/O Address                                 | SETUP_AUDIO_FM_38C       | I/O Address 38C            |
| (permanent only)                                     | SETUP_AUDIO_FM_390       | I/O Address 390            |
|                                                      | SETUP_AUDIO_FM_394       | I/O Address 394            |
| BIOS_AUDIO_IRQ                                       | SETUP_AUDIO_IRQ5         | IRQ 5                      |
| Audio IRQ                                            | SETUP_AUDIO_IRQ7         | IRQ 7                      |
| (permanent only)                                     | SETUP_AUDIO_IRQ9         | IRQ 9                      |
|                                                      | SETUP_AUDIO_IRQ10        | <b>IRQ 10</b>              |
|                                                      | SETUP_AUDIO_IRQ11        | <b>IRQ 11</b>              |
| BIOS AUDIO DMA 1                                     | SETUP_AUDIO_DMA0         | DMA Channel 0              |
| Audio DMA Channel 1                                  | SETUP_AUDIO_DMA1         | DMA Channel 1              |
| (permanent only)                                     | SETUP_AUDIO_DMA3         | DMA Channel 3              |
|                                                      | SETUP_AUDIO_DMA5         | DMA Channel 5              |
| BIOS_AUDIO_DMA_2                                     | SETUP_AUDIO_DMA0         | DMA Channel 0              |
| Audio DMA Channel 2                                  | SETUP_AUDIO_DMA1         | DMA Channel 1              |
| (permanent only)                                     | SETUP_AUDIO_DMA3         | DMA Channel 3              |
|                                                      | SETUP_AUDIO_DMA5         | DMA Channel 5              |

Table 7-2 Option and Setting Parameters and Return Values (Continued)

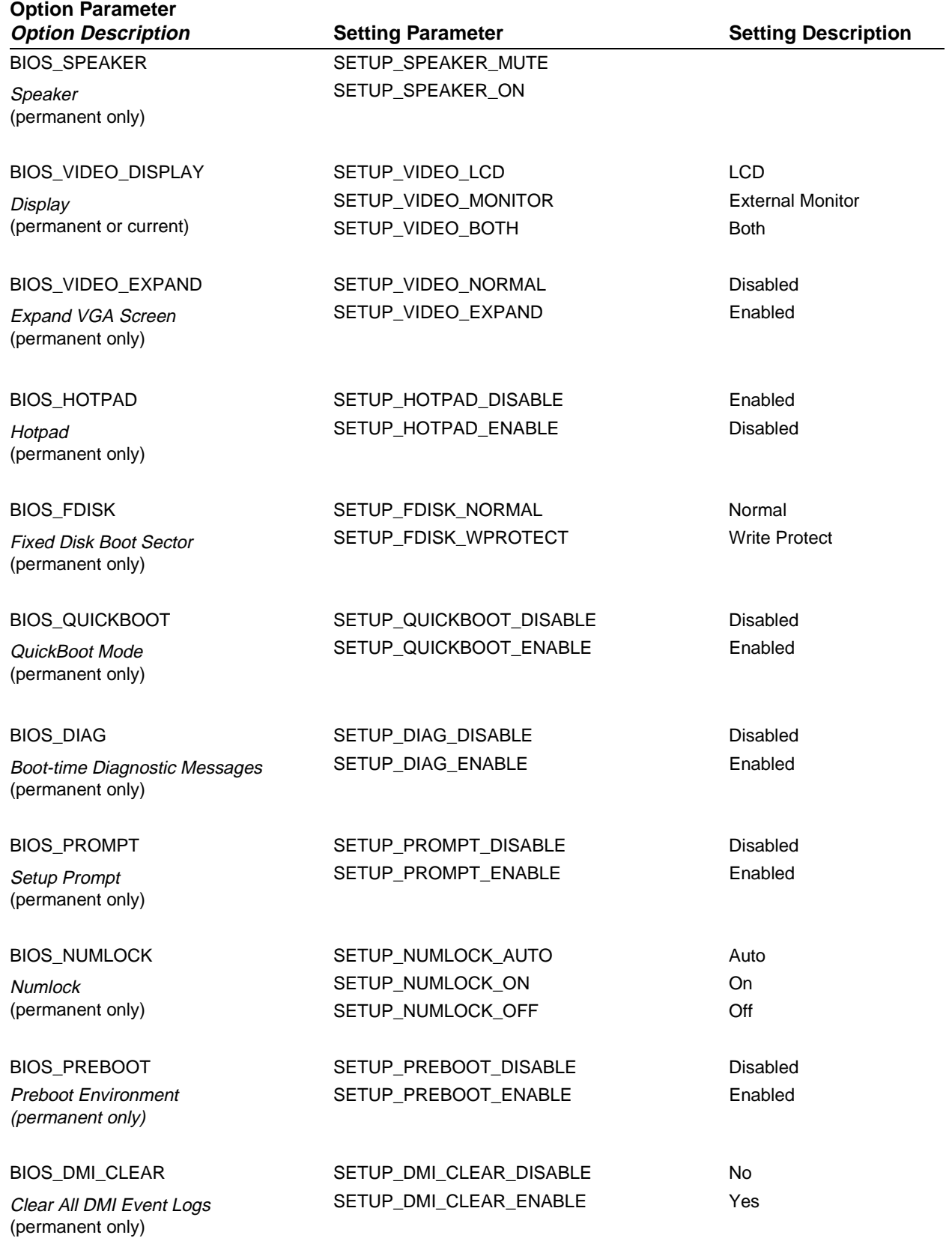

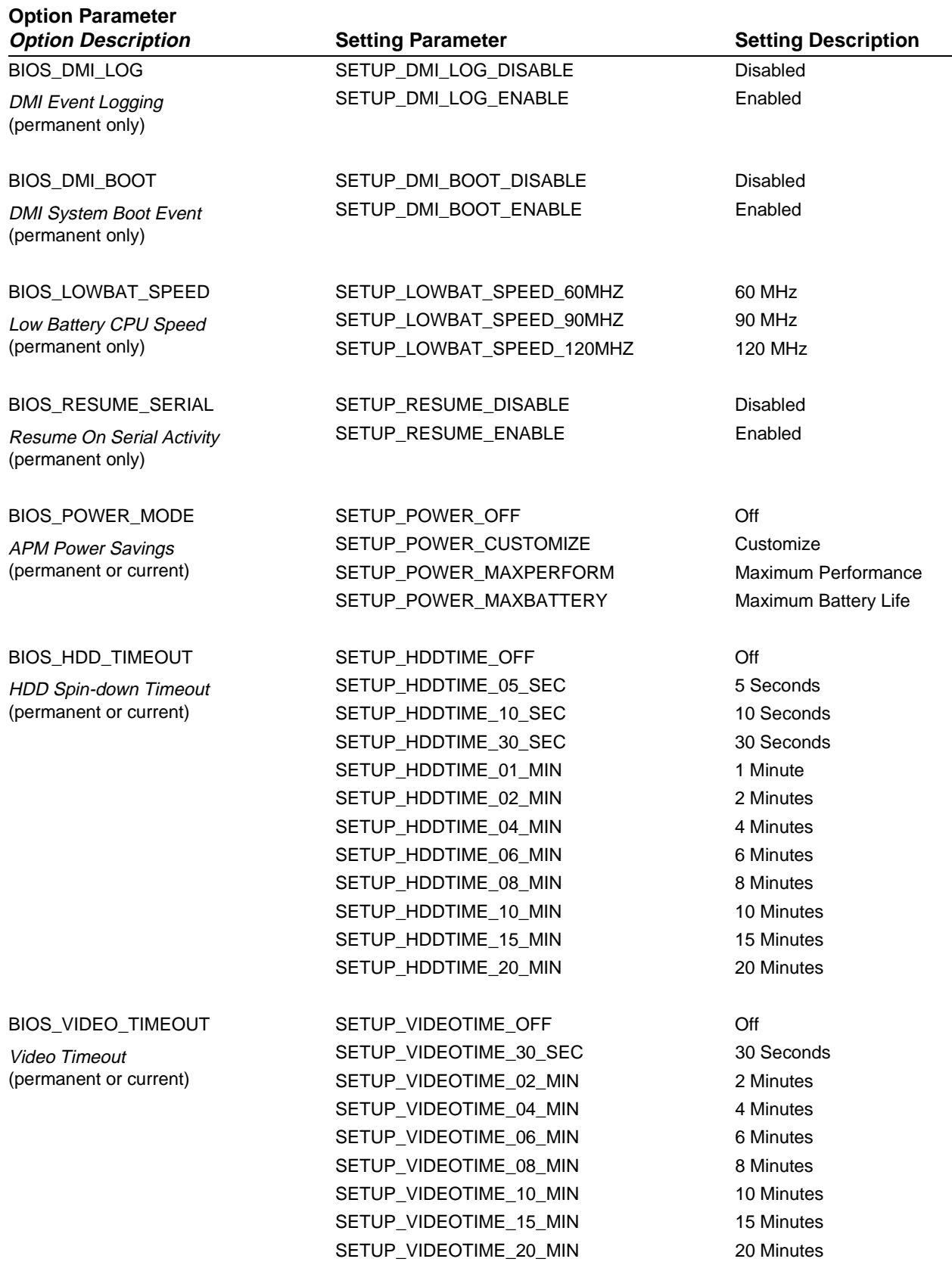

## Table 7-2 Option and Setting Parameters and Return Values (Continued)

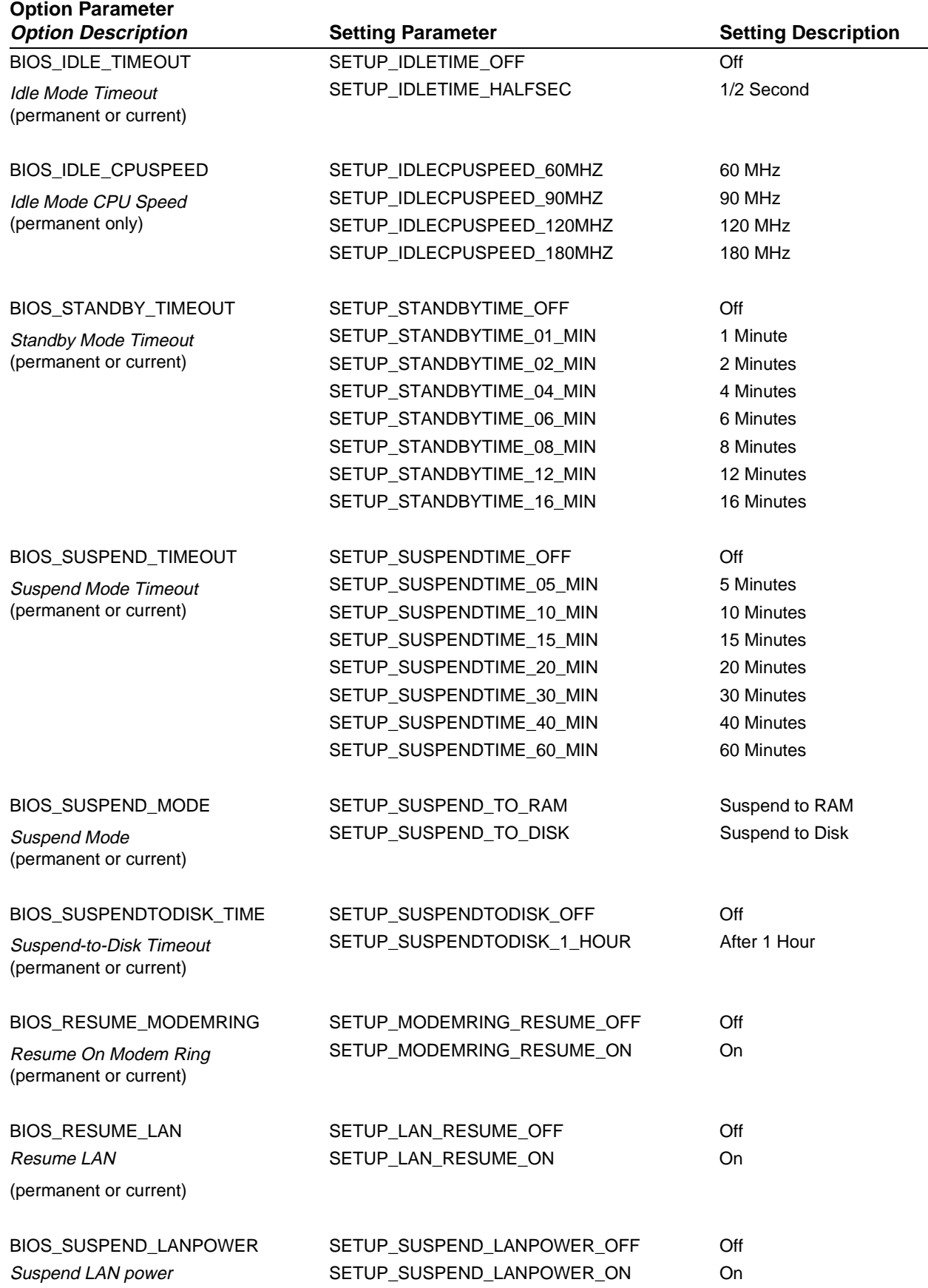

### Table 7-2 Option and Setting Parameters and Return Values (Continued)

(permanent or current)

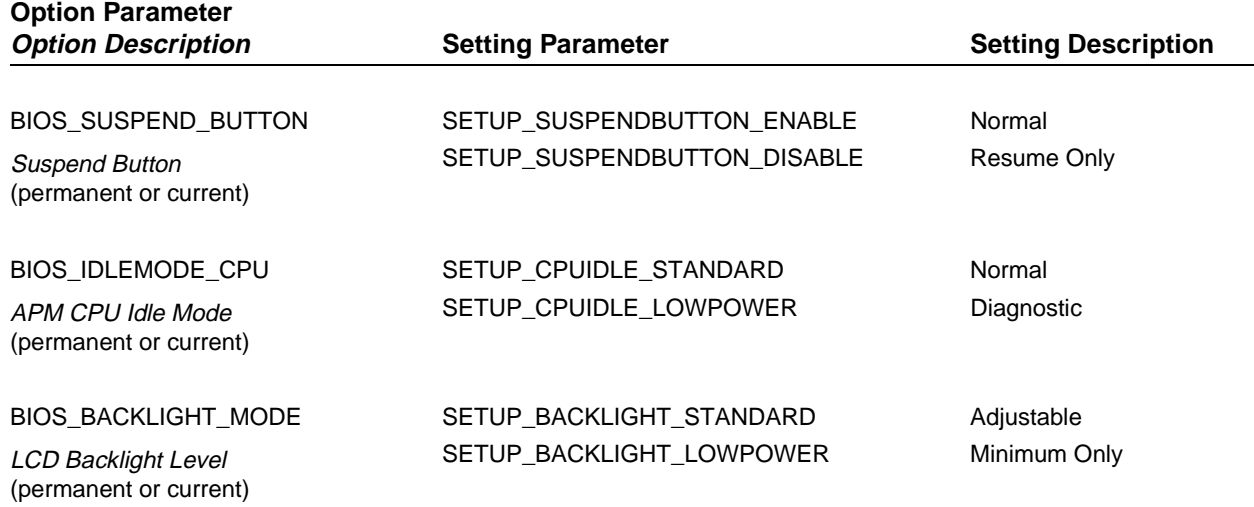

# Advanced Settings

The following options can be set using the BiosSetupSet function. Values for the *Setting* parameter that must be passed to BiosSetupSet are not defined for these options, so an int value must be passed as defined in Table 7-3.

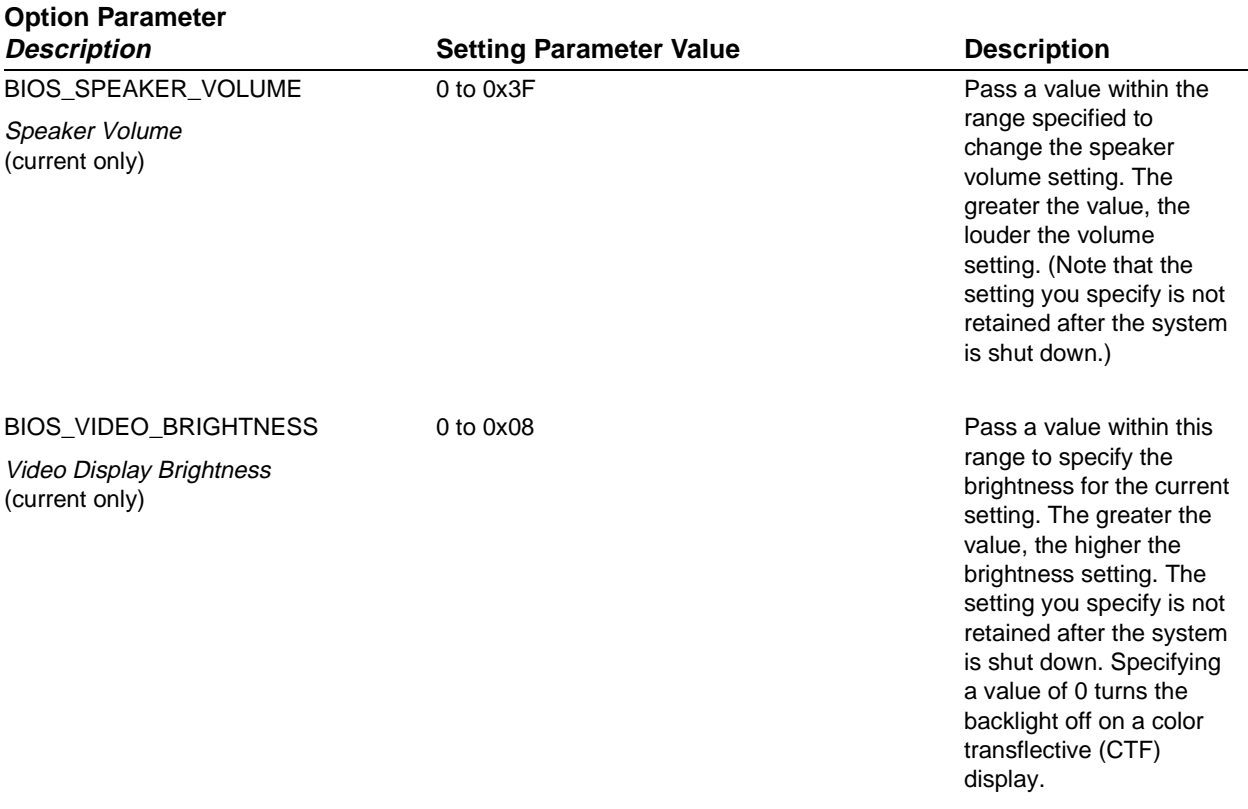

Table 7-3 Discrete BIOS Settings

### Table 7-3 Discrete BIOS Settings

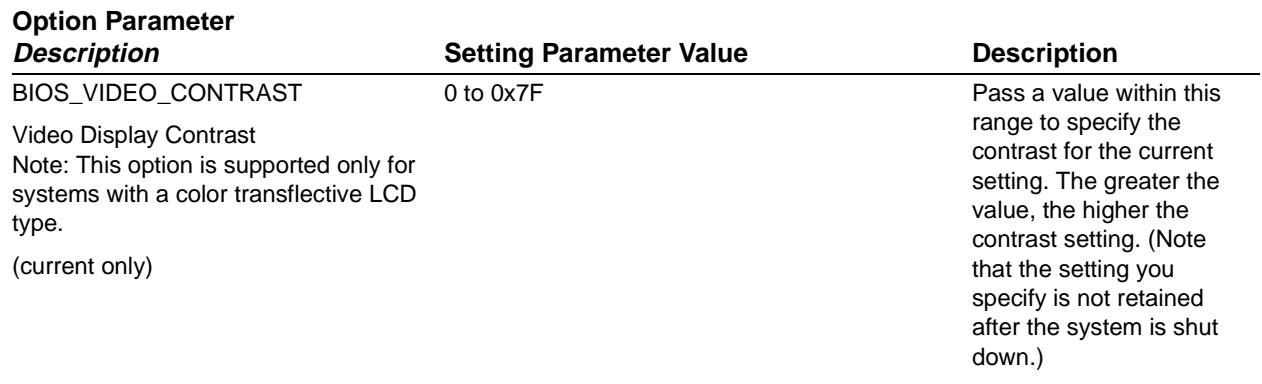

# Appendix A

# Recovering the Disk Image

The recovery utility for the Stylistic LT pen tablet allows you to reinstall the disk image, including the operating system on the pen tablet's internal hard disk. You can use this utility to restore the image on the internal hard disk drive from the product recovery CD. This is necessary when the internal hard disk is replaced with a blank hard disk or when system software on the hard disk becomes so corrupt as to render the system unusable.

#### **Caution**

Recovering the disk image from the product recovery CD will erase the entire hard disk drive. Any application software that has been installed on the system since it was shipped from the factory must be reinstalled after performing this procedure. If possible, back up any valuable data on the hard disk drive before recovering the disk image.

The recovery utility is distributed on the *Fujitsu Recovery CD Utility - Stylistic LT* floppy diskette shipped with each pen tablet system along with the product recovery CD which contains the disk image for the system's hard disk drive.

The following software and hardware is required before you can use the recovery utility to recover the operating system on your pen tablet:

- The appropriate product recovery CD for the pen tablet. There are different product recovery CDs for the Stylistic LT pen tablet depending on the language version of the operating system. The product recovery CD is shipped with the pen tablet.
- The *Fujitsu Recovery CD Utility Stylistic LT* floppy diskette.
- An external floppy disk drive (Fujitsu model FMWFD2).
- A Stylistic LT mini-dock.
- An external CD-ROM drive.
- Drivers for your CD-ROM drive for MS-DOS are required if your CD-ROM drive does not use a PC Card interface. If required, add your CD-ROM drivers to the *Fujitsu Recovery CD Utility - Stylistic LT* floppy diskette and modify the CONFIG.SYS and/or AUTOEXEC.BAT files on the diskette to load your CD-ROM drivers.

Note that Phoenix Card Manager Plus (PCM Plus) drivers are preinstalled on the *Fujitsu Recovery CD Utility - Stylistic LT* floppy diskette to provide socket services for CD-ROM drives that use a PC Card interface.

To run the recovery utility,

- 1. Connect your floppy disk drive and CD-ROM drive to the pen tablet or mini-dock, as applicable.
- 2. Boot the pen tablet from the *Fujitsu Recovery CD Utility Stylistic LT* floppy diskette.
- 3. Ensure that the device drivers necessary to use your CD-ROM drive under MS-DOS are loaded.
- 4. Insert the product recovery CD in the CD-ROM drive.
- 5. The recovery CD is automatically executed. Follow the prompts that appear to complete the disk image recovery.
# <span id="page-108-0"></span>Appendix B

# Enabling ACPI

The Stylistic LT pen tablet BIOS supports ACPI; however, the system is shipped with APM enabled as the factory default power management interface. Due to limitations with the implementation of ACPI in the current release of Windows 98, APM is the recommended setting. These instructions are primarily provided for testing purposes.

To use ACPI, you must edit the registry and enable ACPI detection on the pen tablet as described in the following procedure:

- 1. Certain steps in this procedure require the use of a keyboard. Attach a keyboard to your system. An IR keyboard or USB keyboard can be used with the pen tablet; a PS/2-style or serial keyboard can be used if the pen tablet is installed in a mini-dock.
- 2. From the start menu, choose Run, type Regedit, and choose OK to open the Registry Editor.
- 3. In the Registry Editor, open the directory: *HKEY\_LOCAL\_MACHINE\SOFTWARE\Microsoft\Windows\CurrentVersion\Detect*.
- 4. From the Edit menu, choose New, DWORD Value. A new value appears in the registry.
- 5. Select the new value and choose Modify from the Edit menu. Name the new value *ACPIOption* and set the value to 1H.
- 6. In the Registry Editor, open the directory: *HKEY\_LOCAL\_MACHINE\Enum\USB\ROOT\_HUB\ PCI&VEN\_8086...,* and change the value of *ConfigFlags* from 00 00 00 00 to 00 00 01 00. (This is necessary to ensure proper operation when using Suspend-to-RAM mode.)
- 7. Close the Registry Editor.
- 8. Open Control Panel and choose Add New Hardware. Choose Yes when prompted to allow Windows 98 to detect new hardware.
- 9. When prompted, choose Yes to restart your system. When the system restarts, it may be necessary to tap the Enter keypad to initiate the installation of ACPI.

Once ACPI is registered, Windows 98 will detect and enable the ACPI in the BIOS and will run using ACPI. To disable ACPI and enable APM, follow the procedure above and set the *ACPIOption* value to 2H (instead of 1H) when you perform step 5.

# <span id="page-110-0"></span>Agency Notices

# **FCC Notices**

This equipment has been tested and found to comply with the limits for a Class B digital device, pursuant to Part 15 of the FCC rules. Changes or modifications not expressly approved by Fujitsu Personal Systems, Inc., could void the user's authority to operate the equipment.

## Notice to Users of Radios and Television 7

These limits are designed to provide reasonable protection against harmful interference in a residential installation. This equipment generates, uses, and can radiate radio frequency energy and, if not installed and used in accordance with the instructions, may cause harmful interference to radio communications. However, there is no guarantee that interference will not occur in a particular installation. If the equipment does cause harmful interference to radio or television reception, which can be determined by turning the equipment off and on, the user is encouraged to try to correct the interference by one or more of the following measures:

- Reorient or relocate the receiving antenna.
- Increase the separation between the equipment and receiver.
- Connect the equipment into an outlet that is on a different circuit than the receiver.
- Consult the dealer or an experienced radio/TV technician for help.

Shielded interconnect cables must be employed with this equipment to ensure compliance with the pertinent RF emissions limits governing this device.

#### Notice to Users of the US Telephone Network 7

#### *Note: Stylistic LT pen tablets shipped outside of North America do not have an internal modem. The following information applies only to those systems with an internal modem.*

The Stylistic LT pen tablet is supplied with an internal modem which complies with Part 68 of the FCC rules. On the pen tablet is a label that contains the FCC Registration Number and Ringer Equivalence Number (REN) of this system, along with other information. If requested, users must provide their telephone company with the following information:

- The telephone number to which the pen tablet is connected
- The Ringer Equivalence Number (REN) for this equipment
- The information that the system requires a standard modular jack type USOC RJ-11C which is FCC Part 68-compliant
- The FCC Registration Number

This equipment is designed to be connected to the telephone network or premises wiring using a standard modular jack type USOC RJ-11C which is FCC Part 68-compliant.

The REN is used to determine the number of devices you may connect to your telephone line and still have all those devices ring when your number is called.Too many devices on one line may result in

failure to ring in response to an incoming call. In most, but not all, areas, the sum of all of the devices should not exceed five (5). To be certain of the number of devices you may connect to your line, as determined by the RENs, contact your local telephone company.

If this equipment causes harm to the telephone network, your telephone company may discontinue your service temporarily. If possible, they will notify you in advance. If advance notice is not practical, they will notify you as soon as possible. You will also be advised of your right to file a complaint with the FCC.

This fax modem also complies with fax branding requirements per FCC Part 68.

If you experience trouble with this equipment, please contact your support representative.

Your telephone company will probably ask you to disconnect this equipment from the telephone network until the problem is corrected and you are sure that the equipment is not malfunctioning.

This equipment may not be used on coin service telephones provided by your telephone company. Connection to party lines is subject to state tariffs. Contact your state's public utility commission, public services commission, or corporation commission for more information.

FCC rules prohibit the use of non-hearing aid compatible telephones in the following locations or applications:

- All public or semipublic coin-operated or credit card telephones.
- Elevators, highways, tunnels, (automobile, subway, railroad, or pedestrian) where a person with impaired hearing might be isolated in an emergency.
- Places where telephones are specifically installed to alert emergency authorities such as fire, police, or medical assistance personnel.
- Hospital rooms, residential health care facilities, convalescent homes, and prisons.
- Workstations for the hearing impaired.
- Hotel, motel, or apartment lobbies.
- Stores where telephones are used by patrons to order merchandise.
- Public transportation terminals where telephones are used to call taxis or to reserve lodging or rental cars.
- In hotel and motel rooms at least ten percent of the rooms must contain hearing aid compatible telephones which will be provided to hearing impaired customers on request.

## DOC (Industry Canada) Compliance Notices 7

This digital apparatus does not exceed the Class B limits for radio noise emissions from digital apparatus as set forth in the radio interference regulations of the Canadian Department of Communications.

Le présent appareil numérique n'émet pas de bruits radioélectriques dépassant les limites applicables aux appareils numériques de classe B prescrites dans le règlement sur le brouillage radioélectrique édicté par le Ministère des Communications du Canada.

#### Notice to Users of Radios and Television 7

This Class B digital apparatus meets all requirements of the Canadian Interference-Causing Equipment regulations.

Cet appareil numérique de la classe B respecte toutes les exigences du règlement sur le matériel brouilleur du Canada.

## Notice to Users of the Canadian Telephone Network 7

The Canadian Industry Canada label identifies certified equipment. This certification means that the equipment meets certain telecommunications network protective, operational, and safety requirements. The Department does not guarantee the equipment will operate to the user's satisfaction.

Repairs to telecommunication equipment should be made by a Canadian authorized maintenance facility. Any repairs or alterations not expressly approved by Fujitsu Personal Systems, Inc. or any equipment failures may give the telecommunications company cause to request the user to disconnect the equipment from the telephone line.

The connecting arrangement code for this equipment is CA11A.

The Load Number is 0.2.

The Load Number assigned to each telephone terminal device denotes the percentage of the total load to be connected to a telephone loop or circuit to be used by the device to prevent overloading. The termination on a loop may consist of any combination of devices such that the total of the load numbers of all devices does not exceed 100.

#### **Caution**

For safety, users should ensure that the electrical ground of the power utility, the telephone lines, and the metallic water pipes are connected together. Users should **not** attempt to make such connections themselves but should contact the appropriate electric inspection authority or electrician. This may be particularly important in rural areas.

Avis Aux Utilisateurs Du Réseau Téléphonique Canadien 7

L'étiquette canadienne Industrie Canada identifie l'équipement certifié. Cette certification signifie que l'équipement satisfait certaines normes de protection, d'exploitation et de sécurité des réseaux de télécommunications. Le département ne garantit pas le fonctionnement de l'équipement à la satisfaction de l'utilisateur.

Le Stylistic LT possede un modem interne conforme aux normes de certification d'Industrie Canada pour protéger les réseaux de télécommunications et satisfaire aux normes de sécurité. Avant de connecter cet équipement à une ligne téléphonique, l'utilisateur doit vérifier s'il est permis de connecter cet équipement aux installations de télécommunications locales. L'utilisateur est averti que même la conformité aux normes de certification ne peut dans certains cas empêcher la dégradation du service.

Les réparations de l'équipement de télécommunications doivent être effectuées par un service de maintenance agréé au Canada. Toute réparation ou modification, qui n'est pas expressement approuvée par Fujitsu Personal Systems, Inc., ou toute défaillance de l'équipement peut entrainer la compagnie de télécommunications à exiger que l'utlilisateur déconnecte l'équipement de la ligne téléphonique.

Le code d'arrangement de connexion de cet équipement est CA11A.

Le numéro de charge est 0.2.

Le numéro de charge assigné à chaque terminal téléphonique indique le pourcentage de la charge totale pouvant être connecté à une boucle ou à un circuit téléphonique, utilisé par ce périphérique afin de prévenir toute surcharge. La terminaison d'une boucle peut être constituée de n'importe quelle combinaison de périphériques de sorte que le total de numéros de charge de tous les périphériques n'excède pas 100.

#### **Avertissement**

Pour assurer la sécurité, les utilisateurs doivent vérifier que la prise de terre du service d'électricité, les lignes téléphoniques et les conduites d'eau métalliques sont connectées ensemble. Les utilisateurs ne doivent pas tenter d'établir ces connexions eux-mêmes, mais doivent contacter les services d'inspection d'installations électriques appropriés ou un électricien. Ceci peut être particulièrement important en régions rurales.

# <span id="page-114-0"></span>**Glossary**

## 16-bit / 32-bit 7

"16-bit" and "32-bit" refer to the architecture of an operating system and applications software that runs under that operating system. The 16-bit software processes data 16 bits at a time, and 32-bit software processes data 32 bits at a time. As a result, 32-bit programs and operating systems are generally faster and more advanced than their 16-bit counterparts.

## AC adapter

An adapter that provides external power (not battery power) to your Stylistic LT.

## ACPI 7 ACPI 7 ACPI 7 ACPI 7 ACPI 7 ACPI 7 ACPI 7 ACPI 7 ACPI 7 ACPI 7 ACPI 7 ACPI 7 ACPI 7 ACPI 7 AC

#### **Advanced Configuration and Power Interface**

The ACPI standard allows system designers to determine how a particular system supports power management. ACPI supports power management through improved hardware and operating system coordination. The ACPI specification was developed by Intel, Microsoft, and Toshiba.

### API 70 API 70 API 70 API 70 API 70 API 70 API 70 API 70 API 70 API 70 API 70 API 70 API 70 API 70 API 70 API 7

#### **Application Programming Interface**

A predefined set of routines and tools that tells the computer the correct order in which to run procedures when building a particular application. Using an API allows a programmer to create a similar look-and-feel between different programs.

#### APM 7

#### **Advanced Power Management**

A power management standard designed to help make battery use more efficient by recognizing which system devices need power and which don't. The API bypasses those which don't need power, until they are required. APM allows developers to use the BIOS setup to control power management on a computer.

#### baud rate **7** and 7 and 7 and 7 and 7 and 7 and 7 and 7 and 7 and 7 and 7 and 7 and 7 and 7 and 7 and 7 and 7 and 7 and 7 and 7 and 7 and 7 and 7 and 7 and 7 and 7 and 7 and 7 and 7 and 7 and 7 and 7 and 7 and 7 and 7 and

The number of transitions occurring per second on a transmission..

#### BIOS 7

#### **Basic Input/Output System**

The BIOS is comprised of the instructions that the system needs in order to start up and allow the various input and output devices to communicate with each other and the system.

#### calibrate **7** and 200 million to the contract of the contract of the contract of the contract of the contract of the contract of the contract of the contract of the contract of the contract of the contract of the contract

The process that determines how the stylus and touch screen interact. You can calibrate both the screen alignment and the stylus double-tap settings.

## CIC **CONTRACT CONTRACT CONTRACT CONTRACT CONTRACT CONTRACT CONTRACT CONTRACT CONTRACT CONTRACT CONTRACT CONTRACT CONTRACT CONTRACT CONTRACT CONTRACT CONTRACT CONTRACT CONTRACT CONTRACT CONTRACT CONTRACT CONTRACT CONTRACT C**

#### **Communication Intelligence Corporation**

CIC produces the Handwriting Recognition System and PenX software used in the Stylistic LT pen tablet. CIC is headquartered in Redwood Shores, California. The company web site is <http://www.cic.com/>.

## CMOS **7** The contract of the contract of the contract of the contract of the contract of the contract of the contract of the contract of the contract of the contract of the contract of the contract of the contract of the c

#### **Complementary Metal Oxide Semiconductor**

As it relates to this manual, CMOS refers to the non-volatile memory technology used for storing BIOS and RTC values.

## COM port

See *communications port*.

#### communications port 7

A serial communications port used to connect equipment, such as mobile devices, modems, and printers.

#### connection **7** and 7 and 7 and 7 and 7 and 7 and 7 and 7 and 7 and 7 and 7 and 7 and 7 and 7 and 7 and 7 and 7 and 7 and 7 and 7 and 7 and 7 and 7 and 7 and 7 and 7 and 7 and 7 and 7 and 7 and 7 and 7 and 7 and 7 and 7 and

The ability to interact with another device, computer, or the Internet by means of a serial, infrared, Ethernet, or dial-up connection.

## CPU A A CHANGE AND A CHANGE AND A CHANGE AND A CHANGE AND A CHANGE AND A CHANGE AND A CHANGE AND A CHANGE AND

#### **Central Processing Unit**

Also called the microprocessor, the CPU is the "brains" of the computer. The CPU performs most of the fetching, decoding, and execution of instructions performed by the computer.

### CRT And the contract of the contract of the contract of the contract of the contract of the contract of the contract of the contract of the contract of the contract of the contract of the contract of the contract of the co

#### **Cathode Ray Tube**

The technology around which an external monitor is built. A CRT employs a vacuum tube and one or more electron guns.

### DAA 7

#### **Data Access Arrangement**

A type of circuit used in modems, fax machines, and PDAs for interfacing with a telephone system.

## DIMM 7

#### **Dual In-Line Memory Module**

A DIMM is a small circuit board that holds memory chips.

## DLL 7

#### **Dynamic Link Library**

A DLL is a Windows-based library of data or functions.

## DMA 7

### **Direct Memory Access**

This is memory access that doesn't require processing by the CPU. DMA allows access from memory directly to a peripheral device.

## de la contradición de la contradición de la contradición de la contradición de la contradición de la contradición de la contradición de la contradición de la contradición de la contradición de la contradición de la contrad

### **Desktop Management Interface**

A specification developed for managing system configuration over a network.

## download 7

The process of transferring data from your desktop computer to your Stylistic LT.

## DRAM 7

## **Dynamic Random Access Memory**

Dynamic RAM is a common type of memory that is often preferable to static RAM despite being slower. DRAM can hold almost four times the amount of data that static RAM can. DRAM requires continuous refreshing due to the discharge of its capacitors.

## DSTN 7

## **Double-Layer Supertwist Nematic**

A type of LCD technology that uses a passive matrix with two display layers. The arrangement of the layers helps to mitigate color shifting that occurs with other displays.

## ECP and the contract of the contract of the contract of the contract of the contract of the contract of the contract of the contract of the contract of the contract of the contract of the contract of the contract of the co

#### **Extended Capabilities Port**

ECP is a standard developed by HP and Microsoft to support bidirectional parallel port communications between the system and peripherals.

## ESD 7

## **Electrostatic Discharge**

A situation in which static electricity is transferred through human hands into sensitive electronic components, resulting in damage. ESD damage is usually caused by working on sensitive electronic equipment in an ungrounded environment.

## FCC and the contract of the contract of the contract of the contract of the contract of the contract of the contract of the contract of the contract of the contract of the contract of the contract of the contract of the co

#### **Federal Communications Commission**

The FCC is the regulatory body that, "...develops and implements policy concerning interstate and international communications by radio, television, wire, satellite, and cable". The FCC web site is located at <http://www.fcc.gov/>.

## FIR THE RESERVE OF THE RESERVE OF THE RESERVE OF THE RESERVE OF THE RESERVE OF THE RESERVE OF THE RESERVE OF THE RESERVE OF THE RESERVE OF THE RESERVE OF THE RESERVE OF THE RESERVE OF THE RESERVE OF THE RESERVE OF THE RESE

## **Fast Infrared**

A method of transferring data between two unconnected devices using an infrared beam. FIR is usually limited to devices which are within one meter of each other and having clear sight of each other. FIR is capable of transferring data at up to 4Mbps. FIR is part of the IrDA 1.1 specification.

### **Frequency Modulation**

A means of encoding information by modulating electrical signals around a certain frequency. The receiver decodes the modulated signal into usable information.

## FPSI 7 A 2007 - A 2008 - A 2008 - A 2008 - A 2008 - A 2008 - A 2008 - A 2008 - A 2008 - A 2008 - A 2008 - A 20

#### **Fujitsu Personal Systems, Inc.**

The manufacturer of the Stylistic LT, along with several other pen tablet models. The FPSI web site is <http://www.fpsi.fujitsu.com/>.

## GHz 7 August 2014 19:30 August 2014 19:30 August 2014 19:30 August 2014 19:30 August 2014 19:30 August 2014 19:30 August 2014 19:30 August 2014 19:30 August 2014 19:30 August 2014 19:30 August 2014 19:30 August 2014 19:30

## **Gigahertz**

One billion hertz - or frequency cycles - per second.

## HDD 7

## **Hard Disk Drive**

The most common secondary storage method used in computers today. The most common interface standards used in HDDs are IDE and SCSI.

## HEC **Here** 7 and 2007 and 2007 and 2007 and 2007 and 2007 and 2007 and 2007 and 2007 and 2007 and 2007 and 2007 and

An optional Harsh Environment Case, used to provide extra protection for your Stylistic LT.

## HRS THE RESIDENCE OF THE RESIDENCE OF THE RESIDENCE OF THE RESIDENCE OF THE RESIDENCE OF THE RESIDENCE OF THE RESIDENCE OF THE RESIDENCE OF THE RESIDENCE OF THE RESIDENCE OF THE RESIDENCE OF THE RESIDENCE OF THE RESIDENCE

#### **Handwriting Recognition System**

HRS software (from CIC) allows the user to enter information into the pen tablet by writing on the tablet with a stylus. The software "recognizes" and interprets the individual letters as standard input, and manipulates and stores it as it would data received from a keyboard.

### IDE 7

#### **Integrated Device Electronics**

IDE is an interface for storage devices in which the device controller is actually an integrated part of the drive. Using IDE technology eliminates the need for a special adapter.

### I/O 7

#### **Input/Output**

The most common methods of computer input and output are a keyboard and a display. Pen tablets generally use a stylus to provide input (although a floppy drive, CD-ROM drive, modem, LAN, or keyboard can also be used.) The standard output for a pen tablet is typically displayed on the screen, although data can be stored on floppy or hard disk drives, sent over a modem or LAN, or output to a printer.

#### Internet connection 7

A communications method used to establish a link between your Stylistic LT and a server that provides access to the Internet, typically, an ISP.

## Internet service provider (ISP) 7

A company that provides access to the Internet.

**D-4** Glossary

## FM 7 and 7 and 7 and 7 and 7 and 7 and 7 and 7 and 7 and 7 and 7 and 7 and 7 and 7 and 7 and 7 and 7 and 7 and

#### intranet **700 metatranet 700 metatraet 700 metatraet** 700 metatraet 700 metatraet 700 metatraet 700 metatraet 700

A network designed for information sharing within a company or organization.

### IrDA 7

#### **Infrared Data Association**

The association which created the standards for transmission of data using infrared technology. The IrDA web site is located at <http://www.irda.org/>.

#### IrDA connection 7

A connection between your Stylistic LT and another computer or device (such as a printer) by means of the infrared port on each device.

## IRQ 7

#### **Interrupt Request**

IRQs are signals sent to the computer's CPU by peripheral devices. Certain IRQs are reserved for certain devices, so the CPU "knows" which device it is responding to.

### $L1$

#### **Level One**

L1 refers to the small memory cache that is built into the CPU chip.

### $L2$

#### **Level Two**

L2 refers to the memory cache that is located on the motherboard.

### LAN 7

#### **Local Area Network**

A LAN is a small computer network that usually covers a discrete area, such as a large work area or building. LANs are employed to allow users to share the same resources, such as printers. The LAN is composed of a number of clients and a central server. Using a server takes some of the processing load off the individual clients. It also allows the clients to share data through the server.

### LBA 7

#### **Logical Block Addressing**

LBA is an efficient way of addressing hard drives by assigning sequential numbers to each logical block on the hard drive, rather than assigning each block a unique combination of cylinder, head, and sector numbers.

## MCM and the state of the state of the state of the state of the state of the state of the state of the state o

#### **Multi-Chip Module**

A module that contains the CPU, the L2 cache, and half of the chipset on a small  $(1.6" \times 1.4")$  daughter board. The MCM architecture significantly increases board density, while improving heat dissipation.

## MS-DOS 7

#### **Microsoft Disk Operating System**

A 16-bit operating system developed for IBM by Microsoft in 1981, MS-DOS was the most widely used platform throughout the 1980's for IBM-compatible PCs. The operating system is the "traffic cop" of the system, managing input/output, file maintenance, and execution of programs. Since MS-DOS is a 16-bit system, it does not support multitasking the way Windows 95 and Windows 98 do.

## NDIS 7

#### **Network Device Interface Specification**

A software interface between driver software and protocol stacks, NDIS allows a single network interface card (NIC) to support multiple network protocols. Developed by Microsoft.

## NVRAM THE CONTROL OF THE CONTROL OF THE CONTROL OF THE CONTROL OF THE CONTROL OF THE CONTROL OF THE CONTROL OF

#### **Non-volatile RAM**

Random access memory which retains its contents when power is removed from the system.

## ODI 7

#### **Open Data-link Interface**

A software interface between driver software and protocol stacks, ODI allows a single interface card to support multiple network protocols. Developed by Novell.

## OEM AND THE STATE OF THE STATE OF THE STATE OF THE STATE OF THE STATE OF THE STATE OF THE STATE OF THE STATE O

Original equipment manufacturer. The OEM for the Stylistic LT is FPSI.

## OS 7 A 2005 E 2006 E 2007 E 2008 E 2009 E 2008 E 2009 E 2009 E 2009 E 2009 E 2009 E 2009 E 2009 E 2009 E 2009

#### **Operating System**

The operating system is the heart of a computer's software. The OS directs the system input/output operations, memory and file management, and CPU time allocation. *See* MS-DOS*.*

## PC Card 7 and 7 and 7 and 7 and 7 and 7 and 7 and 7 and 7 and 7 and 7 and 7 and 7 and 7 and 7 and 7 and 7 and 7 and 7 and 7 and 7 and 7 and 7 and 7 and 7 and 7 and 7 and 7 and 7 and 7 and 7 and 7 and 7 and 7 and 7 and 7 an

A removable card, such as modem, Ethernet, or storage card, that conforms to the PCMCIA specification.

## PCI Business and the contract of the contract of the contract of the contract of the contract of the contract of the contract of the contract of the contract of the contract of the contract of the contract of the contract

The PCI (**Peripheral Component Interconnect**) bus is a specification introduced by Intel corporation that provides a processor-independent data path between the CPU and high-speed peripherals.

## PCMCIA and the contract of the contract of the contract of the contract of the contract of the contract of the contract of the contract of the contract of the contract of the contract of the contract of the contract of the

#### **Personal Computer Memory Card International Association**

PCMCIA cards - also known as PC Cards - are built to a standard established by a group of manufacturers and vendors in 1990. PCMCIA was developed to provide a common standard for designing PC Cards. A variety of peripherals can be added to computers via a PCMCIA slot, including modems, LAN radios, and GPS receivers. The web site for the PCMCIA is <http://www.pc-card.com/>.

## PenX and the contract of the contract of the contract of the contract of the contract of the contract of the contract of the contract of the contract of the contract of the contract of the contract of the contract of the c

PenX is the pen support software provided by CIC for the Stylistic LT pen tablet. PenX is an OS extension that provides a common API for system and pen drivers. Using a common API allows accurate inking and handwriting recognition.

## PIO 7

#### **Programmed Input/Output**

PIO is a method of transferring data between two devices by passing through the computer's processor. PIO is a slower transfer method than DMA.

### PM and the state of the state of the state of the state of the state of the state of the state of the state of

#### **Power Management**

Power management is a means of controlling the components within a computer (usually a portable computer) in order to maximize the use time of the system battery.

#### port settings 7

The settings used to configure a communications port on a computer.

#### Power Management

Power management is a means of controlling the components within a computer (usually a portable computer) in order to maximize the use time of the system battery.

## POST THE STRIP IS A RESIDENCE OF THE STRIP IS A REPORT OF THE STRIP IS A REPORT OF THE STRIP IS A REPORT OF THE STRIP IS A REPORT OF THE STRIP IS A REPORT OF THE STRIP IS A REPORT OF THE STRIP IS A REPORT OF THE STRIP IS A

#### **Power-On Self Test**

A series of tests that are run when the system is initially turned on to verify that all of the system peripherals and components are operating correctly. The POST routine is stored in the BIOS ROM.

#### PS/2 Mouse/Keyboard Ports 7

A 6-pin type of port usually used for connecting a mouse or keyboard to a system. Using the PS/2 port for the mouse or keyboard frees up the serial port for use by a peripheral requiring more pins.

### RAM **RAM** 7 *RAM*

#### **Random Access Memory**

A type of volatile memory that can be accessed by the processor in any order. Unlike ROM, which can only be read, RAM can be read or written to. When power is removed from the system, however, the contents of RAM is lost.

### ROM **ROM** 7 *ROM* 7 *ROM*

#### **Read-Only Memory**

ROM is computer memory on which data has been pre-written. Data that has been written onto a ROM chip can only be read; you cannot remove the data from a ROM. ROM is non-volatile -- that is, its contents are retained even when power is not applied to the computer. Since ROM is non-volatile, it is used to store programs that the computer needs in order to start at power-up.

#### RTC and the contract of the contract of the contract of the contract of the contract of the contract of the contract of the contract of the contract of the contract of the contract of the contract of the contract of the co

#### **Real-Time Clock**

A CMOS battery-powered clock/calendar that keeps track of the date and time inside the computer. Since the RTC is battery-operated, it continues to work when the system is shut down.

#### reset 7 and 2007 and 2007 and 2007 and 2007 and 2007 and 2007 and 2007 and 2007 and 2007 and 2007 and 2007 and

Depending on the state of your Stylistic LT, a process that either causes the system to reboot or erases all data stored in RAM.

#### restore and the state of the state of the state of the state of the state of the state of the state of the state of the state of the state of the state of the state of the state of the state of the state of the state of th

To return your Stylistic LT to the state it was in when it was backed up. This involves copying your backup data to your Stylistic LT.

#### RxTx and the contract of the contract of the contract of the contract of the contract of the contract of the contract of the contract of the contract of the contract of the contract of the contract of the contract of the c

#### **Receive/Transmit**

A serial port design that carries only three signals: receive, transmit, and logic ground. RxTx only supports software handshaking, not hardware.

#### SCSI 70 August 2007 - August 2007 - August 2007 - August 2007 - August 2007 - August 2007 - August 2007 - August 2007

#### **Small Computer System Interface**

This interface standard provides a parallel high-speed method of connecting computers with SCSI-compatible peripheral devices.

#### SDRAM 700 and 700 and 700 and 700 and 700 and 700 and 700 and 700 and 700 and 700 and 700 and 700 and 700 and

#### **Synchronous Dynamic Random Access Memory**

A common form of DRAM which uses a clock to synchronize the timing of the memory chip with the CPU's system clock.

#### SIR THE CONTRACT OF THE CONTRACT OF THE CONTRACT OF THE CONTRACT OF THE CONTRACT OF THE CONTRACT OF THE CONTRACT OF THE CONTRACT OF THE CONTRACT OF THE CONTRACT OF THE CONTRACT OF THE CONTRACT OF THE CONTRACT OF THE CONTRA

#### **Serial Infrared (also known as Standard Infrared)**

A method of transferring data between two unconnected devices using an infrared beam. SIR is usually limited to devices which are within one meter of each other. SIR is capable of transferring data at up to 115Kbps. SIR is part of the IrDA 1.0 and 1.1 specifications.

#### SMI 700 SMI 700 SMI 700 SMI 700 SMI 700 SMI 700 SMI 700 SMI 700 SMI 700 SMI 700 SMI 700 SMI 700 SMI 700 SMI 70

#### **System Management Interrupt**

A hardware interrupt that is used to perform system management tasks such as power management.

### stylus *the company of the company of the company of the company of the company of the company of the company of the company of the company of the company of the company of the company of the company of the company of the*

A pointing device, similar to a pen, used to make selections (tap) and enter information on the touch screen.

#### SVGA 700 m and 200 m and 200 m and 200 m and 200 m and 200 m and 200 m and 200 m and 200 m and 200 m and 200 m

#### **Super Video Graphics Array**

SVGA refers to a screen resolution of 800 x 600 pixels.

#### touch screen

A touch-sensitive screen on your Stylistic LT that can recognize the location of a touch on its surface (typically done by using a stylus) and translate that touch into a desired action (such as making a selection or moving the cursor).

## UL 7

#### **Underwriters Laboratories**

Underwriters Laboratories Inc. provides global conformity assessment, product testing and certification services. Their web site is <http://www.ul.com/>.

## USB 7 and 200 million of the contract of the contract of the contract of the contract of the contract of the contract of the contract of the contract of the contract of the contract of the contract of the contract of the c

#### **Universal Serial Bus**

The USB specification is a peripheral bus standard for connecting external devices. Some features of the USB standard include: support for up to 127 concurrent USB devices, dynamic insertion and removal of devices, self-identifying peripheral configuration, and transfer of multiple data message streams between host and devices. The USB standard specification can be obtained from the USB web site at <http:// www.usb.org/>.

## V.90 7

A standard for 56-Kbps modems which resolves differences between X2 and K56flex.

## VAR 7

#### **Value-Added Reseller**

A reseller who purchases basic equipment from an original equipment manufacturer. The VAR modifies the original equipment to the needs of specific customers by adding custom software and/or peripherals.

## VESA 7

#### **Video Electronics Standards Association**

VESA is the organization that sets the standards for video devices. Among other standards, VESA developed the protocols for SVGA.

## VGA 7

#### **Video Graphics Adapter**

VGA is a popular display standard that supports a 640 x 480 resolution.

### $XGA$

## **Extended Graphics Adapter**

The XGA standard supports a 1024 x 768 pixel resolution.

# **Index**

## **A**

[AC adapter, specifications, 4-5](#page-62-0) [ACPI, 3-13](#page-32-0) [ACPI, enabling, B-1](#page-108-0) [ACPI, support for, 1-1](#page-14-0) [Advanced Configuration and Power Interface \(ACPI\)](#page-11-0)  Specification, xii [advanced page lock, setting with MFGLITE, 3-22](#page-41-0) [Advanced Power Management \(APM\) specification, related](#page-11-0)  documentation, xii [Advanced Settings, 7-13](#page-104-0) [agency approval, specifications, 4-6](#page-63-0) [agency compliance, 4-6](#page-63-0) [agency notices, C-1](#page-110-0) [altitude, specifications, 4-6](#page-63-0) APIs for configuing BIOS options [BiosSetupSet, 7-4](#page-95-0) [APIs for configuring BIOS options, 7-1](#page-92-0) [BiosSetupEnd, 7-3](#page-94-0) [BiosSetupGetBootOrder, 7-6](#page-97-0) [BiosSetupGetLAN, 7-5](#page-96-0) [BiosSetupGetLCDType, 7-5](#page-96-0) [BiosSetupGetMODEM, 7-6](#page-97-0) [BiosSetupGetPermanent, 7-3](#page-94-0) [BiosSetupGetResumeTime, 7-4](#page-95-0) [BiosSetupSet, setting display brightness, 7-13](#page-104-0) [BiosSetupSet, setting display contrast, 7-13](#page-104-0) [BiosSetupSet, setting speaker volume, 7-13](#page-104-0) [BiosSetupSetBootOrder, 7-6](#page-97-0) [BiosSetupSetResumeTime, 7-5](#page-96-0) [BiosSetupStart, 7-2](#page-93-0) [Option and Setting parameters, 7-7](#page-98-0) [summary of functions, 7-2](#page-93-0) APM CPU idle mode [description of, 6-8](#page-89-0) [enabling in BIOS Setup, 3-17](#page-36-0) [APM Power Savings, BIOS option, 3-13](#page-32-0) [asset number, viewing in BIOS Setup, 3-19](#page-38-0) [audio controller, system resources for, 3-9](#page-28-0) [audio inputs and outputs, enabled and disabled on pen tablet](#page-81-0)  and port replicator, 5-14 [audio jacks, connector, specifications, 4-4](#page-61-0) [audio, enabling in BIOS Setup, 3-9](#page-28-0)

## **B**

[backlight level, adjustable or minimum only, selecting in BIOS](#page-36-0)  Setup, 3-17 [bar code readers, using with keyboard/mouse port, 3-8](#page-27-0) battery [3-cell, 4-5](#page-62-0) [6-cell, 4-5](#page-62-0) [battery pack, battery life, 4-5](#page-62-0)

[battery pack, charge status, 6-1](#page-82-0) [battery pack, system power hardware and power](#page-82-0)  management, 6-1 [bridge battery, specifications, 4-5](#page-62-0) [main battery pack, specifications, 4-5](#page-62-0) [BIOS configuration APIs, 7-1](#page-92-0) BIOS settings [about, 3-2](#page-21-0) [configuring with MFGLITE command-line utility, 3-21](#page-40-0) [locking all options with MFGLITE, 3-24](#page-43-0) [parameters for MFGLITE command line, 3-21](#page-40-0) BIOS Setup [advanced page lock, setting with MFGLITE, 3-22](#page-41-0) [APM CPU idle mode, enabling, 3-17](#page-36-0) [Audio Features submenu, 3-9](#page-28-0) [Boot menu options, 3-18](#page-37-0) [boot page lock, setting with MFGLITE, 3-23](#page-42-0) [boot sequence, selecting, 3-19](#page-38-0) [boot-time diagnostic messages, enabling, 3-18](#page-37-0) [CPU idle mode, APM, enabling, 3-17](#page-36-0) [display screen, 3-3](#page-22-0) [Exit menu options, 3-20](#page-39-0) [exit menu options, 3-20](#page-39-0) [exit page lock, setting with MFGLITE, 3-23](#page-42-0) [Expand VGA Screen option, enabling, 3-9](#page-28-0) [floppy disk drive, enabling, 3-4](#page-23-0) [hotpads, enabling, 3-6](#page-25-0) [IDE Hard Disk Drive submenu, 3-5](#page-24-0) [Idle Mode CPU speed, 3-14](#page-33-0) [Info menu, 3-19](#page-38-0) [Integrated Peripherals submenu, 3-7](#page-26-0) [internal LAN, enabling, 3-8](#page-27-0) [internal modem, enabling, 3-8](#page-27-0) [IR mode, selecting, 3-7](#page-26-0) [LAN Power During Suspend, 3-17](#page-36-0) [LCD backlight level, adjustable or minimum only,](#page-36-0)  selecting, 3-17 [level 2 cache, enabling, 3-4](#page-23-0) [Main menu options, 3-4](#page-23-0) [main page lock, setting with MFGLITE, 3-22](#page-41-0) [numlock, enabling, 3-18](#page-37-0) [overview, 2-1](#page-18-0) [parallel port mode, selecting, 3-8](#page-27-0) [parallel port, enabling, 3-8](#page-27-0) [Plug and Play OS, enabling, 3-6](#page-25-0) [power page lock, setting with MFGLITE, 3-23](#page-42-0) [Power Savings menu, 3-13,](#page-32-0) [3-16](#page-35-0) [preboot execution environment, 3-18](#page-37-0) [QuickBoot mode, enabling, 3-18](#page-37-0) [Resume on LAN, 3-17](#page-36-0) [resume on modem ring, enabling, 3-16](#page-35-0) [resume on serial activity, enabling, 3-17](#page-36-0) [resume on time, enabling, 3-16](#page-35-0) [Security menu options, 3-11](#page-30-0)

[security page lock, setting with MFGLITE, 3-22](#page-41-0) [serial port A, enabling, 3-7](#page-26-0) [serial port B, device, selecting, 3-7](#page-26-0) [setup prompt, enabling, 3-18](#page-37-0) [standby mode timeout, selecting, 3-14](#page-33-0) [starting, 3-2](#page-21-0) [supervisor password, enabling, 3-11](#page-30-0) [suspend mode timeout, selecting, 3-14](#page-33-0) [suspend mode, selecting, 3-16](#page-35-0) [suspend/resume button, normal, resume only, power on/](#page-36-0) off, configuration, 3-17 [suspend-to-disk timeout, selecting, 3-16](#page-35-0) [system date, changing, 3-4](#page-23-0) [system time, changing, 3-4](#page-23-0) [using, 3-3](#page-22-0) [video timeout, configuring, 3-13](#page-32-0) [BIOS version, displaying in BIOS Setup, 3-19](#page-38-0) [boot page lock, setting with MFGLITE, 3-23](#page-42-0) [boot sequence, selecting in BIOS Setup, 3-19](#page-38-0) [boot-time diagnostic messages, enabling in BIOS Setup, 3-18](#page-37-0) [bridge battery, 4-5](#page-62-0)

## **C**

[cache, specifications, 4-1](#page-58-0) [cache, viewing size of in BIOS Setup, 3-19](#page-38-0) [calibration, pen, 3-1](#page-20-0) charge-only contacts [position assignments, 5-3](#page-70-0) [Charging Contacts, 4-4](#page-61-0) [CIC PenX 1.51 with CIC HRS 5.0.5, 2-1](#page-18-0) [configuration tools and utilities, overview, 2-1](#page-18-0) connectors [charge-only contacts, position assignments, 5-3](#page-70-0) [DC power input, pin assignments, 5-5](#page-72-0) [floppy disk drive port, pin assignments, 5-6](#page-73-0) [keyboard/mouse port, pin assignments, 5-5](#page-72-0) [parallel port, pin assignments, 5-2](#page-69-0) [serial port A, pin assignments, 5-3](#page-70-0) [system interface port, pin assignments, 5-9](#page-76-0) [video port, pin assignments, 5-4](#page-71-0) [CPU idle mode, APM, enabling in BIOS Setup, 3-17](#page-36-0) [CPU speed, low battery, selecting in BIOS setup, 3-14](#page-33-0) [CPU speed, specifications, 4-1](#page-58-0) [CPU speed, viewing in BIOS Setup, 3-19](#page-38-0) [CTF \(color transflective\) display, specifications, 4-2](#page-59-0) [current BIOS settings, 3-2](#page-21-0)

## **D**

[date, changing in BIOS Setup, 3-4](#page-23-0) [DC power input, 5-5](#page-72-0) [connector, pin assignments, 5-5](#page-72-0) [connector, specifications, 6-2](#page-83-0) [voltage specifications, 4-4](#page-61-0) [default settings for BIOS Setup options, 3-20](#page-39-0) [Desktop Management Interface \(DMI\) 2.0 Specification, xii](#page-11-0) [digitizer, specifications, 4-3](#page-60-0) [dimensions, pen tablet, 4-6](#page-63-0) [diskette access, BIOS Option, 3-12](#page-31-0) [display select hotpad and display BIOS option, 3-9](#page-28-0)

[display, external, selecting in BIOS Setup, 3-9](#page-28-0) [display, specifications, TFT and CTF displays, 4-2](#page-59-0) [DLLs for configuring BIOS options, See also APIs for](#page-92-0)  configuring BIOS options, 7-1 [DLLs for configuring BIOS options, version information, 7-1](#page-92-0) [DMI event logging options, BIOS Setup, 3-10](#page-29-0)

## **E**

[ECP mode, parallel port, selecting, 3-8](#page-27-0) [emulate mouse, pen subsystem, 3-1](#page-20-0) [environmental, specifications, 4-6](#page-63-0) [Error Codes, 7-7](#page-98-0) [exit page lock, setting with MFGLITE, 3-23](#page-42-0) [exiting BIOS Setup, exit menu options, 3-20](#page-39-0) [Expand VGA Screen option, enabling in BIOS Setup, 3-9](#page-28-0) [external level 2 cache, 7-7](#page-98-0) [external video, 4-2](#page-59-0)

## **F**

[fixed disk boot sector, BIOS option, 3-12](#page-31-0) floppy disk drive [enabling in BIOS Setup, 3-4](#page-23-0) [port, pin assignments, 5-6](#page-73-0) [Fujitsu Recovery CD Utility - Stylistic LT floppy diskette, A-1](#page-106-0)

## **G**

[Glossary, D-1](#page-114-0)

## **H**

[Handwriter Settings control panel, overview, 2-1](#page-18-0) [Handwriter Tutorial for Pen X, selecting the correct subsystem](#page-20-0)  for, 3-1 [Handwriting Trainer for pen Windows, selecting the correct](#page-20-0)  subsystem for, 3-1 hard disk drive [configuration method, selecting in BIOS Setup, 3-5](#page-24-0) [password protect BIOS option, 3-12](#page-31-0) [recovering the disk image, A-1](#page-106-0) [specifications, 4-3](#page-60-0) [spin-down timeout, configuring in BIOS Setup, 3-13](#page-32-0) [write protecting boot sector, 3-12](#page-31-0) [HDD Spin-down Timeout BIOS option, 6-6](#page-87-0) [headphone jack, 5-14](#page-81-0) heat [system temperature, affect on idle mode, 6-5](#page-86-0) [system, and power management, 3-13](#page-32-0) [thermal throttling mode, 6-9](#page-90-0) [hotpads, enabling in BIOS Setup, 3-6](#page-25-0) [humidity, specifications, 4-6](#page-63-0)

## **I**

[I/O controller, specifications, 4-1](#page-58-0) [idle mode, 6-5](#page-86-0) [Idle Mode CPU Speed, 3-14](#page-33-0) [idle mode timeout, selecting in BIOS Setup, 3-14](#page-33-0) [idle mode, system activity in, 6-6](#page-87-0)

[info menu, in BIOS Setup, 3-19](#page-38-0) Internal LAN [enabling in BIOS setup, 3-8](#page-27-0) [internal LAN module specifications, 4-8](#page-65-0) [internal modem, 1-1](#page-14-0) [enabling in BIOS Setup, 3-8](#page-27-0) [specifications, 4-3,](#page-60-0) [4-7](#page-64-0) [IR I/O Port, 4-4](#page-61-0) [IR keyboard port, 5-13](#page-80-0) [IR mode, selecting in BIOS Setup, 3-7](#page-26-0) [IrDA port, specifications, 5-13](#page-80-0) [IrDA standards, xii](#page-11-0) [IRQ Reservation submenu, BIOS Setup, 3-10](#page-29-0)

## **K**

[keyboard/mouse hot plug, enabling in BIOS Setup, 3-8](#page-27-0) keyboard/mouse port [pin assignments, 5-5](#page-72-0)

## **L**

[LAN Power During Suspend, 3-17](#page-36-0) [LCD backlight level, adjustable or minimum only, selecting in](#page-36-0)  BIOS Setup, 3-17 [level 1 cache, viewing size of in BIOS Setup, 3-19](#page-38-0) [level 2 cache, enabling in BIOS Setup, 3-4](#page-23-0) [level 2 cache, viewing size of in BIOS Setup, 3-19](#page-38-0) [locking BIOS options with MFGLITE, 3-24](#page-43-0) [low battery CPU speed, selecting in BIOS Setup, 3-14](#page-33-0)

## **M**

[main page lock, setting with MFGLITE, 3-22](#page-41-0) memory [amount built-in, 4-1](#page-58-0) [DIMM slot, specifications, 4-1](#page-58-0) [video memory, specifications, 4-1](#page-58-0) [viewing size of in BIOS Setup, 3-19](#page-38-0) MFGLITE BIOS options configurable with Plug and Play, enablin[g, 3-24](#page-43-0) [command line syntax, 3-21](#page-40-0) [configuration utility, overview, 2-2](#page-19-0) [locking all BIOS settings, 3-24](#page-43-0) [using, 3-21](#page-40-0) MFGLITE, BIOS options configurable with [APM CPU idle mode, 3-25](#page-44-0) [audio, 3-26](#page-45-0) [boot sequence, 3-22](#page-41-0) [boot-time diagnostic messages, 3-21](#page-40-0) [clear all DMI event logs, 3-23](#page-42-0) [diskette A, enabling, 3-24](#page-43-0) [display select, 3-24](#page-43-0) [DMI event logging, 3-23](#page-42-0) [DMI system boot event, 3-23](#page-42-0) [expand VGA screen, enabling, 3-24](#page-43-0) [fixed disk boot sector, 3-24](#page-43-0) [hard disk drive timeout, 3-27](#page-46-0) [hotpads, enabling, 3-24](#page-43-0) [idle mode CPU speed, 3-27](#page-46-0)

[idle timeout, 3-27](#page-46-0) [internal modem, enabling, 3-23](#page-42-0) [keyboard/mouse hot plug, enabling, 3-24](#page-43-0) [LCD backlight level, 3-24](#page-43-0) [level 2 cache, 3-23](#page-42-0) [low battery CPU speed, 3-27](#page-46-0) [numlock, 3-21](#page-40-0) [parallel port, enabling, 3-23](#page-42-0) [parallel port, mode, 3-23](#page-42-0) [parallel port, system resources, 3-24](#page-43-0) [power savings mode, 3-27](#page-46-0) [quick boot mode, 3-21](#page-40-0) [resume on modem ring, 3-25](#page-44-0) [resume time, 3-27](#page-46-0) [resume video on serial activity, 3-26](#page-45-0) [serial port A, 3-25](#page-44-0) [serial port B, 3-25](#page-44-0) [setup prompt, 3-21](#page-40-0) [speaker, enabling, 3-23](#page-42-0) [standby mode timeout, 3-28](#page-47-0) [suspend mode, 3-25](#page-44-0) [suspend mode timeout, 3-28](#page-47-0) [suspend/resume button, 3-25](#page-44-0) [suspend-to-disk timeout, 3-25](#page-44-0) [video display timeout, 3-27](#page-46-0) [Microsoft Developer's Network, xii](#page-11-0) [Microsoft Pen Services 2.0 with CIC HRS 5.0.5, 2-1](#page-18-0) [mini-dock specifications, 4-9](#page-66-0) [modem, internal, See also internal modem, 1-1](#page-14-0) [mouse emulation, pen subsystem, 2-1](#page-18-0)

## **N**

[numlock, enabling in BIOS Setup, 3-18](#page-37-0)

# **O**

[operating systems, supported, 2-1](#page-18-0) [organization of this manual, xi](#page-10-0)

## **P**

[parallel port, 5-2](#page-69-0) [enabling in BIOS Setup, 3-8](#page-27-0) [mode, selecting in BIOS Setup, 3-8](#page-27-0) [password on boot, BIOS option, 3-11](#page-30-0) [password protect HDD BIOS option, 3-12](#page-31-0) [passwords, in BIOS Setup, 3-11](#page-30-0) PC Card [PC Card Standards, related documentation, xii](#page-11-0) [slots, specifications, 4-3](#page-60-0) [support, 1-1,](#page-14-0) [2-1](#page-18-0) [PC Card support, 2-1](#page-18-0) [PC Card supported standard, release 3.0, 2-1](#page-18-0) [PCIC \(PC Card I/O Card\), 1-1](#page-14-0) [pen buttons, configuring, 3-1](#page-20-0) Pen Configuration control panel [capabilities, 3-1](#page-20-0) [overview, 2-1](#page-18-0) [pen digitizer, specifications, 4-3](#page-60-0) [pen subsystem, selecting, 3-1](#page-20-0)

[pen subsystems, supported, 3-1](#page-20-0) [pen support, selectable subsystems, 2-1](#page-18-0) [pen tablet features, 1-1](#page-14-0) [Pen Windows, subsystem supported, 3-1](#page-20-0) [Pen X, subsystem supported, 3-1](#page-20-0) [pen, calibration, 3-1](#page-20-0) [peripheral interface, specifications, 4-3](#page-60-0) [peripheral interfaces, on pen tablet, 5-1](#page-68-0) [permanent BIOS settings, 3-2](#page-21-0) [PHDISK, 2-2](#page-19-0) [command line options, 3-29](#page-48-0) [create option, 3-31](#page-50-0) [create option syntax, 3-32](#page-51-0) [delete option, 3-34](#page-53-0) [errors, 3-35–](#page-54-0)[3-37](#page-56-0) [file option, 3-31](#page-50-0) [hard disk preparation utility, 3-29](#page-48-0) [help screen, 3-35](#page-54-0) [info option, 3-34](#page-53-0) [messages, 3-35](#page-54-0) [partition and file size, 3-31](#page-50-0) [partition option, 3-31](#page-50-0) [reformat option, 3-32](#page-51-0) [physical specifications, 4-6](#page-63-0) [Plug and Play OS, enabling in BIOS Setup, 3-6](#page-25-0) power management [ACPI revision 1.0 supported, 4-5](#page-62-0) [APM and ACPI, specifications supported, 6-2](#page-83-0) [APM revision 1.2 supported, 4-5](#page-62-0) [battery charge level and power management modes, 6-10](#page-91-0) [BIOS configuration options that affect power](#page-86-0)  management, 6-5 [fully off state, description of, 6-7](#page-88-0) [fully on state, description of, 6-5](#page-86-0) [idle mode, description of, 6-5](#page-86-0) [idle mode, system activity in, 6-6](#page-87-0) [power management microcontroller unit \(PMU\), 6-1](#page-82-0) [power states and state transitions, 6-3](#page-84-0) [power system, specifications, 4-5](#page-62-0) [standby mode, description of, 6-6](#page-87-0) [standby mode, system activity in, 6-6](#page-87-0) [state transitions, illustration, 6-3](#page-84-0) [states, 6-1](#page-82-0) [suspend event, description of, 6-4](#page-85-0)[, 6-7](#page-88-0) [suspend modes, description of, 6-6](#page-87-0) [system power states, events causing transition, description](#page-85-0)  of, 6-4 [timeouts, idle, standby, and suspend, 6-5](#page-86-0) [power page lock, setting with MFGLITE, 3-23](#page-42-0) Power Savings Mode [preset values, 3-15](#page-34-0) [power savings, BIOS Setup options, 3-13](#page-32-0) [Preboot Execution Environment, 3-18](#page-37-0) [preset values for Power Savings Mode, 3-15](#page-34-0) [processor speed, 6-4](#page-85-0) [product recovery CD, recovering the disk image, A-1](#page-106-0)

## **Q**

[QuickBoot mode, enabling in BIOS Setup, 3-18](#page-37-0)

## **R**

[recovering the disk image, A-1](#page-106-0) [registry, Windows 98, related documentation, xii](#page-11-0) [related documentation, xi](#page-10-0) [Resume On LAN, 3-17](#page-36-0) [resume on modem ring, enabling in BIOS Setup, 3-16](#page-35-0) [resume on serial activity, enabling in BIOS Setup, 3-17](#page-36-0) [resume on time, enabling in BIOS Setup, 3-16](#page-35-0) [resume time, setting in BIOS, 3-16](#page-35-0)

# **S**

[save-to-disk, partition and file size, 3-31](#page-50-0) [scanner devices, using with keyboard/mouse port, 3-8](#page-27-0) [security page lock, setting with MFGLITE, 3-22](#page-41-0) [serial port A, enabling in BIOS Setup, 3-7](#page-26-0) [serial port A, pin assignments, 5-3](#page-70-0) [serial port B device, selecting in BIOS Setup, 3-7](#page-26-0) [serial port B, enabling in BIOS Setup, 3-7](#page-26-0) [setup prompt, enabling in BIOS setup, 3-18](#page-37-0) [speaker, disabled when headphone jack used, 5-14](#page-81-0) [speaker, enabling in BIOS Setup, 3-9](#page-28-0) [specifications, 4-1](#page-58-0) [AC adapter, 4-5](#page-62-0) [agency approvals, 4-6](#page-63-0) [altitude, 4-6](#page-63-0) [audio controller, 4-1](#page-58-0) [battery pack, 4-5](#page-62-0) [cache, 4-1](#page-58-0) [DC power input connector, 6-2](#page-83-0) [DC power input voltage, 4-4](#page-61-0) [digitizer, 4-3](#page-60-0) [display, 4-2](#page-59-0) [environmental, 4-6](#page-63-0) [humidity, 4-6](#page-63-0) [I/O controller, 4-1](#page-58-0) [interfaces, 4-9](#page-66-0) [internal LAN, 4-8](#page-65-0) [IrDA port, 5-13](#page-80-0) [memory, 4-1](#page-58-0) [mini-dock, 4-9](#page-66-0) [PC Card controller, 4-1](#page-58-0) [physical, 4-6](#page-63-0) [power management, APM revision level 1.2 supported,](#page-62-0)  4-5 [power system, 4-5](#page-62-0) [processor, 4-1](#page-58-0) [temperature, 4-6](#page-63-0) [USB port, 4-3](#page-60-0) [video controller, 4-1](#page-58-0) [video memory, 4-1](#page-58-0) [standby mode timeout, selecting in BIOS Setup, 3-14](#page-33-0) [standby mode, system activity in, 6-6](#page-87-0) [Sub Battery, 4-5](#page-62-0) [supervisor password, diskette access, supervisor only, 3-12](#page-31-0) [supervisor password, enabling in BIOS Setup, 3-11](#page-30-0) [suspend mode timeout, selecting in BIOS Setup, 3-14](#page-33-0) [suspend mode, selecting in BIOS Setup, 3-16](#page-35-0) [suspend timeout, power management transitions, description](#page-85-0)  of, 6-4 [suspend/resume button, normal, resume only, power on/off,](#page-36-0) 

[configuration, 3-17](#page-36-0) [suspend-to-disk after 1 hour in suspend-to-RAM mode, 3-16](#page-35-0) [suspend-to-disk timeout, selecting in BIOS Setup, 3-16](#page-35-0) [SVGA video mode, 4-2](#page-59-0) [system date, changing in BIOS Setup, 3-4](#page-23-0) system interface port [connector type, 4-4](#page-61-0) [system interface port, position asignments, 5-9](#page-76-0) [system power, 6-1](#page-82-0) [system temperature, affect on idle mode, 6-5](#page-86-0) [system temperature, thermal throttling mode, 6-9](#page-90-0) [system time, changing in BIOS Setup, 3-4](#page-23-0)

## **T**

[technical support, xii](#page-11-0) [temperature, specifications, 4-6](#page-63-0) [TFT color display, specifications, 4-2](#page-59-0) [time, changing in BIOS Setup, 3-4](#page-23-0)

## **U**

[Universal Serial Bus, specification, xii](#page-11-0) [USB port, position assignments, 5-8](#page-75-0) [USB port, specifications, pen tablet, 4-3](#page-60-0) [user password, enabling in BIOS Setup, 3-11](#page-30-0)

## **V**

[video controller, specifications, 4-1](#page-58-0) [video memory, specifications, 4-1](#page-58-0) [video modes supported for use with external monitor, 4-2](#page-59-0) [video port, connector, pin assignments, 5-4](#page-71-0) [video timeout, configuring in BIOS Setup, 3-13](#page-32-0) [video, external, 4-2](#page-59-0)

## **W**

[weight, pen tablet, 4-6](#page-63-0) Windows 98 [boot sector, problem with write protecting, 3-12](#page-31-0) [operating system, recovering, A-1](#page-106-0)

# **X**

[XVGA video mode, 4-2](#page-59-0)

# **Z**

Zoomed Video [best display type for, 1-3,](#page-16-0) [4-2](#page-59-0) [implementation on Stylistic LT pen tablet, 1-2](#page-15-0) [logic diagram, 1-2](#page-15-0) [operating systems supported, for use with, 1-3](#page-16-0) [Zoomed Video Port, 1-1](#page-14-0)